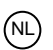

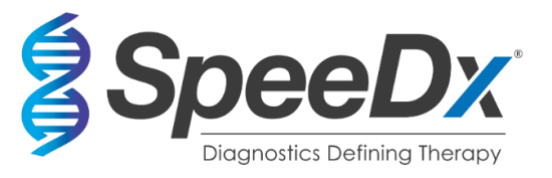

# *ResistancePlus***®** MG

# **Realtime multiplex-PCR-assay voor de identificatie van** *Mycoplasma genitalium* **en de detectie van mutaties die met resistentie tegen azitromycine worden geassocieerd**

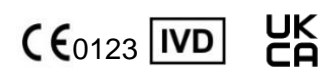

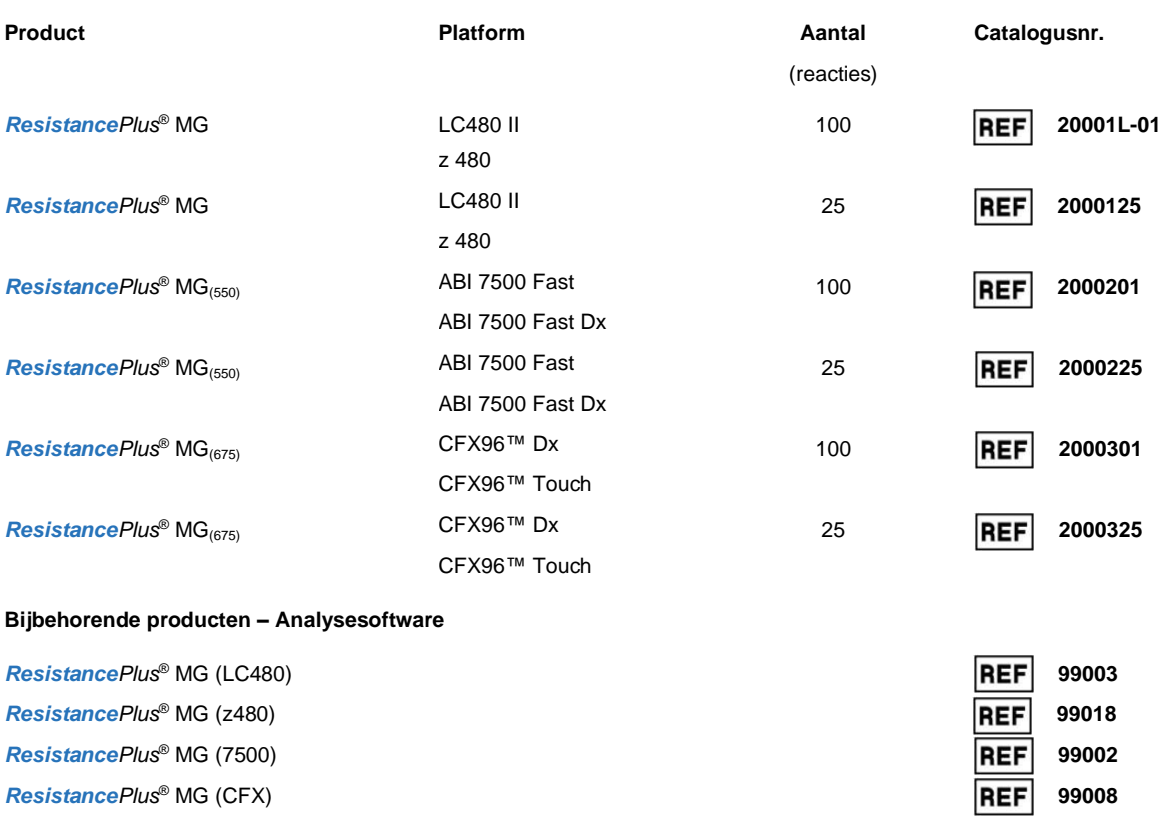

REFLEX *ResistancePlus®* MG (LC480) **99023**

REFLEX *ResistancePlus®* MG (z480) **99024**

REFLEX *ResistancePlus®* MG (7500) **99026**

REFLEX *ResistancePlus®* MG (CFX) **99025**

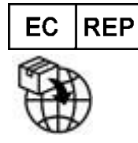

**MedEnvoy** Prinses Margrietplantsoen 33 – Suite 123 2595 AM Den Haag Nederland

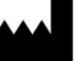

# **SpeeDx Pty Ltd**

Suite 102, National Innovation Centre 4 Cornwallis Street, Eveleigh NSW 2015, Australië Tel.: +61 2 9209 4170, E-mail: tech@speedx.com.au

**UITSLUITEND VOOR PROFESSIONEEL GEBRUIK** Niet te koop in de VS

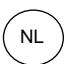

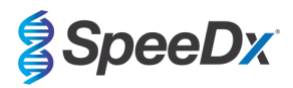

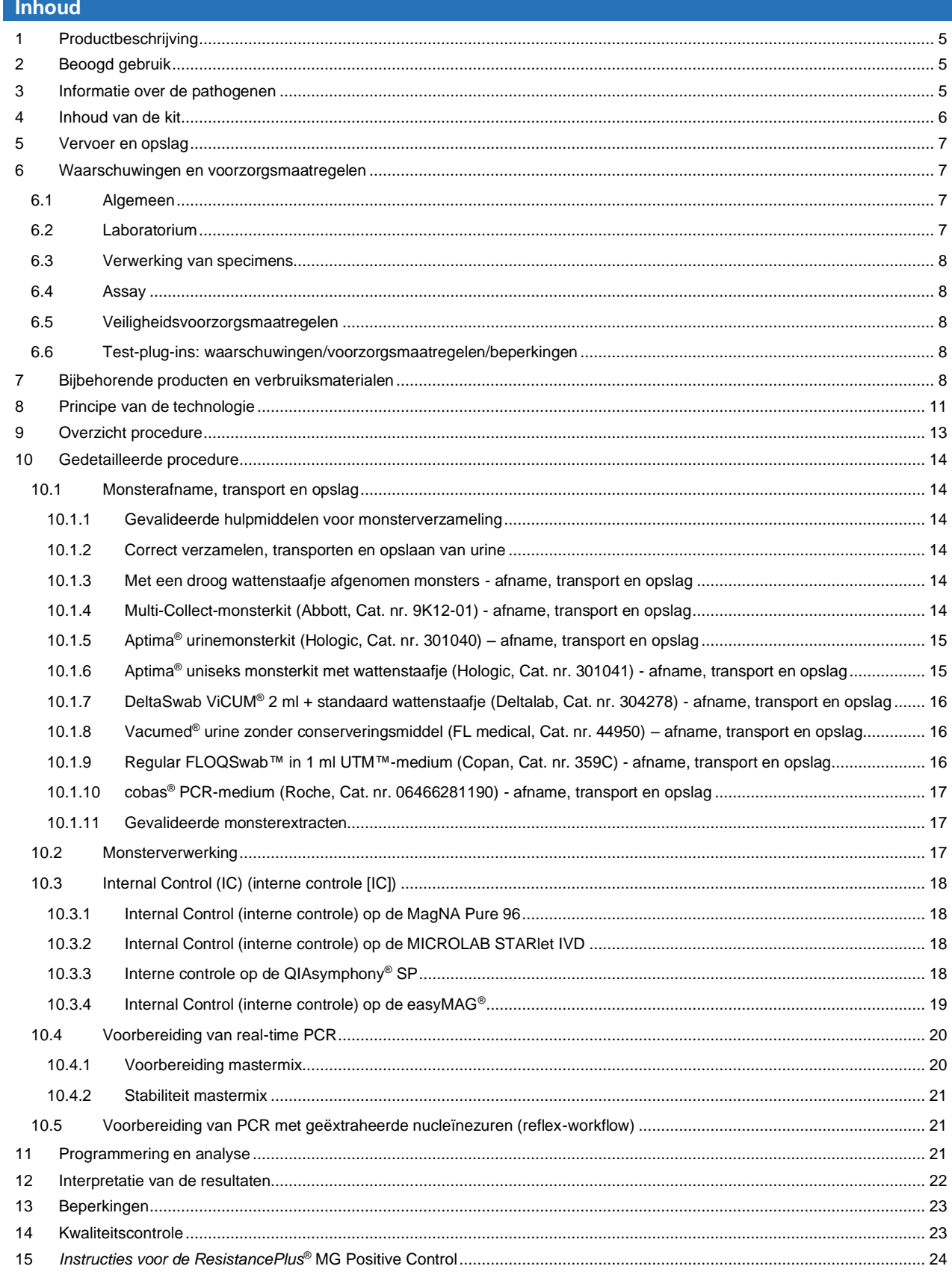

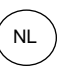

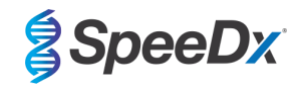

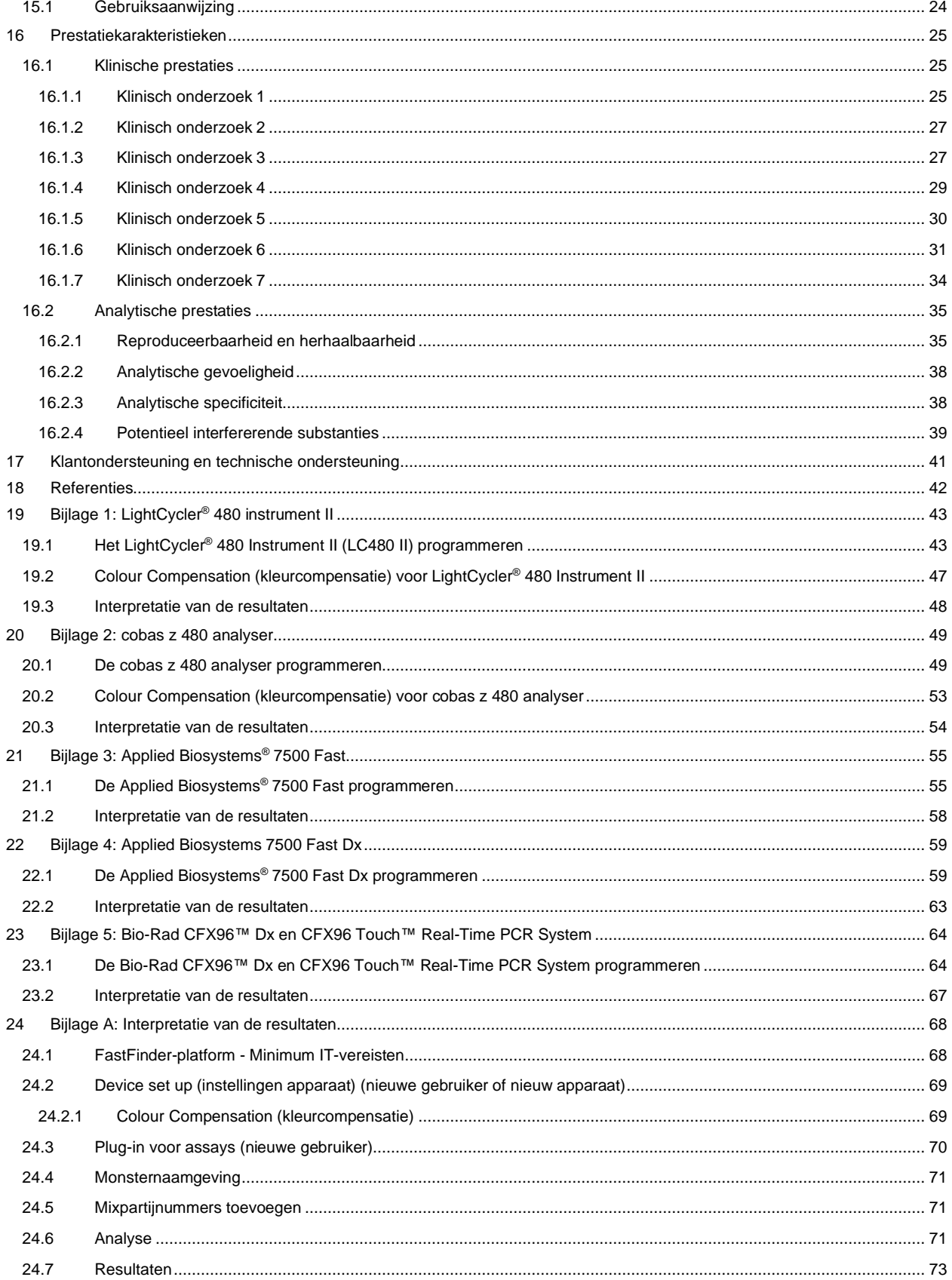

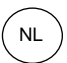

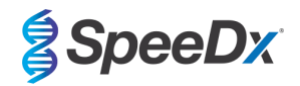

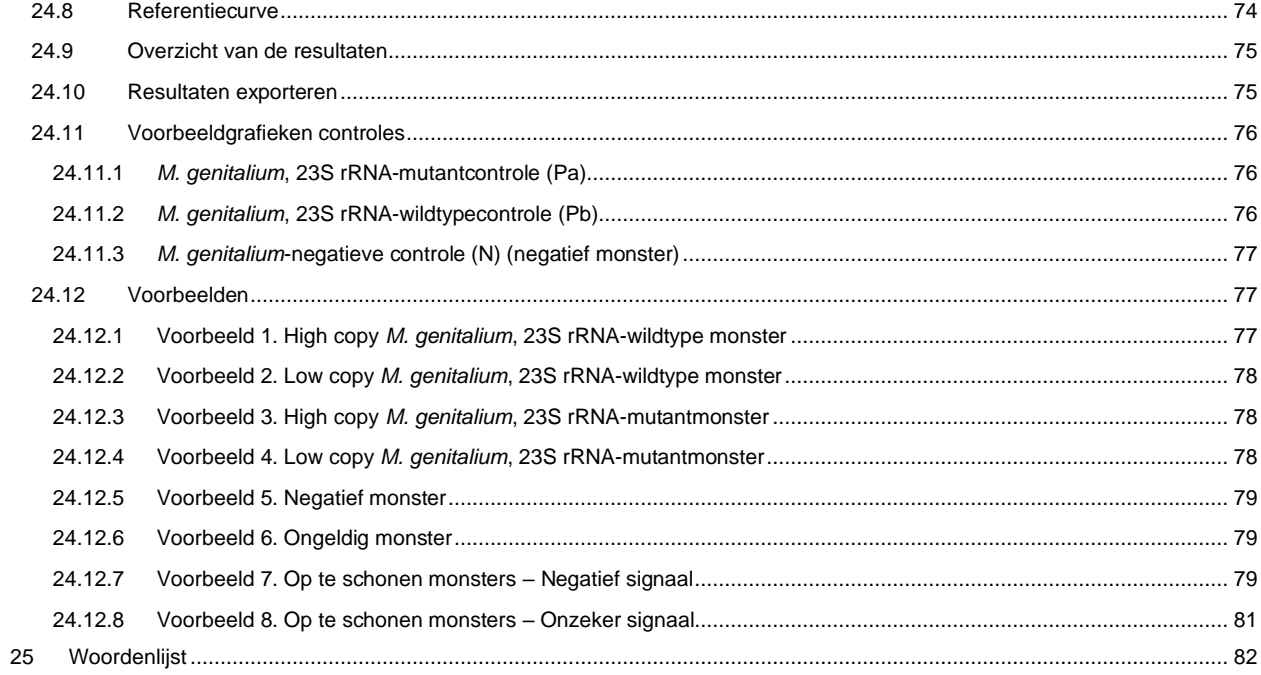

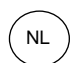

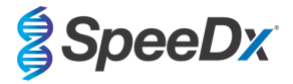

# <span id="page-4-0"></span>**1 Productbeschrijving**

De *ResistancePlus*® MG-kit detecteert tegelijkertijd *M. genitalium* en 5 mutaties op positie 2058 en positie 2059 in het 23S rRNA-gen (*E. coli*-nummering) die worden geassocieerd met resistentie tegen azitromycine (macrolide-antibioticum). De *ResistancePlus*® MGkit is een 1-well realtime PCR-multiplex met 3 aflezingen. Aflezing 1 wijst op de aanwezigheid of afwezigheid van *M. genitalium* via detectie van het MgPa-gen; Aflezing 2 wijst op de aanwezigheid van een A2058G-, A2059G-, A2058T-, A2058C- of A2059C-mutatie in het 23S rRNA-gen; en Aflezing 3 is een interne controle om de extractie-efficiëntie en qPCR-remming te bepalen. De *ResistancePlus*® MG-kit gebruikt *PlexZyme*® en *PlexPrime*® met het oog op specificiteit en superieure multiplexcapaciteit. De assay is gevalideerd op monsters die geëxtraheerd zijn met het MagNA Pure 96 System (Roche), MICROLAB STARlet IVD (Hamilton), QIAsymphony® SP (QIAGEN), NUCLISENS® easyMAG® (Biomérieux) en realtime detectie op het Roche LightCycler® 480 Instrument II (LC480 II), cobas z 480 analyser (z480), de Applied Biosystems® 7500 Fast (7500 Fast), Applied Biosystems® 7500 Fast Dx (7500 Fast Dx) en de Bio-Rad CFX96™ Dx (CFX96 Dx) en CFX96 Touch™ (CFX96 Touch) realtime PCR-detectiesystemen.

## <span id="page-4-1"></span>**2 Beoogd gebruik**

De *ResistancePlus*® MG-kit is een kwalitatieve, diagnostische, realtime multiplex PCR in-vitrotest voor de identificatie van *M. genitalium* en de detectie van 5 mutaties in het 23S rRNA-gen (A2058G, A2059G, A2058T, A2058C en A2059C, *Escherichia coli*-nummering) die worden geassocieerd met resistentie tegen azitromycine (macrolide-antibioticum). De kit is bedoeld als hulpmiddel bij de diagnose van *M. genitalium* en detecteert mutaties geassocieerd met resistentie tegen azitromycine bij *M. genitalium*. De kit dient samen met klinische en andere laboratoriuminformatie te worden gebruikt.

De *ResistancePlus*® MG-kit mag worden gebruikt met de volgende soorten specimens: mannelijke en vrouwelijke urine, en anale, rectale, cervicale, endocervicale, vaginale, urethrale, penis-, meatus penis- en faryngeale uitstrijkjes, van symptomatische en asymptomatische patiënten.

Negatieve resultaten sluiten infecties met *M. genitalium* niet uit en zijn geen bevestiging van gevoeligheid voor azitromycine, aangezien er andere mechanismen kunnen zijn waardoor de behandeling mislukt.

De *ResistancePlus*® MG-kit is bedoeld voor gebruik in een professionele omgeving, zoals in ziekenhuizen, referentie- en overheidslaboratoria. De kit is niet bedoeld voor zelftests, thuisgebruik of point-of-care-gebruik.

# <span id="page-4-2"></span>**3 Informatie over de pathogenen**

*M. genitalium* is een kleine bacterie die in het urogenitale stelsel van de mens wordt aangetroffen. *M. genitalium* wordt geassocieerd met een reeks seksueel overdraagbare infecties (SOI's). Bij mannen is het de op één na meest voorkomende oorzaak van nietgonorroïsche urethritis (NGU), die ook wordt geassocieerd met prostatitis, epididymitis en balanoposthitis, ontsteking van de eikel van de penis en de voorhuid<sup>1</sup>[.](#page-41-0) Bij vrouwen wordt het geassocieerd met cervicitis, bekkenontstekingsziekte (PID), en ook endometritis (ontsteking van de binnenkant van het endometrium) en salpingitis (ontsteking van de eileiders) 123.

Azitromycine wordt gewoonlijk gebruikt voor de behandeling van infecties met *M. genitalium* en voor de syndroombeheersing van SOI's zoals NGU en cervicitis. Azitromycine behoort tot de macrolidenklasse van antibiotica en werkt door binding aan 23S rRNA om de eiwitsynthese te remmen. Puntmutaties in het 23S rRNA-gen van *M. genitalium*, A2058G, A2059G, A2058T, A2058C en A2059C (*E. coli*-nummering) zijn in verband gebracht met het falen van de behandeling en/of de *in-vitroresistentie tegen azitromycine<sup>[4,5](#page-41-0)</sup>.* De meest voorkomende mutaties zijn A2058G en A2059G, die in een recente studie 89% van de macrolidenresistente mutaties bedroege[n](#page-41-0)<sup><u>6</u></sup>.

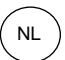

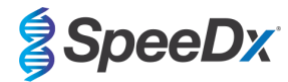

# <span id="page-5-0"></span>**4 Inhoud van de kit**

<span id="page-5-1"></span>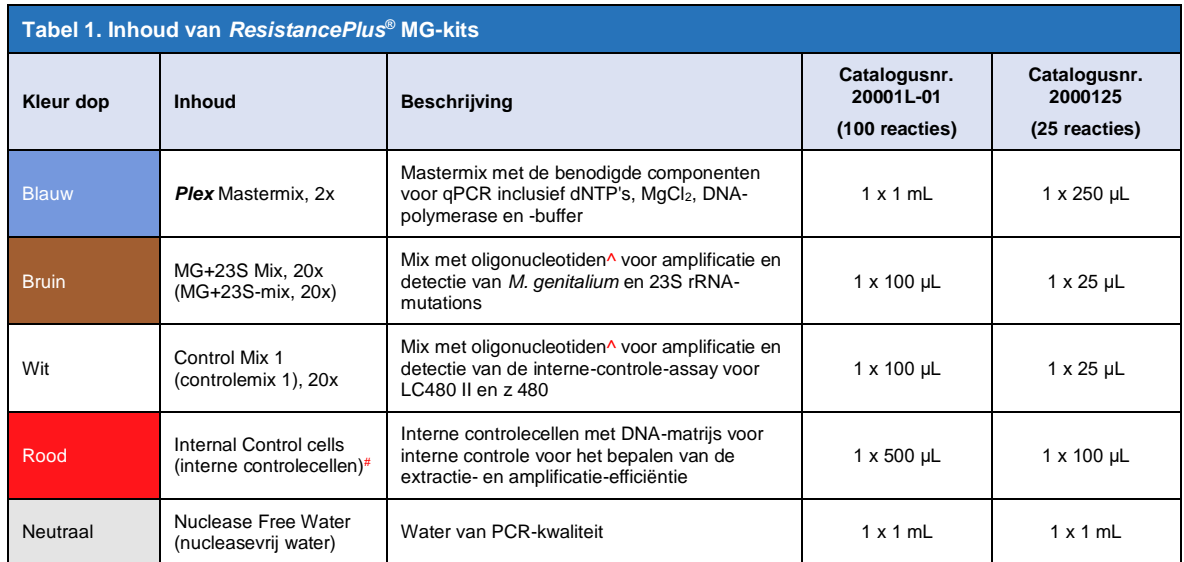

# Bewaar buisjes met matrijzen gescheiden van oligomixen, bijvoorbeeld in een ruimte voor het hanteren van matrijzen of nucleïnezuren

^ Oligonucleotiden zijn PCR-primerparen (inclusief *PlexPrime*® -primers), *PlexZyme*® -enzymen en fluorescerende sondes

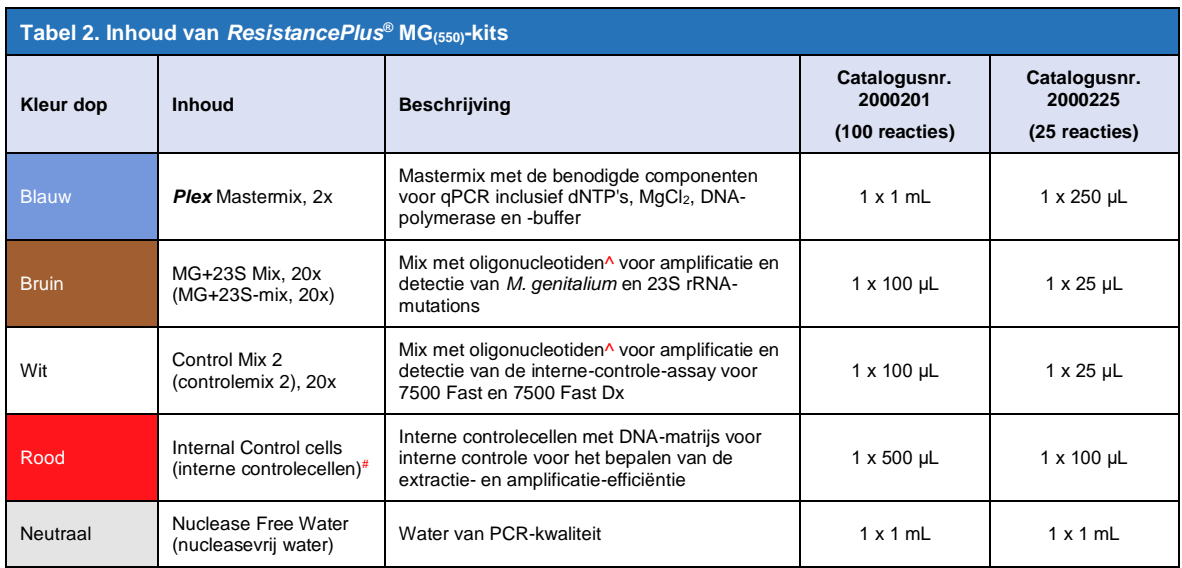

# Bewaar buisjes met matrijzen gescheiden van oligomixen, bijvoorbeeld in een ruimte voor het hanteren van matrijzen of nucleïnezuren

^ Oligonucleotiden zijn PCR-primerparen (inclusief *PlexPrime*® -primers), *PlexZyme*® -enzymen en fluorescerende sondes

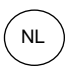

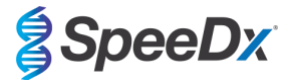

<span id="page-6-4"></span>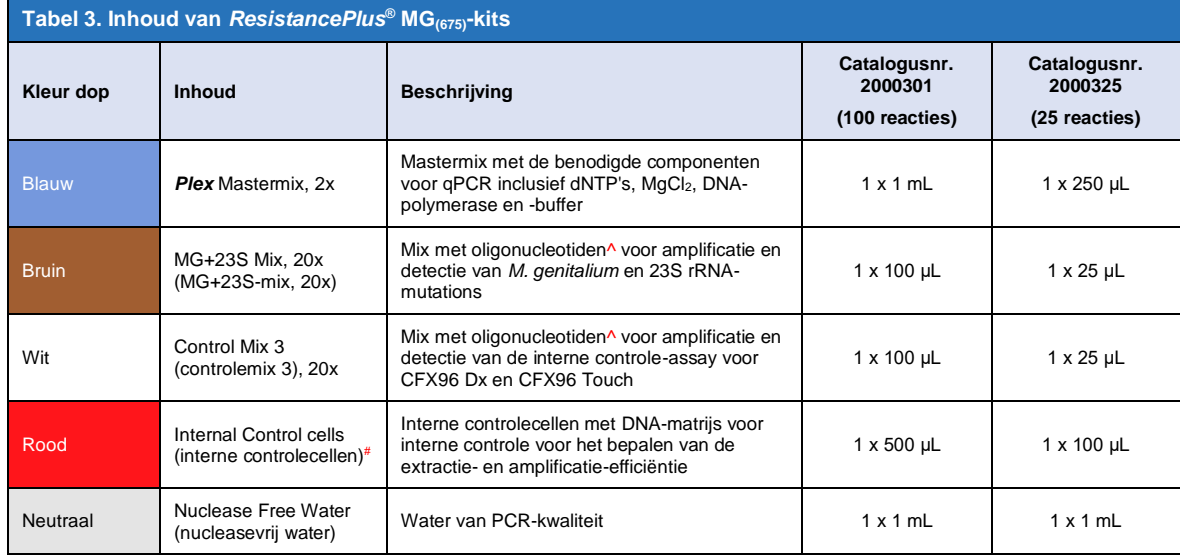

# Bewaar buisjes met matrijzen gescheiden van oligomixen, bijvoorbeeld in een ruimte voor het hanteren van matrijzen of nucleïnezuren

^ Oligonucleotiden zijn PCR-primerparen (inclusief *PlexPrime*® -primers), *PlexZyme*® -enzymen en fluorescerende sondes

# <span id="page-6-0"></span>**5 Vervoer en opslag**

- De onderdelen van de *ResistancePlus®* MG-kits worden verzonden op droogijs of zakken met ijsgel. Alle onderdelen moeten na ontvangst worden bewaard bij -25°C tot -15°C. Geadviseerd wordt om het aantal vries/dooicycli te beperken tot 15.
- Als de kit wordt opgeslagen onder de aanbevolen omstandigheden en er op de juiste wijze mee wordt omgegaan, blijft de werking van de kit behouden tot de op het etiket vermelde houdbaarheidsdatum. Niet gebruiken na de houdbaarheidsdatum.
- Alle ernstige incidenten dienen te worden gemeld aan SpeeDx via tech@speedx.com.au

# <span id="page-6-1"></span>**6 Waarschuwingen en voorzorgsmaatregelen**

#### <span id="page-6-2"></span>**6.1 Algemeen**

- Uitsluitend gebruiken voor *in-vitro*diagnostiek.
- Lees deze instructies zorgvuldig voor het gebruik. Volg nauwkeurig de beschreven procedures om te zorgen voor betrouwbare testresultaten. Elke afwijking van deze procedures kan de testresultaten beïnvloeden.
- Gebruikers moeten goed getraind zijn in het gebruik van de *ResistancePlus*® MG-assay.
- Elk ernstig incident moet worden gemeld aan de fabrikant en de bevoegde autoriteit van de lidstaat waar de gebruiker en/of de patiënt is gevestigd.

## <span id="page-6-3"></span>**6.2 Laboratorium**

- Het verdient aanbeveling om monsterbereiding/-extractie, mastermixbereiding, monstertoevoeging en de temperatuurcycli op ruimtelijk gescheiden plaatsen uit te voeren. Het PCR-instrument moet zich bij voorkeur in een kamer bevinden die gescheiden is van ruimten waar reacties worden voorbereid.
- Het verdient aanbeveling om routinematige laboratoriumvoorzorgsmaatregelen te nemen. Draag geschikte persoonlijke beschermingsmiddelen, zoals handschoenen, een beschermende bril en een laboratoriumjas bij het hanteren van de reagentia.
- Er kunnen pathogene organismen aanwezig zijn in klinische specimens. Behandel alle biologische specimens als potentieel infecterend en volg de veiligheidsprocedures van uw instelling bij de verwerking van chemicaliën en biologische monsters.
- Volg de procedures voor het afvoeren van gevaarlijk afval van uw instelling voor de juiste afvoer van specimens, reagentia en andere potentieel vervuilde materialen.

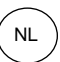

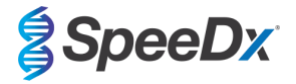

# <span id="page-7-0"></span>**6.3 Verwerking van specimens**

- Specimens moeten worden verzameld, vervoerd en opgeslagen met standaard laboratoriumtechnieken of volgens de gebruiksaanwijzingen van de verzamelkit.

#### <span id="page-7-1"></span>**6.4 Assay**

- Elementaire voorzorgsmaatregelen ter voorkoming van verontreiniging van PCR-reacties zijn onder meer het gebruik van steriele filterpipetpunten, het gebruik van een nieuwe pipetpunt voor elke pipettering en scheiding van de workflow.
- PCR-tests zijn gevoelig voor verontreiniging afkomstig van eerder gebruikte PCR-producten. Open reactievaten nooit na afloop van PCR.
- Het testreagens bevat een IDTE-buffer die ernstige oogirritatie kan veroorzaken. Het wordt aanbevolen om de reagentia in een goed geventileerde ruimte te gebruiken en de juiste persoonlijke beschermingsmiddelen te dragen bij het hanteren van de reagentia, zoals handschoenen, oogbescherming en een laboratoriumjas.

#### <span id="page-7-2"></span>**6.5 Veiligheidsvoorzorgsmaatregelen**

- Veiligheidsgegevensbladen (SDS) zijn op aanvraag verkrijgbaar. Neem voor meer informatie contact op met [tech@speedx.com.au.](mailto:info@speedx.com.au)

#### <span id="page-7-3"></span>**6.6 Test-plug-ins: waarschuwingen/voorzorgsmaatregelen/beperkingen**

- SpeeDx-software kan alleen de analyse van ruwe data afkomstig uit de testkit uitvoeren wanneer deze wordt gebruikt met het bijbehorende PCR-instrument. De software heeft geen controle over de bereiding van monsters, reacties, programmering van de apparatuur of het uitvoeren van de behandeling.
- Gebruikers moeten voldoende getraind zijn in het gebruik van de *ResistancePlus*® MG-analysesoftware en de toegang moet worden beperkt tot elke aangewezen afzonderlijke gebruiker.
- Het wordt aanbevolen om gebruikersverificatie en cyberbeveiliging, zoals antivirussoftware, of het gebruik van een firewall binnen het IT-systeem en de infrastructuur die de software gebruikt, te implementeren.
- Neem bij detectie van een cybersecurityincident, zoals onbevoegde toegang en ransomware-aanvallen, contact op met tech@speedx.com.au voor verdere ondersteuning.

# <span id="page-7-4"></span>**7 Bijbehorende producten en verbruiksmaterialen**

#### *Positief controlemonster*

- *ResistancePlus®* MG positieve controlekit (SpeeDx, Cat. nr. 95001)

#### *Algemene verbruiksartikelen voor lab*

- Handschoenen en schone laboratoriumjassen
- **Vortexmixer**
- Tafelcentrifuge voor buisjes van 0,5 mL en 1,5 mL
- Micropipetten
- Steriele aerosolbestendige pipetpunten
- Buisjes van 0,5 mL en 1,5 mL (PCR-kwaliteit)
- Buisjes van 2,0 mL (voor voorverdunning van de interne-controlecellen)

## *Voor MagNA Pure 96 Instrument*

- 1x Phosphate Buffered Saline (PBS 1x met fosfaat gebufferde zoutoplossing)
- MagNA Pure 96 Internal Control Tube (buisje voor interne controle) (Roche, catalogusnr. 06374905001)
- MagNA Pure 96 DNA and Viral NA Small Volume Kit (klein volume-kit) (Roche, catalogusnr. 06543588001)
- MagNA Pure 96 DNA and Viral NA Large Volume Kit (groot volume-kit) (Roche, catalogusnr. 06374891001)

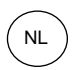

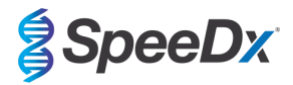

- MagNA Pure 96 System Fluid (external) (vloeistof voor externe controle) (Roche, catalogusnr. 06640729001)
- MagNA Pure 96 Processing Cartridge (verwerkingspatroon) (Roche, catalogusnr. 06241603001)
- MagNA Pure 96 Pure tip 1000uL (Zuivere tip 1000uL) (Roche, catalogusnr. 6241620001)
- MagNA Pure 96 Resultatenplaat (Roche, catalogusnr. 06241611001)
- MagNA Pure Sealing Foil (Zuivere afdichtfolie) (Roche, Catalogusnr. 06241638001)

# *Voor MICROLAB STARlet Instrument*

- 1x Phosphate Buffered Saline (PBS 1x met fosfaat gebufferde zoutoplossing)
- STARMag 96 X 4 Universal Cartridge (384T)-kit (Seegene, catalogusnr. 744300.4.UC384)
- 2,0 mL buisjes

# *Voor het QIAsymphony® SP-instrument*

- 1x Phosphate Buffered Saline (PBS 1x met fosfaat gebufferde zoutoplossing)
- Monsterpreparaatpatronen, 8-wells (Qiagen, catalogusnr. 997002)
- 8-draadsafdekkingen (Qiagen, catalogusnr. 997004)
- Filtertips, 200 μL en 1500 μL (Qiagen, catalogusnr. 990332 en 997024)
- 2 mL buisjes (Sarstedt, catalogusnr. 72.639 of 72.694)
- 14 mL polystyreenbuisjes (Corning, catalogusnr. 352051)
- DSP Virus/Pathogen Mini-kit (QIAGEN, catalogusnr. 937036)

# *Voor NucliSENS® easyMAG® -instrument*

- 1x Phosphate Buffered Saline (PBS 1x met fosfaat gebufferde zoutoplossing)
- NucliSENS*®* easyMAG*®* lysis-buffer 4X1L (Biomerieux, catalogusnr. 280134)
- NucliSENS® easyMAG*® l*ysis-buffer 2ML 48T (Biomerieux, catalogusnr. 200292)
- NucliSENS*®* easyMAG*®* magnetisch silica (Biomerieux, catalogusnr. 280133)
- NucliSENS*®* easyMAG*®* extractiebuffer 1 (Biomerieux, catalogusnr. 280130)
- NucliSENS*®* easyMAG*®* extractiebuffer 2 (Biomerieux, catalogusnr. 280131)
- NucliSENS*®* easyMAG*®* extractiebuffer 3 (Biomerieux, catalogusnr. 280132)
- NucliSENS*®* easyMAG*®* artikelen voor eenmalig gebruik (Biomerieux, catalogusnr. 280135)

# *Voor het LightCycler® 480 Instrument II en de cobas z 480 analyser*

- *PlexPCR*® Colour Compensation (CC)-kit (kleurcompensatiekit) (SpeeDx, catalogusnr. 90001)
- LightCycler® 480 Multiwell Plate 96 (96-wells plaat) (Roche, catalogusnr. 04729692001)
- LightCycler<sup>®</sup> 480 Sealing Foil (afdichtfolie) (Roche, catalogusnr. 04729757001)

#### *Voor Applied Biosystems® 7500 Fast en 7500 Fast Dx*

- MicroAmp® optische 96-well reactieplaten (ThermoFisher Scientific, catalogusnr. 4316813)
- MicroAmp® Optical Adhesive Film (optisch hechtfolie) (ThermoFisher Scientific, catalogusnr. 4360954)

#### *Voor Bio-Rad CFX96™ Dx en CFX96 Touch™ real-time PCR-detectiesysteem*

- Multiplate™ 96-well PCR plates (96-wells-platen) (Bio-Rad, catalogusnr. MLP9601)
- Microseal® 'B' PCR Plate Sealing Film (afdichtfilm), zelfklevend, optisch (Bio-Rad, catalogusnr. MSB1001)

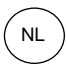

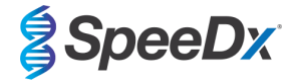

# *Hulpmiddelen voor monsterverzameling*

- Multi-Collect-monsterkit (Abbott, Cat. nr. 9K12-01)
- Aptima® urinemonsterkit (Hologic, Cat. nr. 301040)
- Aptima® uniseks monsterkit met wattenstaafje (Hologic, Cat. nr. 301041)
- DeltaSwab ViCUM® 2 mL + standaard wattenstaafje (Deltalab, Cat. nr. 304278)
- Vacumed® urine zonder conserveringsmiddel (FL medical, Cat. nr. 44950)
- Regular FLOQSwab™ in 1 mL UTM™-medium (Copan Cat. nr. 359C)
- cobas® PCR-medium (Roche, Cat. nr. 06466281190)

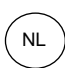

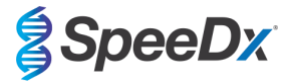

# <span id="page-10-0"></span>**8 Principe van de technologie**

Realtime-PCR (qPCR) kan worden gebruikt voor de amplificatie en detectie van specifieke doel-nucleïnezuren van pathogenen. *PlexPCR®* is een qPCR-technologie waarbij gebruik wordt gemaakt van *PlexZyme®* -enzymen, die het geamplificeerde product detecteren en melden door het genereren van een fluorescentiesignaal (**[Afbeelding 1](#page-10-1)**). *PlexPrime®* -primers voor specifieke amplificatie van mutantreeksen die gekoppeld zijn aan mutantspecifieke *PlexZyme®* -detectie (**[Afbeelding 2](#page-11-0)**).

*PlexZyme®* -enzymen zijn katalytische DNA-complexen die bestaan uit twee DNA-oligo's die 'partiële enzymen' worden genoemd. Elk partieel enzym heeft een doelspecifiek gebied, een katalytische kern en een gebied dat aan een universele sonde bindt. Als het doelproduct aanwezig is, binden de twee partiële enzymen naast elkaar en vormen zo het actieve *PlexZyme®* dat de katalytische activiteit bezit om een gelabelde sonde te splitsen. Door deze splitsing worden de fluorofoor- en quencherkleurstof van elkaar gescheiden, waardoor een fluorescentiesignaal wordt geproduceerd dat realtime kan worden gevolgd. *PlexZyme®* -enzymen hebben in vergelijking met andere detectietechnologieën extra specificiteit, omdat er binding van twee partiële enzymen nodig is voor detectie. Bovendien zijn *PlexZyme®*-enzymen 'multiple-turnover'-enzymen, zodat in elke PCR-cyclus meerdere sondes kunnen worden gesplitst, wat tot een sterk en gevoelig signaal leidt. *PlexZyme®* -assays zijn zeer gevoelig en specifiek en uitermate geschikt voor multiplexdetectie van pathogenen.

*PlexPrime®* -primers hebben drie functionele gebieden. Het lange 5'-gebied verankert de primer op een specifieke locatie en het korte 3'-gebied richt zich selectief op de extensie van de mutantbase. Er ligt een insertiesequentie tussen de 5'- en 3'-gebieden die als een brugstructuur fungeert en een target-onafhankelijke sequentie in het resulterende amplicon invoegt om de selectieve druk van het 3' gebied verhogen. Bij multiplex is iedere *PlexPrime®*-primer ontworpen om zich op een specifieke mutantbase te richten en omvat een unieke insertiesequentie, waardoor onderscheiden gemuteerde ampliconsequenties worden geproduceerd. In tegenstelling tot andere sonde-gebaseerde detectietechnologieën kan het *PlexZyme*® -enzyme worden overlapt door de *PlexPrime®* -primer om zich te richten op het specifieke gemuteerde amplicon dat de mutantbase en de erin opgenomen insertiesequentie bevat. De unieke combinatie van *PlexPrime®* -primers gekoppeld met *PlexZyme®* -enzymen maakt de specifieke amplificatie van gemuteerde sequenties en de gevoelige en specifieke detectie bij multiplex mogelijk.

<span id="page-10-1"></span>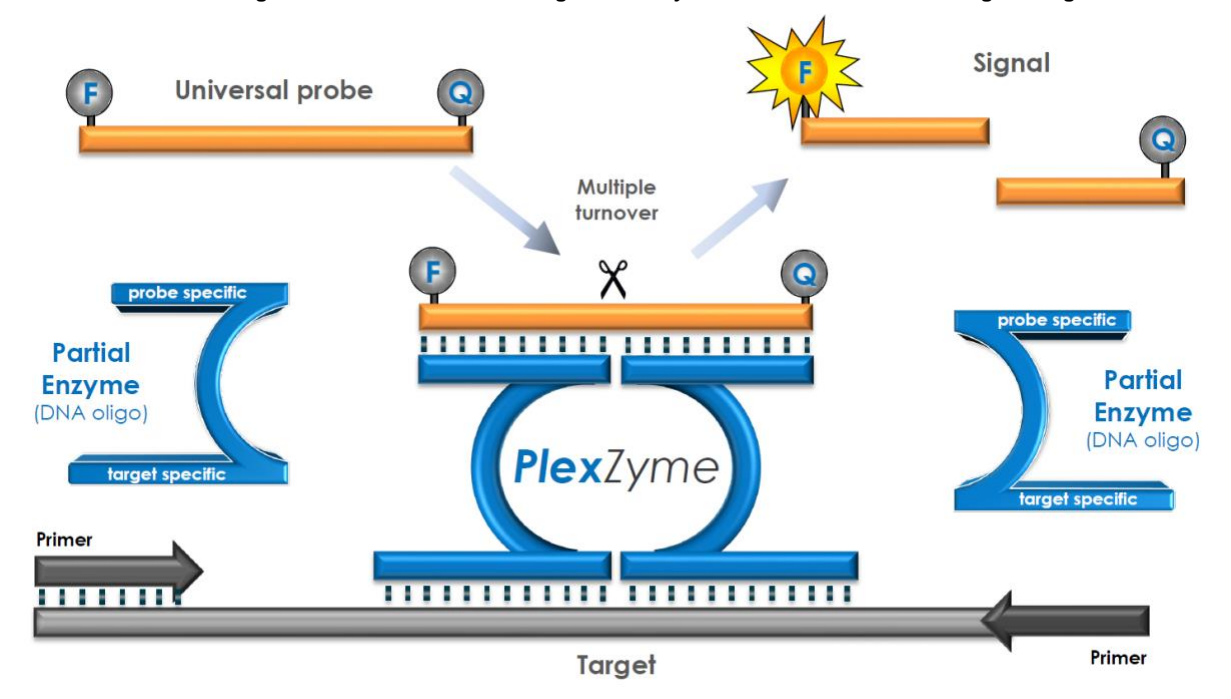

#### **Afbeelding 1. Schematische voorstelling van** *PlexZyme***® -detectie en universele signalering**

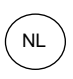

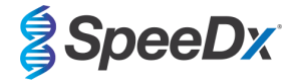

<span id="page-11-0"></span>**Afbeelding 2. Schematische weergave van de** *PlexPrime®* **-primer gekoppeld aan** *PlexZyme®* **-detectie. De** *PlexPrime®* **-primer amplificeert specifiek de gemuteerde sequentie en** *PlexZyme®* **-enzymen detecteren specifiek het amplicon.**

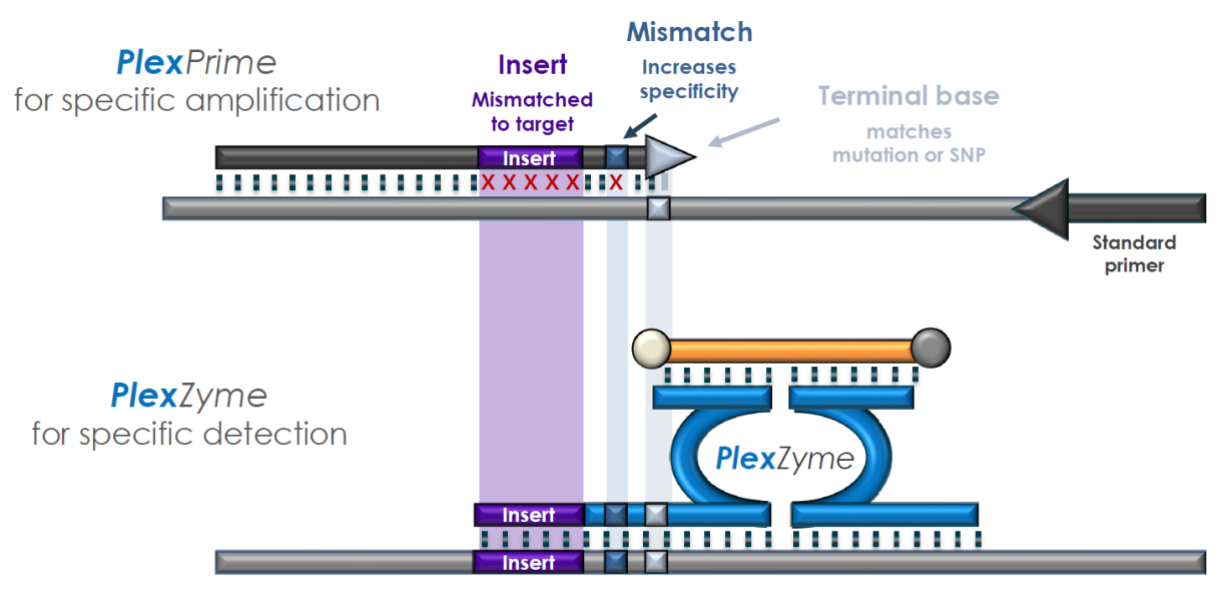

PlexPrime amplicon

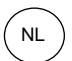

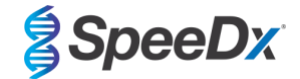

# <span id="page-12-0"></span>**9 Overzicht procedure**

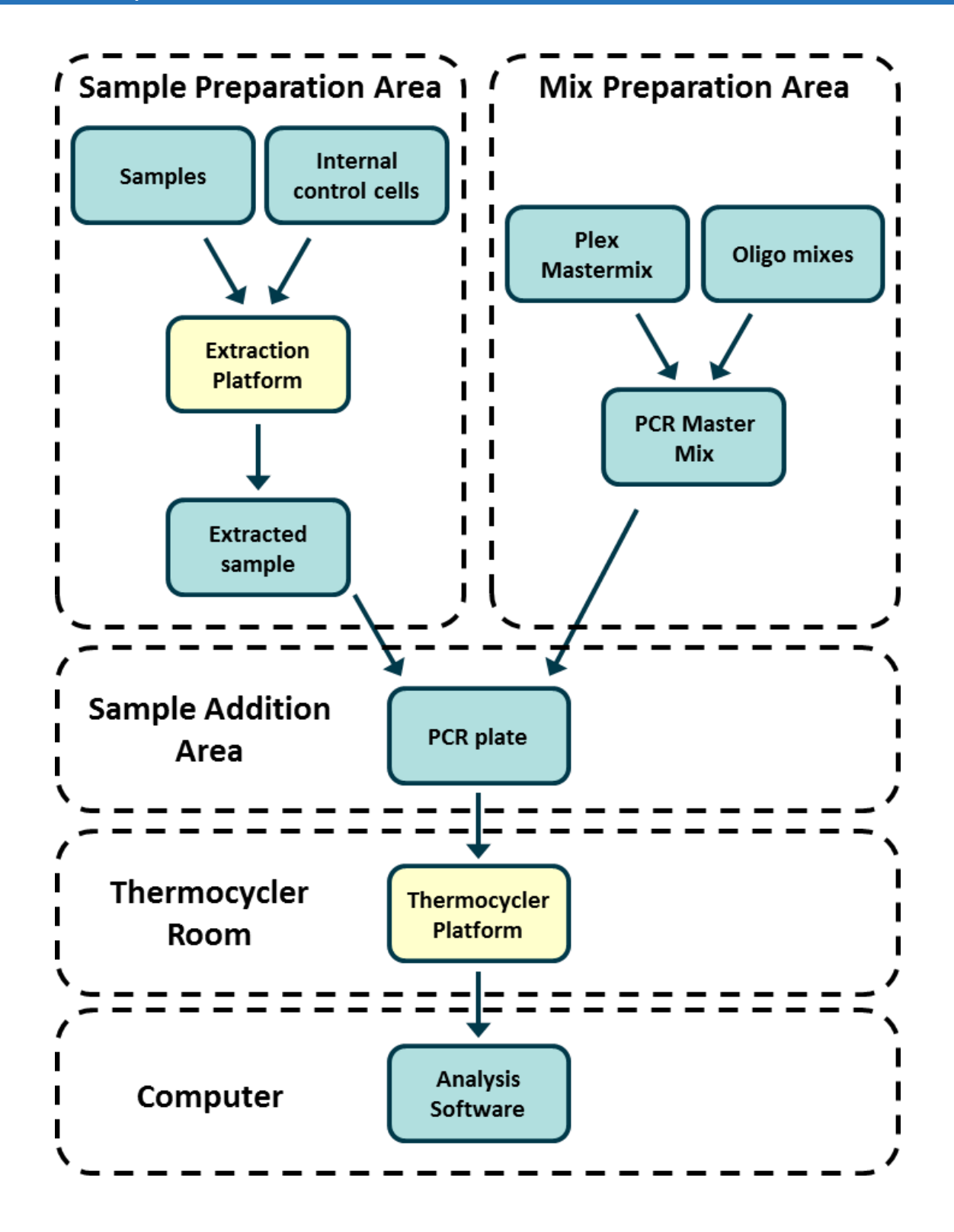

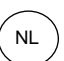

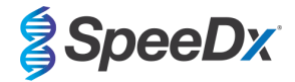

# <span id="page-13-0"></span>**10 Gedetailleerde procedure**

**NB:** Geleverde reagentia zijn cursief weergegeven, met daarachter tussen haakjes de kleur van de deksel van het buisje.

# <span id="page-13-1"></span>**10.1 Monsterafname, transport en opslag**

Mannelijke urine, vrouwelijke urine, en urethrale, anale, rectale, faryngeale, penis-, meatus penis-, cervicale, endocervicale en vaginale uitstrijkjes van symptomatische en asymptomatische patiënten moeten worden afgenomen, vervoerd en opgeslagen volgens standaard laboratoriumtechnieken of conform de gebruiksaanwijzing van de afnamekit.

#### <span id="page-13-2"></span>10.1.1 Gevalideerde hulpmiddelen voor monsterverzameling

Het niet correct verzamelen, opslaan en transporten van monsters zal waarschijnlijk resulteren in onjuiste testresultaten. Een goede training in het verzamelen van monsters wordt sterk aangeraden, om de kwaliteit en stabiliteit van de monsters te garanderen.

Hulpmiddelen voor monsterverzameling, die zijn gevalideerd voor het gebruik met de *ResistancePlus*® MG-kit, worden hieronder beschreven met een korte handleiding gebaseerd op de gebruikersinstructies voor verzameling, hanteren en transport van de producent. Deze instructies zijn niet bedoeld om de door de producent verstrekte instructies te vervangen of teniet te doen. Raadpleeg altijd de gebruikersinstructies van de producent voor het correct verzamelen van monsters.

Voorafgaand aan het gebruik van elke verzamelmethode dienen getrainde medewerkers het hulpmiddel voor monsterverzameling en de methodologie goed te begrijpen. Raadpleeg ten minste de testbeschrijving voor het volgende: aanduiding van het monstertype, voldoende volume, procedure(s), benodigde verzamelmaterialen, voorbereiding patiënt, en het juist hanteren en bewaren van monsters.

# <span id="page-13-3"></span>10.1.2 Correct verzamelen, transporten en opslaan van urine

- 1. Voor het zelf verzamelen van urine door de patiënt wordt het gebruik van een doorzichtige steriele verzamelbeker, zonder conserveringsmiddelen of transportmedia, aanbevolen.
- 2. De patiënt dient 20-50 mL te verzamelen van de eerst uitgeplaste urine en de verzamelbeker vervolgens stevig te sluiten.<br>3. Geadviseerd wordt om urinemonsters in dubbele zakken met absorberend materiaal te verzenden. De
- 3. Geadviseerd wordt om urinemonsters in dubbele zakken met absorberend materiaal te verzenden. De bewaartemperatuur van urinemonsters is afhankelijk van de beoogde tijd tot de analyse.

#### <span id="page-13-4"></span>10.1.3 Met een droog wattenstaafje afgenomen monsters - afname, transport en opslag

Droge wattenstaafjes kunnen gebruikt worden voor afname van verschillende medische patiëntmonsters. Raadpleeg, vanwege de grote variatie, de bijsluiter van de producent voor de betreffende monstertypes en afnamemethoden.

#### <span id="page-13-5"></span>10.1.4 Multi-Collect-monsterkit (Abbott, Cat. nr. 9K12-01) - afname, transport en opslag

Hieronder zijn de aanwijzingen samengevat voor afname, transport en opslag van urine, vagina-uitstrijkjes en mannelijke urethrauitstrijkjes met de Multi-Collect-monsterkit (Abbott, Cat. nr. 9K12-01).

# 10.1.4.1 Verzamelen, transporten en opslaan van een urinemonster

- 1. De patiënt dient gedurende minimaal een uur voorafgaand aan het verzamelen van de urine niet geplast te hebben.
- 2. Gooi het wattenstaafje voor monsterafname weg; dit is niet nodig bij het verzamelen van urinemonsters.
- 3. Gebruik een urinemonsterbeker. De patiënt dient 20 tot 30 mL op te vangen van de eerst uitgeplaste urine (het eerste deel van de urinestroom).
- 4. Schroef de dop van het transportbuisje, zonder de in de buis aanwezige transportbuffer te morsen.
- 5. Hanteer de dop en de buis voorzichtig om contaminatie te voorkomen.
- 6. Gebruik de plastic pipet om urine over te brengen van de verzamelbeker naar het transportbuisje tot het vloeistofniveau in het buisje binnen het heldere venster valt van het etiket op het transportbuisje. Vul het buisje niet tot de rand. Bij te weinig urine moet er een nieuw monster worden verzameld. Mogelijk is voor het benodigde volume iets meer urine nodig dan de pipet in een keer kan opnemen.
- 7. Sluit het transportbuisje zorgvuldig af met de dop. Zorg ervoor dat de dop het buisje goed afsluit.
- 8. Label het transportbuisje met een zelfklevend etiket met daarop de identificatie van het monster, inclusief de verzameldatum. Let op dat u het vulvenster op het transportbuisje niet afplakt.
- 9. Na het verzamelen kan het transportbuisje gedurende maximaal 14 dagen worden getransporteerd en bewaard bij 2°C tot 30°C. Indien langere opslag vereist is, kan het transportbuisje tot 90 dagen bewaard worden bij -10°C of kouder.

# 10.1.4.2 Vagina-uitstrijkje - afname, transport en opslag

1. Gooi de wegwerppipet weg; deze is niet nodig voor de afname van een vagina-uitstrijkje.

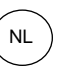

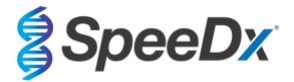

- 2. Verwijder het steriele wattenstaafje uit de verpakking, zonder hierbij het wattengedeelte aan te raken. Leg het wattenstaafje nergens neer.
- 3. Breng het witte wattengedeelte van het wattenstaafje ongeveer 5 cm in de opening van de vagina.<br>4. Boteer het wattengedeelte van het wattenstaafje gedurende 15 tot 30 seconden voorzichtig tegen de
- 4. Roteer het wattengedeelte van het wattenstaafje gedurende 15 tot 30 seconden voorzichtig tegen de wanden van de vagina. 5. Neem het wattenstaafje voorzichtig uit de vagina.
- 
- 6. Hanteer de dop en het transportbuisje voorzichtig om contaminatie te voorkomen.
- 7. Schroef de dop van het transportbuisje en plaats het wattenstaafje met het uitstrijkje direct in het transportbuisje met het witte wattengedeelte naar beneden.
- 8. Breek de steel van het wattenstaafje voorzichtig af bij de markering op de steel; doe dit voorzichtig om morsen van de inhoud te voorkomen.
- 9. Sluit het transportbuisje af met de dop. Zorg ervoor dat de dop het buisje goed afsluit.
- 10. Label het transportbuisje met een zelfklevend etiket met daarop de identificatie van het monster, inclusief de afnamedatum.
- 11. Na afname kan het transportbuisje gedurende maximaal 14 dagen worden getransporteerd en bewaard bij 2°C tot 30°C. Indien langere opslag vereist is, dan kan het transportbuisje tot 90 dagen bewaard worden bij -10°C of kouder.

# 10.1.4.3 Urethra-uitstrijkje bij mannen - afname, transport en opslag

- 1. De patiënt moet gedurende minimaal een uur voorafgaand aan het verzamelen van het monster niet hebben geplast.
- 2. Gooi de wegwerppipet weg; deze is niet nodig voor de afname van een urethra-uitstrijkje.
- 3. Verwijder het steriele wattenstaafje uit de verpakking, zonder hierbij het wattengedeelte aan te raken. Leg het wattenstaafje nergens neer.
- 4. Breng het witte wattengedeelte van het wattenstaafje 2 tot 4 cm in de urethra.<br>5. Roteer het wattengedeelte van het wattenstaafje voorzichtig gedurende 2 tot 3
- 5. Roteer het wattengedeelte van het wattenstaafje voorzichtig gedurende 2 tot 3 seconden om een adequate monsterafname te garanderen.
- 
- 6. Neem het wattenstaafje voorzichtig uit de urethra.<br>7. Hanteer de dop en het transportbuisje voorzichtig om contaminatie te voorkomen. 7. Hanteer de dop en het transportbuisje voorzichtig om contaminatie te voorkomen.
- 8. Schroef de dop van het transportbuisje en plaats het wattenstaafje met het uitstrijkje direct in het transportbuisje met het witte wattengedeelte naar beneden.
- 9. Breek de steel van het wattenstaafje voorzichtig af bij de markering op de steel; doe dit voorzichtig om morsen van de inhoud te voorkomen.
- 10. Sluit het transportbuisje af met de dop. Zorg ervoor dat de dop het buisje goed afsluit.
- 11. Label het transportbuisje met een zelfklevend etiket met daarop de identificatie van het monster, inclusief de afnamedatum.
- 12. Na afname kan het transportbuisje gedurende maximaal 14 dagen worden getransporteerd en bewaard bij 2°C tot 30°C. Indien langere opslag vereist is, kan het transportbuisje tot 90 dagen bewaard worden bij -10°C of kouder.

#### <span id="page-14-0"></span>10.1.5 Aptima<sup>®</sup> urinemonsterkit (Hologic, Cat. nr. 301040) – afname, transport en opslag

Hieronder worden de instructies samengevat voor het verzamelen, het transport en de opslag van een urinemonster bij mannen en vrouwen met behulp van de Aptima® urinemonsterkit.

- 1. Voor het zelf verzamelen van urine door de patiënt wordt het gebruik van een doorzichtige steriele verzamelbeker, zonder conserveringsmiddelen of transportmedia, aanbevolen.
- 2. De patiënt wordt gevraagd om 20-30 mL van de eerst uitgeplaste urine te verzamelen in de verzamelbeker. Vrouwelijke patiënten dienen de schaamlippen niet eerst schoon te maken.
- 3. Gebruik de meegeleverde pipet en het transportbuisje in de Aptima® urinemonsterkit om met de pipet 2 mL urine over te brengen in het transportbuisje waarvan de dop eerst is verwijderd. Het juiste volume valt binnen de zwarte vullijnen op het transportbuisje. De urine moet binnen 24 uur na het verzamelen, worden overgebracht van de doorzichtige steriele verzamelbeker naar het Aptima-transportbuisje.
- 4. Sluit het transportbuisje zorgvuldig af met de dop.
- 5. Na het verzamelen kunnen de urinemonsters in het Aptima-transportbuisje getransporteerd en bewaard worden bij 2°C tot 30°C tot ze getest worden. Raadpleeg de instructies van de producent voor gedetailleerde informatie over het optimaliseren van de opslag.

# <span id="page-14-1"></span>10.1.6 Aptima<sup>®</sup> uniseks monsterkit met wattenstaafje (Hologic, Cat. nr. 301041) - afname, transport en opslag

Hieronder worden de instructies samengevat voor afname, transport en opslag van een endocervicaal uitstrijkje bij vrouwen en van een urethra-uitstrijkje bij mannen met behulp van de Aptima® uniseks monsterkit met wattenstaafje (Hologic, Cat. nr. 301041).

#### 10.1.6.1 Endocervicaal uitstrijkje - afname, transport en opslag

- 1. Verwijder overtollig mucus van de baarmoederhals en de omliggende slijmvliezen met behulp van het schoonmaakwattenstaafje (wattenstaafje met witte steel in de verpakking met de rode opdruk). Gooi dit wattenstaafje weg. Let op: voor het verwijderen van overtollig mucus van de baarmoederhals kan ook een wattenstaaf met grote tip (niet meegeleverd) worden gebruikt.
- 2. Breng het wattenstaafje voor monsterafname (blauwe steel in de verpakking met de groene opdruk) in de baarmoederhals.
- 3. Roteer het wattenstaafje voorzichtig met de klok mee in de baarmoederhals, gedurende 10 tot 30 seconden, om een adequate monsterafname te garanderen.

![](_page_15_Picture_1.jpeg)

![](_page_15_Picture_2.jpeg)

- 4. Neem het wattenstaafje voorzichtig uit de baarmoederhals: voorkom elk contact met het slijmvlies van de vagina.
- 5. Verwijder de dop van het transportbuisje en plaats het wattenstaafje met het monster direct in het transportbuisje.
- 6. Breek de steel van het wattenstaafje voorzichtig af tegen de wand van het buisje, bij de markering op de steel, en gooi het bovenste deel van de steel weg; doe dit voorzichtig om morsen van de inhoud te voorkomen.
- 7. Sluit het transportbuisje stevig af met de dop. Na het verzamelen kan het transportbuisje met het uitstrijkje worden getransporteerd en bewaard bij 2°C tot 30°C tot het uitstrijkje getest wordt.

# 10.1.6.2 Urethra-uitstrijkje bij mannen - afname, transport en opslag

- 1. De patiënt moet gedurende minimaal een uur voorafgaand aan het verzamelen van het monster niet hebben geplast.
- 2. Breng het wattenstaafje voor monsterafname (blauwe steel in de verpakking met de groene opdruk) 2 tot 4 cm in de urethra.
- 3. Roteer het wattenstaafje voorzichtig met de klok mee in de urethra, gedurende 2 tot 3 seconden, om een adequate monsterafname te garanderen.
- 4. Neem het wattenstaafje voorzichtig uit de urethra.
- 5. Verwijder de dop van het transportbuisje en plaats het wattenstaafje met het monster direct in het transportbuisje.
- 6. Breek de steel van het wattenstaafje voorzichtig af tegen de wand van het buisje, bij de markering op de steel, en gooi het bovenste deel van de steel weg; doe dit voorzichtig om morsen van de inhoud te voorkomen.
- 7. Sluit het transportbuisje stevig af met de dop. Na het verzamelen kan het transportbuisje met het uitstrijkje worden getransporteerd en bewaard bij 2°C tot 30°C tot het uitstrijkje getest wordt.

# <span id="page-15-0"></span>10.1.7 DeltaSwab ViCUM® 2 mL + standaard wattenstaafje (Deltalab, Cat. nr. 304278) - afname, transport en opslag

Hieronder worden de instructies samengevat voor afname, transport en opslag van vaginale, cervicale, urethrale, faryngale en rectale uitstrijkjes met behulp van de DeltaSwab ViCUM® 2 mL + standaard wattenstaafje (Deltalab, Cat. nr. 304278)

- 1. Open de verpakking met het buisje door de losse uiteinden met beide handen in tegengestelde richting te trekken.
- 2. Schud het buisje voorzichtig.
- 3. Neem het wattenstaafje uit de open verpakking en neem het monster af.
- 4. Open het buisje met de andere hand en plaats het wattenstaafje zo in het buisje dat het wattengedeelte in het medium steekt.
- 5. Zorg ervoor dat het breekpunt van het wattenstaafje tegen de bovenrand van het buisje ligt door het wattenstaafje licht naar beneden te duwen. Breek het wattenstaafje af bij het breekpunt door dit tegen de binnenzijde van het buisje te duwen.
- 6. Gooi het afgebroken boveneinde weg, schroef de dop stevig vast en schud om het monster in het medium op te lossen.
- 7. Na het verzamelen kan het transportbuisje met het uitstrijkje worden getransporteerd en bewaard bij 4°C tot 25°C tot het uitstrijkje getest wordt.

#### <span id="page-15-1"></span>10.1.8 Vacumed® urine zonder conserveringsmiddel (FL medical, Cat. nr. 44950) – afname, transport en opslag

Hieronder worden de instructies samengevat voor het verzamelen, het transport en de opslag van een urinemonster bij mannen en vrouwen met behulp van de Vacumed® urine zonder conserveringsmiddel (FL medical, Cat. nr. 44950).

- 1. Neem het deksel van de urineverzamelbeker en leg dit op de kop op een schoon oppervlak.
- 2. Raak de binnenzijde van de verzamelbeker of het deksel niet aan.
- 3. Verzamel het urinemonster. Vul de verzamelbeker daarbij tot ongeveer driekwart.
- 4. Schroef het deksel met de klok mee op de beker tot deze goed afsluit.
- 5. Schud de inhoud voorzichtig.
- 6. Verwijder het beschermingsetiket op het deksel van de verzamelbeker gedeeltelijk (niet volledig).
- 7. Breng het monsterbuisje in de daarvoor bestemde opening en duw het zachtjes naar beneden. Wacht tot het monsterbuisje gevuld is (tot het instromen stopt).
- 8. Verwijder het monsterbuisje en plak het beschermingsetiket volledig terug op het deksel.
- 9. Bewaar het monsterbuisje bij 4°C tot 25°C tot het monster getest wordt.

# <span id="page-15-2"></span>10.1.9 Regular FLOQSwab™ in 1 mL UTM™-medium (Copan, Cat. nr. 359C) - afname, transport en opslag

Hieronder worden de instructies samengevat voor afname, transport en opslag van vaginale uitstrijkjes met behulp van de Regular FLOQSwab™ in 1 mL UTM™-medium (Copan, Cat. nr. 359C).

- 1. Open de verpakking van de UTM-kit en verwijder het monsterbuisje en het zakje met het steriele wattenstaafje.
- 2. Neem het steriele wattenstaafje uit het zakje en neem het medische monster af. Voorkom contaminatie door ervoor te zorgen dat het wattengedeelte alleen in contact komt met de verzamellocatie.
- 3. Na afname van het monster, schroef de dop van het monsterbuisje; doe dit voorzichtig om morsen van de inhoud te voorkomen.
- 4. Plaats het uitstrijkje in het monsterbuisje tot het breekpunt van het wattenstaafje op gelijke hoogte is met de rand van het monsterbuisje.
- 5. Houd het geheel niet te dicht bij uw gezicht en buig en breek het wattenstaafje bij het breekpunt. Gooi het afgebroken bovenste deel van de steel weg.
- 6. Schroef de dop terug op het monsterbuisje en sluit dit hermetisch af.

![](_page_16_Picture_1.jpeg)

![](_page_16_Picture_2.jpeg)

- 7. Bewaar het monsterbuisje tussen 2 en 25°C en test het uitstrijkje binnen 48 uur.
- 8. Voorafgaand aan het testen, vortex het monsterbuisje gedurende 20 seconden om het monster uit het wattenstaafje vrij te maken en homogeen in het medium op te lossen.

#### <span id="page-16-0"></span>10.1.10 cobas® PCR-medium (Roche, Cat. nr. 06466281190) - afname, transport en opslag

Hieronder worden de instructies samengevat voor het verzamelen, het transport en de opslag van een urinemonster bij mannen en vrouwen in cobas® PCR-medium (Roche, Cat. nr. 06466281190).

- 1. Meng de urine en vul met behulp van een wegwerppipet (niet meegeleverd) het cobas® monsterbuisje met PCR-medium. Let op: urine kan tot 24 uur bewaard worden bij 2°C tot 30°C alvorens deze over te brengen in het cobas® monsterbuisje met PCR-medium.
- 2. Het juiste volume urine voor in het monsterbuisje wordt aangeduid met twee zwarte lijnen op het etiket.
- 3. Draai de dop stevig terug op het cobas® monsterbuisje met PCR-medium.
- 4. Meng de inhoud van het buisje door dit 5 keer met de onderzijde naar boven te keren. Het monster is nu klaar voor transport en testen.
- 5. Transporteer en bewaar het cobas® monsterbuisje met PCR-medium met de gestabiliseerde urine bij 2ºC tot 30ºC.

#### <span id="page-16-1"></span>10.1.11 Gevalideerde monsterextracten

Voor gebruik gevalideerde monsterextracten omvatten:

- cobas® x480 (van het CT/NG-protocol)

Zie **paragraaf [10.5](#page-20-1)** voor instructies voor het voorbereiden van de PCR met geëxtraheerde nucleïnezuren (reflex-workflow).

# <span id="page-16-2"></span>**10.2 Monsterverwerking**

De *ResistancePlus®* MG-kit is gevalideerd op de volgende extractie-instrumenten die in **[Tabel 4](#page-16-3)** worden vermeld.

Zie **paragraaf [10.3](#page-17-0)** voor instructies over het gebruik van de Internal Control (interne controle).

<span id="page-16-3"></span>![](_page_16_Picture_352.jpeg)

<sup>a</sup> Zi[e 10.3.1](#page-17-1) voor instructies over het gebruik van de interne controle met de MagNA Pure 96

b Zi[e 10.3.2](#page-17-2) voor instructies over het gebruik van de interne controle met de STARlet IVD

<sup>c</sup> Zie [10.3.3](#page-17-3) voor instructies over het gebruik van de interne controle met de QIAsymphony SP

<sup>d</sup> Zi[e 10.3.4](#page-18-0) voor instructies over het gebruik van de interne controle met de NucliSENS® easyMAG®

^ Verhoog de monstervolume-invoer voor monsters die zijn afgenomen in een medium (bijv. Aptima Collection Kits (verzamelingsets))

![](_page_17_Picture_1.jpeg)

![](_page_17_Picture_2.jpeg)

# <span id="page-17-0"></span>**10.3 Internal Control (IC) (interne controle [IC])**

De kit bevat een interne controle om de extractie-efficiëntie en qPCR-remming te bepalen. De interne controle-assay wordt geleverd als een *Control Mix* (controlemix) (**WIT**) en *Internal Control cells* (interne controlecellen) (**ROOD**). De *Control Mix* (controlemix) wordt toegevoegd aan de PCR Master Mix (PCR-mastermix) (**[Tabel 11](#page-20-3)**). De *Internal Control Cells* (interne controlecellen) bevatten de DNA-matrijs voor interne controle. De *Internal Control Cells* (interne controlecellen) worden verdund en verwerkt zoals hieronder beschreven voor specifieke extractie-instrumenten. De interne-controle-DNA-matrijs wordt dus met het monster meegeëxtraheerd en in de reactie meegeamplificeerd.

# <span id="page-17-1"></span>10.3.1 Internal Control (interne controle) op de MagNA Pure 96

Verdun de *Interne Controlecellen* (**RED**) 1 op 200 in 1x PBS (**Tabel 5**). Pas het volume zoals vereist aan met dezelfde verdunningsfactor (zie de handleiding van de extractiekit voor het minimumvolume voor het vereiste aantal monsters). De verdunde interne-controlecellen worden overgebracht in het interne-controlebuisje op de MagNA Pure 96:

- Voor de MagNA Pure 96 DNA en de Viral NA Small Volume Kit (Pathogen Universal 200 protocol) wordt automatisch 20 μL aan elk monster toegevoegd (standaard).
- Voor de MagNA Pure 96 DNA en de Viral NA Large Volume Kit (Viral NA Universal LV 1000 3.1 protocol) wordt het monstervolume verdeeld en verwerkt in twee afzonderlijke wells van de MagNA Pure 96 Processing Cartridge. Aan elk monster wordt automatisch in totaal 40 µL verdunde interne controlecellen toegevoegd (20 µL per well van de processing cartridge).

# **NB:** Verdunde Internal Control Cells (interne controlecellen) NIET bewaren

![](_page_17_Picture_268.jpeg)

# <span id="page-17-2"></span>10.3.2 Internal Control (interne controle) op de MICROLAB STARlet IVD

Verdun de *Internal Control Cells* (interne controlecellen) (**ROOD**) 1 op 20 in 1x PBS (**[Tabel 6](#page-17-4)**). Pas het volume zo nodig aan en houd daarbij dezelfde verdunningsfactor aan (zie de handleiding van de extractiekit voor het minimale volume voor het vereiste aantal monsters). De verdunde Internal Control cells (interne controlecellen) worden in een buisje van 2 mL geladen en op het reagenssteunrek geplaatst, waarbij automatisch 10 μL wordt toegevoegd aan elk monster.

**NB:** Verdunde Internal Control Cells (interne controlecellen) NIET bewaren

<span id="page-17-4"></span>![](_page_17_Picture_269.jpeg)

#### <span id="page-17-3"></span>10.3.3 Interne controle op de QIAsymphony<sup>®</sup> SP

Verdun de *Internal Control Cells* (interne controlecellen) (**ROOD**) 1 op 50 in 1x PBS (**[Tabel 7](#page-18-1)**). Pas het volume naar behoefte aan met dezelfde verdunningsfactor conform het aantal vereiste monsters.

**NB:** Verdunde Internal Control Cells (interne controlecellen) NIET bewaren

![](_page_18_Picture_1.jpeg)

![](_page_18_Picture_2.jpeg)

<span id="page-18-1"></span>![](_page_18_Picture_312.jpeg)

De verdunde *Internal Control Cells* (interne controlecellen) worden vervolgens gebruikt om een Internal Control-carrier RNA-buffer AVE-mengsel te maken, zoals hieronder weergegeven in **[Tabel 8](#page-18-2)**. Pas het volume zo nodig aan en houd daarbij dezelfde verdunningsfactor aan voor het aantal vereiste monsters (zie de handleiding van de extractiekit voor het minimale volume voor het vereiste aantal monsters). Het Internal Control-carrier RNA-buffer AVE-mengsel moet direct voor uitvoering worden aangemaakt.

Het Internal Control-carrier RNA-buffer AVE-mengsel wordt toegevoegd aan een buis, die in een buisdrager wordt geplaatst en in gleuf A van de monsterlade in de QIAsymphony® SP wordt geladen. 120 μL (standaard) van het mengsel wordt aan elk monster toegevoegd.

<span id="page-18-2"></span>![](_page_18_Picture_313.jpeg)

^ 2 mL buisje vereist 3 aanvullende monsters (360 μL) om het lege volume te compenseren

# 14 mL buisje vereist 5 aanvullende monsters (600 μL) om het lege volume te compenseren

#### <span id="page-18-0"></span>10.3.4 Internal Control (interne controle) op de easyMAG®

Verdun de *Internal Control Cells* (interne controlecellen) (**ROOD**) 1 op 200 in 1x PBS (**[Tabel 9](#page-18-3)**). Pas het volume naar wens aan met dezelfde verdunningsfactor. Bereid een 'pre-mix' voor van verdunde Internal Control Cells (interne controlecellen) en NucliSENS® easyMAG® Magnetic Silica (magnetische silica) voor het vereiste aantal monsters (**[Tabel 10](#page-18-4)**). 100 μL pre-mix silica is vereist per monster.

**NB:** Verdunde Internal Control Cells (interne controlecellen) NIET bewaren

<span id="page-18-3"></span>![](_page_18_Picture_314.jpeg)

<span id="page-18-4"></span>![](_page_18_Picture_315.jpeg)

Afhankelijk van het type specimen wordt "on-board" of "off-board" workflow gebruikt. "Off-board" workflow wordt gebruikt voor optimale recuperatie van nucleïnezuren uit urinemonsters. Raadpleeg de gebruikershandleiding van de NucliSENS® easyMAG® voor meer informatie.

![](_page_19_Picture_1.jpeg)

![](_page_19_Picture_2.jpeg)

# "On-board" workflow (uitstrijkjes)

Breng specimens over naar het monstervat.

Laad monstervaten in de easyMAG.

Programmeer de volgende extractie-aanvragen:

Protocol: Generic 2.0.1 (voor softwareversie 2.0)

Matrix: Overige

Volume (mL): 0,200

Eluaat (μL): 100 μL

Type: Primair

Voeg na on-board lysis, 100 μL pre-mix silica aan elk monster toe.

Vervolg het extractieproces.

# "Off-board" workflow (urine)

Open de NucliSENS Lysis Buffer-buis en voeg 1000 μL urine toe. Vortexbuis.

Laat het mengsel 10 minuten bij kamertemperatuur staan.

Breng na de lysis de lysaten over naar de monstervaten en laad deze in de easyMAG.

Voeg 100 μL pre-mix silica aan elk monster toe.

Programmeer de volgende extractie-aanvragen:

Protocol: Generic 2.0.1 (voor softwareversie 2.0)

Matrix: Overige

Volume (mL): 1,000

Eluaat (μL): 100 μL

Type: Gelyseerd

Vervolg het extractieproces.

# <span id="page-19-0"></span>**10.4 Voorbereiding van real-time PCR**

**NB:** Alvorens de reagentia te gebruiken, dient u ze volledig te ontdooien en gedurende korte tijd goed te mengen in de vortexmixer

Raadpleeg **[Tabel 1](#page-5-1) - [Tabel 3](#page-6-4)** voor een beschrijving van de inhoud van de kit.

# <span id="page-19-1"></span>10.4.1 Voorbereiding mastermix

Maak de mastermix zoals aangegeven in **[Tabel 11](#page-20-3)**.

Voor een reactievolume van 20 μL is 15 μL mastermix en 5 μL monster nodig. Pipetteer de mastermix in de PCR-plaat en voeg vervolgens geëxtraheerd monster aan de reactie toe.

In elke run moet een controle zonder matrijs (no template control, NTC) worden opgenomen. Voeg voor de NTC-reactie *Nuclease Free Water* (nucleasevrij water) (**NEUTRAAL**) toe in plaats van monster.

Dicht de plaat af, centrifugeer en breng over naar de thermocycler.

![](_page_20_Picture_1.jpeg)

![](_page_20_Picture_2.jpeg)

<span id="page-20-3"></span>![](_page_20_Picture_294.jpeg)

҂ De Control Mix (controlemix) die in elke kit is opgenomen is specifiek voor het gebruikte PCR-instrument; raadpleeg **[Tabel 1](#page-5-1) - [Tabel 3](#page-6-4)** voor de juiste te gebruiken Control Mix (controlemix)

### <span id="page-20-0"></span>10.4.2 Stabiliteit mastermix

De mastermix kan in bulk worden gemaakt en maximaal 4 weken worden bewaard bij -20 °C of maximaal 1 week bij 4 °C.

#### <span id="page-20-1"></span>**10.5 Voorbereiding van PCR met geëxtraheerde nucleïnezuren (reflex-workflow)**

Nucleïnezuurextracten die zijn verkregen zonder *Internal Control Cells* (interne controlecellen) (**ROOD**) aan de monsters toe te voegen kunnen worden getest met behulp van de *ResistancePlus*® MG-kit.

Deze procedure moet alleen worden gevolgd voor extracten die:

eerder getest zijn op een alternatief assay-platform volgens de gebruiksaanwijzing van de fabrikant en waarvoor met de eerder uitgevoerde test een geldig resultaat is gegenereerd.

De mastermix moet worden bereid zoals beschreven in **paragraaf [10.4.1](#page-19-1)**. In het kader van reflextesten is de Internal Control (interne controle) niet aanwezig in het monsterextract. De controlemix moet echter worden opgenomen zoals beschreven in paragraaf **[10.4.1](#page-19-1)**.

Raadpleeg **[Tabel 1](#page-5-1)** - **[Tabel 3](#page-6-4)** voor een beschrijving van de inhoud van de kit.

Maak de reactiemix zoals aangegeven in **[Tabel 11](#page-20-3)**. Voor een reactievolume van 20 μL is 15 μL mastermix en 5 μL monster nodig. Pipetteer de mastermix in de PCR-plaat en voeg vervolgens geëxtraheerd monster aan de reactie toe.

In elke run moet een controle zonder matrijs (no template control, NTC) worden opgenomen. Voeg voor de NTC-reactie *Nuclease Free Water* (nucleasevrij water) (**NEUTRAAL**) toe in plaats van monster. Dicht de plaat af, centrifugeer het en breng het over naar de thermocycler.

## <span id="page-20-2"></span>**11 Programmering en analyse**

Details voor programmering en analyse worden in **paragraa[f 19](#page-42-0) - paragraa[f 23](#page-63-0)** beschreven.

De *ResistancePlus®* MG-kit maakt gebruik van drie kanalen voor de detectie van *M. genitalium*, 23S rRNA-mutatie en Internal Control (interne controle) (**[Tabel 12](#page-21-1)**).

De *ResistancePlus*® MG-software is beperkt tot de analyse van resultaten die overeenkomen met nucleïnezuurextracten die zijn verkregen met toevoeging van *Internal Control Cells* (interne controlecellen (**ROOD**) aan monsters.

Voor nucleïnezuurextracten die zijn verkregen zonder *Internal Control Cells* (interne controlecellen) (**ROOD**) aan de monsters toe te voegen moet de REFLEX *ResistancePlus*® MG-software worden gebruikt. De REFLEX *ResistancePlus*® MG-software heeft twee kanalen voor de detectie van *M. genitalium* en 23S rRNA-mutatie (**[Tabel 13](#page-21-2)**).

*Deze procedure moet alleen worden gevolgd voor extracten die:*

*eerder getest zijn op een alternatief assay-platform volgens de gebruiksaanwijzing van de fabrikant en waarvoor met de eerder uitgevoerde test een geldig resultaat is gegenereerd.*

![](_page_21_Picture_1.jpeg)

![](_page_21_Picture_2.jpeg)

<span id="page-21-1"></span>![](_page_21_Picture_306.jpeg)

<span id="page-21-2"></span>![](_page_21_Picture_307.jpeg)

# <span id="page-21-0"></span>**12 Interpretatie van de resultaten**

Voor de interpretatie van de gegevens is de *ResistancePlus*® MG-analysesoftware nodig. Hoewel *PlexPrime*® -primers een grotere specificiteit bieden dan andere allel-specifieke primers kan niet-specifieke versterking van de 23S rRNA mutant-assay worden waargenomen in monsters die hoge concentraties aan *M. genitalium*-wildtype 23S rRNA bevatten. De *ResistancePlus*® MGanalysesoftware automatiseert de gegevensinterpretatie van de amplificatieresultaten en stroomlijnt de workflow. Instructies voor het gebruik van de analysesoftware vindt u in **paragraa[f 24](#page-67-0)**.

Zie **[Tabel 14](#page-21-3)** voor de juiste analysesoftware voor elk instrument voor realtime PCR. De analysesoftware is op aanvraag leverbaar. Neem voor meer informatie contact op met [tech@speedx.com.au.](mailto:info@speedx.com.au)

<span id="page-21-3"></span>![](_page_21_Picture_308.jpeg)

\* Raadpleeg de website <https://plexpcr.com/products/sexually-transmitted-infections/resistanceplus-mg/#resources> om te controleren of u de meest recente versie van de analysesoftware gebruikt

![](_page_22_Picture_1.jpeg)

![](_page_22_Picture_2.jpeg)

# <span id="page-22-0"></span>**13 Beperkingen**

- De *ResistancePlus*® MG-assay richt zich tegelijkertijd op het *MgPa*-gen voor *M. genitalium* en op mutaties op posities 2058 en 2059 in het 23S rRNA-gen (A2058G, A2059G, A2058T, A2058C, A2059C *E. coli*-nummering) die worden geassocieerd met resistentie tegen azitromycine (macrolide-antibioticum).
- De *ResistancePlus*® MG-assay dient uitsluitend te worden uitgevoerd door personeel dat getraind is in de procedure. De procedure moet overeenkomstig deze gebruiksaanwijzing worden uitgevoerd.
- Betrouwbare resultaten zijn afhankelijk van afdoende verzameling, vervoer, opslag en verwerking van de specimen. Het niet volgen van de juiste procedures in een van deze stappen kan tot onjuiste resultaten leiden.
- De *ResistancePlus*® MG-assay is een kwalitatieve assay en verstrekt geen kwantitatieve waarden of informatie over de hoeveelheid organismen.
- Resultaten van de test moeten gecorreleerd worden met de klinische geschiedenis, epidemiologische gegevens, laboratoriumgegevens en alle andere gegevens waarover de arts beschikt.
- De prevalentie van *M. genitalium* en resistentie tegen macroliden zal de positieve en negatieve voorspellende waarden voor de assay beïnvloeden.
- Detectie van aanwijzingen voor resistentie tegen antibiotica correleren mogelijk niet met de fenotypische genexpressie.
- Het welslagen of mislukken van de behandeling kan niet worden bepaald aan de hand van assay-resultaten, omdat er nog steeds nucleïnezuren aanwezig kunnen zijn na een passende antimicrobiële behandeling.
- Negatieve resultaten sluiten de mogelijkheid van infectie als gevolg van de onjuiste verzameling van monsters, technische fouten, de aanwezigheid van inhibitoren, vermenging van specimens, of kleine aantallen organismen in het klinische specimen niet uit.
- Negatieve resultaten voor de resistentie-aanwijzingen duiden niet op gevoeligheid voor gedetecteerde micro-organismen, omdat resistentie-aanwijzingen die door de assay niet zijn gemeten of andere potentiële mechanismen van resistentie tegen antibiotica aanwezig kunnen zijn.
- Onjuiste positieve resultaten kunnen optreden als gevolg van kruisbesmetting door doelorganismen, de nucleïnezuren daarvan of een versterkt product.

# <span id="page-22-1"></span>**14 Kwaliteitscontrole**

De *ResistancePlus®* MG-kit bevat een interne controle om de extractie-efficiëntie en qPCR-remming te bepalen (**paragraa[f 10.3](#page-17-0)**).

Bij het uitvoeren van reflextesten zijn de interne controlecellen van de *ResistancePlus®* MG-kit niet toegevoegd tijdens het extractieproces. Reflextesten kunnen alleen worden uitgevoerd op monsters die eerder met een ander systeem geldig zijn bevonden, waarbij erop moet worden toegezien dat de extractie-efficiëntie en qPCR-remming zijn gecontroleerd.

De *ResistancePlus®* MG Positive Controle-kit (catalogusnr. 95001) wordt aangeraden als positief controlemateriaal voor de amplificatie van nucleïnezuur. Zie **paragraaf [15](#page-23-0)** voor instructies over het gebruik van de *ResistancePlus®* MG Positive Control. Aanbevolen wordt om een bekend negatief specimen als negatieve controle te gebruiken.

![](_page_23_Picture_1.jpeg)

![](_page_23_Picture_2.jpeg)

# <span id="page-23-0"></span>**15** *Instructies voor de ResistancePlus***® MG Positive Control**

De *ResistancePlus®* MG Positive Control-kit bevat positief controlemateriaal voor *M. genitalium* 23S rRNA-mutanten en een *M. genitalium*-wildtype 23S rRNA (**[Tabel 15](#page-23-2)**)*.*

<span id="page-23-2"></span>![](_page_23_Picture_183.jpeg)

# <span id="page-23-1"></span>**15.1 Gebruiksaanwijzing**

Bereid qPCR-reacties voor als beschreven in **paragraaf [10.4](#page-19-0)** met positieve controle als monster.

Voor de interpretatie van de gegevens is de *ResistancePlus®* MG-analysesoftware nodig, zie **paragraaf [24.11](#page-75-0)** voor voorbeeldresultaten.

![](_page_24_Picture_1.jpeg)

![](_page_24_Picture_2.jpeg)

# <span id="page-24-0"></span>**16 Prestatiekarakteristieken**

# <span id="page-24-1"></span>**16.1 Klinische prestaties**

# <span id="page-24-2"></span>16.1.1 Klinisch onderzoek 1

Er werd een prospectief-retrospectief klinisch onderzoek uitgevoerd in het Royal Women's Hospital (RWH), Melbourne, Australië. De monsters werden verzameld van mei 2016 tot juni 2016 en op basis van de klinische laboratoriumresultaten werden 111 *M. genitalium*positieve en 100 opeenvolgende *M. genitalium*-negatieve monsters geselecteerd om in het onderzoek te worden opgenomen. De 211 monsters bestonden uit 84 urinemonsters, 7 anale uitstrijkjes, 1 urogenitaal uitstrijkje (geen plaats gespecificeerd (gpg)), 1 rectaal uitstrijkje en 1 urethraal uitstrijkje van mannen, en 33 urinemonsters, 33 cervicale uitstrijkjes, 16 endocervicale uitstrijkjes, 14 vaginale uitstrijkjes, 13 hoog-vaginale uitstrijkjes en 8 urogenitale uitstrijkjes (gpg) van vrouwen. Om de prestaties van de *ResistancePlus®* MG-kit te bepalen, werd *M. genitalium*-detectie vergeleken met het klinische laboratoriumresultaat van een erkende 16S rRNA qPCR die in het RWH wordt gebrui[k](#page-41-0)t voor routinediagnostiek<sup>z</sup>, en werd 23S rRNA-mutantdetectie vergeleken met het resultaat van Sangersequencin[g](#page-41-0)<sup>8</sup>. De *ResistancePlus*® MG-kit werd uitgevoerd op de LC480 II, na monsterextractie op het MagNA Pure 96 Instrument met behulp van de MagNA Pure 96 DNA and Viral NA Small Volume Kit volgens het Universal Pathogen 200-protocol. Voor de detectie van *M. genitalium* werd een samengestelde referentie gebruikt voor discordante monsters met behulp van een derde qPCRreactie met als target het MgPa-ge[n](#page-41-0)<sup>9</sup>. Voor 23S rRNA-mutantdetectie werd het resultaat van Sanger sequencing als waar beschouwd. De opgeschoonde resultaten en de gevoeligheid en specificiteit van de *ResistancePlus®* MG-kit voor detectie van *M. genitalium* en detectie van 23S rRNA-mutanten worden in **[Tabel 16](#page-24-3)** weergegeven. Twee specimens werden uitgesloten omdat het resultaat van de Internal Control (interne controle) ongeldig was (1 urinemonster vrouw en 1 urinemonster man). Voor analyse van 23S rRNAmutatiedetectie werden alleen monsters gebruikt waarvan de mutantstatus kon worden vastgesteld. De analyse van de resultaten volgens specimentype wordt in **[Tabel 17](#page-25-0)** weergegeven. De 23S rRNA-mutatieanalysis wordt in **[Tabel 18](#page-25-1)** weergegeven.

<span id="page-24-3"></span>![](_page_24_Picture_259.jpeg)

95% CI – 95% betrouwbaarheidsinterval; Mutant – 23S rRNA-mutatie op posities A2058G, A2059G, A2058T, A2058C, en A2059C (*E. coli*-nummering); Wildtype – afwezigheid van mutatie op deze posities

^ De *ResistancePlus®* MG-kit detecteerde 1 monster terecht als *M. genitalium*-negatief op basis van een samengestelde referentie; in de tabel staan opgeschoonde resultaten

![](_page_25_Picture_1.jpeg)

![](_page_25_Picture_2.jpeg)

<span id="page-25-0"></span>![](_page_25_Picture_333.jpeg)

Mutant – 23S rRNA-mutatie op posities A2058G, A2059G, A2058T, A2058C en A2059C (*E. coli*-nummering); Wildtype – afwezigheid van mutatie op deze posities

^ 2 urinemonsters vrouw, 3 urinemonsters man en 1 vaginaal uitstrijkje werden uitgesloten omdat de sequencing mislukte en de mutantstatus niet kon worden vastgesteld

<sup>1</sup> urinemonster man: 2 *M. genitalium* wildtype foutief aangeduid als *M. genitalium*-mutant gedetecteerd, 18 A2058G, 20 A2059G, 3 A2058T correct gedetecteerd; 1 A2058G foutief aangeduid als *M. genitalium* niet gedetecteerd

<sup>2</sup> urinemonster vrouw: 1 A2058G, 3 A2059G correct gedetecteerd; 2 A2059G foutief aangeduid als *M. genitalium* gedetecteerd, mutant niet gedetecteerd

<sup>3</sup> vaginaal uitstrijkje: 1 A2058G, 6 A2059G correct gedetecteerd

<sup>4</sup> endocervicaal uitstrijkje: 2 A2059G, 1 A2058T correct gedetecteerd

<sup>5</sup> vaginaal uitstrijkje: 3 A2058G, 1 A2059G correct gedetecteerd

<sup>6</sup> hoog-vaginaal uitstrijkje: 2 A2059G correct gedetecteerd

<sup>7</sup> anaal uitstrijkje man: 1 A2058G, 3 A2059G, 1 A2058T correct gedetecteerd.

<sup>8</sup> uitstrijkje vrouw (locatie niet gespecificeerd (gpg)): 1 A2059G correct gedetecteerd

<sup>9</sup> uitstrijkje man (gpg): 1 A2059G correct gedetecteerd

<span id="page-25-1"></span>![](_page_25_Picture_334.jpeg)

^ Alleen voor *M. genitalium*-positieve monsters

<sup>1</sup> Wildtype: 2 urinemonsters man foutief aangeduid als *M. genitalium*mutant gedetecteerd

<sup>2</sup> A2058G: 1 urinemonster man foutief aangeduid als*M. genitalium* niet gedetecteerd

<sup>3</sup> A2059G: 2 urinemonsters vrouw foutief aangeduid als *M. genitalium*mutant niet gedetecteerd

NL

![](_page_26_Picture_2.jpeg)

# <span id="page-26-0"></span>16.1.2 Klinisch onderzoek 2

Een subset van de geëxtraheerde monsters uit onderzoek 1 werd getest op de 7500 Fast. De resultaten werden vergeleken met het klinisch resultaat van de 16S rRNA qPCR (Twin 2011) en Sanger sequencing (Twin 2012). Discordante monsters voor *M. genitalium*detectie werden opnieuw getest met de 16S rRNA qPCR (Twin 2011) vanwege vermoedelijke veroudering van de monsters. De opgeschoonde resultaten en de gevoeligheid en specificiteit van de *ResistancePlus®* MG(550)-kit voor detectie van *M. genitalium* en detectie van 23S rRNA-mutanten zijn weergegeven in **[Tabel 19](#page-26-2)**. Voor analyse van 23S rRNA-mutatiedetectie werden alleen monsters gebruikt waarvan de mutantstatus kon worden vastgesteld.

<span id="page-26-2"></span>![](_page_26_Picture_413.jpeg)

95% CI – 95% betrouwbaarheidsinterval; Mutant – 23S rRNA-mutatie op posities A2058G, A2059G, A2058T, A2058C, en A2059C (*E. coli*nummering); Wildtype – afwezigheid van mutatie op deze posities

^ De *ResistancePlus®* MG(550)-kit detecteerde 1 monster terecht als *M. genitalium*-positief op basis van een referentietest. In de tabel staan opgeschoonde resultaten

# De *ResistancePlus®* MG(550)-kit detecteerde 10 monsters terecht als *M. genitalium*-negatief op basis van een referentietest. In de tabel staan de opgeschoonde resultaten

# <span id="page-26-1"></span>16.1.3 Klinisch onderzoek 3

Een retrospectief klinisch onderzoek werd uitgevoerd in Canterbury Health Laboratories (CHL), Christchurch, Nieuw-Zeeland, op gekarakteriseerde, gearchiveerde monsters van 2010-2016, bestaande uit 103 *M. genitalium*-positieve en 61 *M. genitalium*-negatieve monsters, afgenomen met de multi-Collect Specimen Collection Kit (Abbott). De 164 monsters bestonden uit 110 urinemonsters en 4 rectale uitstrijkjes van mannen, en 11 urinemonsters, 17 cervicale uitstrijkjes, 15 vaginale uitstrijkjes, 1 urethraal uitstrijkje, 1 urethraal/vaginaal uitstrijkje, 1 vaginaal/cervicaal uitstrijkje en 4 monsters van een onbekende plaats van vrouwen. Om de prestaties van de *ResistancePlus®* MG-kit te bepalen, werd *M. genitalium*-detectie vergeleken met het klinische laboratoriumresultaat van een erkende MgPa qPCR, die ook wordt gebruikt voor routinediagnostiek in het CHL (Jensen 2004), en werd 23S rRNA-mutantdetectie vergeleken met het resultaat van Sanger-sequencing (Jensen 2008). De *ResistancePlus®* MG-kit werd uitgevoerd op de LC480 II, na monsterextractie op het MagNA Pure 96 Instrument met behulp van de MagNA Pure 96 DNA and Viral NA Small Volume Kit volgens het Universal Pathogen 200-protocol. Voor de detectie van *M. genitalium*-detectie werd de MgPA-routinetest voor discordante monsters herhaald. Voor 23S rRNA-mutantdetectie werd het resultaat van Sanger sequencing als waar beschouwd. De gevoeligheid en specificiteit van de *ResistancePlus®* MG-kit wat betreft *M. genitalium*-detectie en detectie van 23S rRNA-mutanten worden in **[Tabel 20](#page-27-0)** weergegeven. Vijf monsters werden uitgesloten omdat het resultaat van de Internal Control (interne controle) ongeldig was. Voor analyse van 23S rRNA-mutatiedetectie werden alleen monsters gebruikt waarvan de mutantstatus kon worden vastgesteld. De analyse van de resultaten volgens specimentype wordt in **[Tabel](#page-27-1)** 21 weergegeven. De 23S rRNA-mutatieanalysis wordt in **[Tabel 22](#page-28-1)** weergegeven.

![](_page_27_Picture_1.jpeg)

![](_page_27_Picture_2.jpeg)

<span id="page-27-0"></span>![](_page_27_Picture_319.jpeg)

95% CI – 95% betrouwbaarheidsinterval; Mutant – 23S rRNA-mutatie op posities A2058G, A2059G, A2058T, A2058C, en A2059C (*E. coli*-nummering); Wildtype – afwezigheid van mutatie op deze posities

^ De *ResistancePlus®* MG-kit detecteerde 7 monsters terecht als *M. genitalium*-negatief. In de tabel staan opgeschoonde resultaten

<span id="page-27-1"></span>![](_page_27_Picture_320.jpeg)

Mutant – 23S rRNA-mutatie op posities A2058G, A2059G, A2058T, A2058C en A2059C (*E. coli*-nummering); Wildtype – afwezigheid van mutatie op deze posities

<sup>1</sup> urinemonster man: 1 *M. genitalium*-wildtype foutief aangeduid als *M. genitalium*-mutant gedetecteerd, 4 A2058G, 32 A2059G, 1 A2058T, 1 A2058C, 1 A2059C, correct gedetecteerd; 1 A2058G, 1 A2059G en 1 A2059C foutief aangeduid als *M. genitalium* niet gedetecteerd, 3 A2058G en 2 A2059G foutief aangeduid als *M. genitalium*-mutant niet gedetecteerd

<sup>2</sup> urine vrouw: 2 A2058G, 4 A2059G correct gedetecteerd

<sup>3</sup> cervicaal uitstrijkje: 3 A2058G, 4 A2059G, 1 A2058C correct gedetecteerd; 1 A2059G foutief aangeduid als *M. genitalium* niet gedetecteerd

<sup>4</sup> vaginaal uitstrijkje: 1 A2058G, 7 A2059G correct gedetecteerd

5 rectaal uitstrijkje man: 1 A2059G foutief aangeduid als *M. genitalium* niet gedetecteerd

<sup>6</sup> Vrouw (onbekende plaats): 1 A2059G correct gedetecteerd; 1 A2059G foutief aangeduid als *M. genitalium*-mutant niet gedetecteerd

![](_page_28_Figure_1.jpeg)

![](_page_28_Picture_2.jpeg)

<span id="page-28-1"></span>![](_page_28_Picture_288.jpeg)

^ Alleen voor *M. genitalium*-positieve monsters

<sup>1</sup> Wildtype: 1 urinemonster man foutief aangeduid als *M. genitalium*mutant gedetecteerd

<sup>2</sup> A2058G: 3 urinemonsters man foutief aangeduid als *M. genitalium*mutant niet gedetecteerd

<sup>3</sup> A2059G: 2 urinemonsters man foutief aangeduid als *M. genitalium*mutant niet gedetecteerd, 1 monster vrouw (onbekende plaats) foutief aangeduid als *M. genitalium*-mutant niet gedetecteerd

#### <span id="page-28-0"></span>16.1.4 Klinisch onderzoek 4

Er werd een retrospectief klinisch onderzoek uitgevoerd in het Vall d'Hebron University Hospital (HUVH), Barcelona, Spanje, ter evaluatie van de prestaties van de *ResistancePlus®* MG(675)-kit wat betreft de detectie van *M. genitalium* en met resistentie tegen azitromycine geassocieerde mutaties in retrospectieve monsters afgenomen tussen december 2017 en april 2018. De monsters omvatten 92 *M. genitalium*-positieve en 108 consecutieve *M. genitalium*-negatieve specimens, afgenomen met de DeltaSwab ViCUM® (Deltalab, Spanje) voor uitstrijkjes of Vacumed® Urine (FL medical, Italië) voor urine van mannen en vrouwen. De 200 monsters bestonden uit 46 urinemonsters en 30 vaginale uitstrijkjes, 30 urethrale uitstrijkjes, 40 cervicale uitstrijkjes, 8 faryngeale uitstrijkjes en 46 rectale uitstrijkjes. De monsters werden geëxtraheerd met de STARlet IVD (Hamilton) en getest op het CFX96 Dx (Bio-Rad)-instrument. Ter beoordeling van de prestaties werd de detectie van *M. genitalium* vergeleken met de Allplex™ STI Essential (Seegene) en met de *ResistancePlus®* MG-kit (SpeeDx) op de LC480 II voor zowel detectie van *M. genitalium* als 23S rRNA-status. De gevoeligheid en specificiteit van de *ResistancePlus®* MG(675)-kit wat betreft *M. genitalium*-detectie in vergelijking met Allplex™ STI Essential (Seegene) wordt in **[Tabel 23](#page-28-2)** weergegeven. De gevoeligheid en specificiteit van de *ResistancePlus®* MG(675)-kit wat betreft *M. genitalium*-detectie was 100,0% (95% CI 95,9-100,0%) en 97,4% (95% CI 92,4-99,5%), respectievelijk en voor 23S rRNA mutantendetectie zoals weergegeven in **[Tabel 24](#page-29-1)**. De analyse van de resultaten volgens specimentype wordt in **[Tabel 25](#page-29-2)** weergegeven.

<span id="page-28-2"></span>![](_page_28_Picture_289.jpeg)

![](_page_29_Picture_1.jpeg)

![](_page_29_Picture_2.jpeg)

<span id="page-29-1"></span>![](_page_29_Picture_400.jpeg)

95% CI – 95% betrouwbaarheidsinterval; Mutant – 23S rRNA-mutatie op posities A2058G, A2059G, A2058T, A2058C, en A2059C (*E. coli*-nummering); Wildtype – afwezigheid van mutatie op deze posities

^ De *ResistancePlus®* MG(675)-kit detecteerde 1 monster terecht als *M. genitalium*-mutant op basis van een referentietest. In de tabel staan opgeschoonde resultaten

\* De *ResistancePlus®* MG(675)-kit detecteerde 1 monster terecht als *M. genitalium*-negatief op basis van een referentietest. In de tabel staan opgeschoonde resultaten

# 1 monster werd uitgesloten van de analyse omdat de sequentie een mengsel van wildtype en mutant was

<span id="page-29-2"></span>![](_page_29_Picture_401.jpeg)

1 rectaal uitstrijkje man: 3 *M. genitalium*-negatief foutief aangeduid als *M. genitalium*-positief

<sup>2</sup> urethraal uitstrijkje man: 1 *M. genitalium* 23S rRNA-mutatie positief foutief aangeduid als *M. genitalium* 23S rRNA-mutatie negatief

<sup>3</sup> Cervicaal uitstrijkje vrouw: 1 *M. genitalium* 23S rRNA-mutatie positief foutief aangeduid als *M. genitalium* 23S rRNA-mutatie negatief

# <span id="page-29-0"></span>16.1.5 Klinisch onderzoek 5

Er werd een retrospectief klinisch onderzoek verricht in het Royal Women's Hospital (RWH) in Melbourne, Australië met gebruik van met Aptima® afgenomen urinemonsters en uitstrijkjes van juni 2017 tot november 2017. De patiëntmonsters waarbij een overeenkomst werd gevonden bestonden uit 98 *M. genitalium*-positieve en 87 opeenvolgende *M. genitalium*-negatieve monsters, afgenomen als onverdunde urine (routinemonster) of met de Aptima® Urine Specimen Collection-kit (Hologic), of als een droog uitstrijkje (routinemonster) of met de Aptima® Unisex Swab Specimen Collection-kit (Hologic). De 185 monsters bestonden uit 122 urinemonsters, 18 rectale uitstrijkjes, 15 cervicale uitstrijkjes en 25 vaginale uitstrijkjes. Om de prestaties van met Aptima® afgenomen monsters met de *ResistancePlus®* MG-kit te bepalen werd de detectie van *M. genitalium* en 23S rRNA-mutanten vergeleken met de klinische diagnoseresultaten verkregen met de *ResistancePlus®* MG-kit (SpeeDx) bij gebruik van het routinemonster. Het testen van met Aptima® afgenomen monsters werd uitgevoerd op de LC480 II, na monsterextractie op het MagNA Pure 96 Instrument met behulp van de MagNA Pure 96 DNA and Viral NA Small Volume Kit volgens het Viral NA Universal LV 1000-protocol. Klinische diagnoseresultaten van het RWH, verkregen met een overeenkomend diagnostisch monster getest met de *ResistancePlus®* MG-kit

![](_page_30_Picture_1.jpeg)

![](_page_30_Picture_2.jpeg)

(SpeeDx), werden aangemerkt als het ware resultaat voor *M. genitalium*. Voor de 23S rRNA-mutantdetectie werd het resultaat vergeleken met het diagnostisch resultaat en Sanger-sequencing.

De gevoeligheid en specificiteit van de *ResistancePlus®* MG-kit wat betreft *M. genitalium*-detectie en detectie van 23S rRNA-mutanten worden in **[Tabel 26](#page-30-1)** weergegeven. Voor analyse van 23S rRNA-mutatiedetectie werden alleen monsters gebruikt waarvan de mutantstatus kon worden vastgesteld. De analyse van de resultaten volgens specimentype wordt in **[Tabel 27](#page-30-2)** weergegeven.

<span id="page-30-1"></span>![](_page_30_Picture_394.jpeg)

\* Sequencing van monster was niet mogelijk

<span id="page-30-2"></span>![](_page_30_Picture_395.jpeg)

Mutant – 23S rRNA-mutatie op positie A2058G, A2059G, A2058T, A2058C en A2059C (*E.coli*-nummering); wildtype – afwezigheid van mutatie op deze posities

<sup>1</sup> urine: 2 *M. genitalium*-negatief foutief aangeduid als *M. genitalium*-wildtype en -mutant respectievelijk; 1 *M. genitalium*wildtype foutief aangeduid als *M. genitalium*-negatief; 2 *M. genitalium*-mutanten foutief aangeduid als *M. genitalium*-wildtype, 1 *M. genitalium*-mutant foutief aangeduid als *M. genitalium*-negatief

<sup>2</sup> vaginale uitstrijkjes: 1 *M. genitalium*-negatief foutief aangeduid als *M. genitalium*-wildtype; 1 *M. genitalium*-wildtype foutief aangeduid als *M. genitalium*-negatief

<sup>3</sup> Rectaal uitstrijkje: 1 *M. genitalium*-mutant foutief aangeduid als *M. genitalium*-negatief

#### <span id="page-30-0"></span>16.1.6 Klinisch onderzoek 6

Een retrospectief klinisch onderzoek is uitgevoerd aan het University of Queensland Centre for Clinical Research (UQCCR), Australië, gebruikmakend van cobas® x480-extracten uit urinemonsters en uitstrijkjes verzameld van februari 2017 tot februari 2019. De specimens bestonden uit 85 *M. genitalium*-positieve en 84 *M. genitalium*-negatieve extracten, oorspronkelijk verzameld als onverdunde urine of met de cobas® PCR mediaverzamelkit (Roche) en geëxtraheerd op het cobas® x480 (cobas® 4800, Roche) instrument met de protocollen "Full Workflow" en "CT/NG", zonder toevoeging van SpeeDx Internal Control Cells (interne controlecellen). De 169 extracten bestonden uit 28 rectale uitstrijkjes: 13 vaginale uitstrijkjes, 5 hoog-vaginale uitstrijkjes, 15 cervicale uitstrijkjes, 1 ectocervicaal uitstrijkje, 5 urethrale uitstrijkjes, 5 faryngeale uitstrijkjes, 1 penisuitstrijkje, 1 penis meatus uitstrijkje, 1 monduitstrijkje, evenals 83 urinemonsters man en 11 urinemonsters vrouw.

Om de prestaties te bepalen van cobas® -extracten met de *ResistancePlus®* MG(550)-kit, werd *M. genitalium*-detectie vergeleken met het routinediagnostische resultaat (MgPa PCR assay (Trembizki *et al.*, 2017)) en werd 23S rRNA-mutantdetectie vergeleken met Sanger-sequencing. De *ResistancePlus®*MG(550)-kit werd uitgevoerd op de ABI 7500 Fast Dx. De gevoeligheid en specificiteit van de *ResistancePlus®* MG(550)-kit wat betreft *M. genitalium*-detectie en detectie van 23S rRNA-mutanten worden in **[Tabel 28](#page-31-0)** weergegeven. Voor analyse van 23S rRNA-mutatiedetectie werden alleen monsters gebruikt waarvan de mutantstatus kon worden vastgesteld. De

![](_page_31_Picture_1.jpeg)

![](_page_31_Picture_2.jpeg)

analyse van de resultaten volgens specimentype wordt in **[Tabel 29](#page-32-0)** weergegeven. De 23S rRNA-mutatieanalyse wordt in **[Tabel 30](#page-33-1)** weergegeven.

<span id="page-31-0"></span>![](_page_31_Picture_130.jpeg)

^ 1 vaginaal monster gaf een gemengd wildtype/A2059G sequencing-resultaat dat correct werd correct aangeduid als mutant door de *ResistancePlus®* MG(550)-assay

![](_page_32_Picture_1.jpeg)

![](_page_32_Picture_2.jpeg)

<span id="page-32-0"></span>![](_page_32_Picture_240.jpeg)

# 6 monsters werden uitgesloten omdat de sequencing was mislukt en de ware 23S-status niet kon worden vastgesteld. Deze monsters waren: 2 cervicale, 2 urine-, 1 vaginaal en 1 rectaal monster

<sup>1</sup> urine man: 8 A2058G, 3 A2058T en 15 A2059G correct aangeduid; 1 A2058T foutief aangeduid als *M. genitalium* niet gedetecteerd

<sup>2</sup> urine vrouw: 2 A2058G en 1 A2059G correct aangeduid

<sup>3</sup> cervicaal uitstrijkje: 2 A2058G correct aangeduid

<sup>4</sup> vaginaal uitstrijkje: 3 A2058G, 2 A2058T en 1 A2059G correct aangeduid; ^ 1 vaginaal uitstrijkje werd aangeduid als mengsel WT/A2059G

<sup>5</sup> hoog-vaginaal uitstrijkje: 1 A2059G correct aangeduid

6 rectaal uitstrijkje man: 5 A2059G, 1 A2058T en 1 A2058G correct aangeduid; 1 A2058G foutief aangeduid als *M. genitalium* niet gedetecteerd

 $7$  urethraal uitstrijkje man: 2 A2059G correct aangeduid

<sup>8</sup> Penis meatus uitstrijkje: 1 A2059G correct aangeduid

![](_page_33_Figure_1.jpeg)

![](_page_33_Picture_2.jpeg)

<span id="page-33-1"></span>![](_page_33_Picture_345.jpeg)

^ Alleen voor *M. genitalium*-positieve monsters

<sup>1</sup>Wildtype: 1 vaginaal uitstrijkje foutief aangeduid als *M. genitalium* niet gedetecteerd

<sup>2</sup>A2058G: 1 rectaal uitstrijkje foutief aangeduid als *M. genitalium* niet gedetecteerd

<sup>3</sup>A2059G: 1 vaginaal uitstrijkje gemengd wildtype/A2059G correct aangeduid als *M. genitalium*, 23S-mutatie gedetecteerd

<sup>4</sup>A2058T: 1 urinemonster man foutief aangeduid als *M. genitalium* niet gedetecteerd

# <span id="page-33-0"></span>16.1.7 Klinisch onderzoek 7

Er werd een retrospectief klinisch onderzoek uitgevoerd aan het Microbiological Diagnostic Unit Public Health Unit (MDU), Victoria, Australië, gebruikmakend van droge uitstrijkjes en onverdunde urine verzameld van oktober 2018 tot januari 2019. De specimens bestonden uit 59 *M. genitalium*-positieve en 31 *M. genitalium*-negatieve monsters, waaronder 15 anale uitstrijkjes, 19 vaginale uitstrijkjes, 2 hoog-vaginale, 8 cervicale, 1 urethraal uitstrijkje, evenals 45 urinespecimens man.

De *ResistancePlus®* MG-kit werd toegepast op de LC480 II, na monsterextractie op het QIAsymphony SP (QIAGEN)-instrument met de DSP Virus/Pathogen Mini-kit en het Complex200\_V6\_DSP-protocol. De resultaten werden vergeleken met de resultaten van routinediagnoses verkregen met de *ResistancePlus®* MG-kit (SpeeDx) met monsters die geëxtraheerd zijn op het MagNA Pure 96 Instrument (MP96). Voor discordante resultaten werd een 16S rRNA qPCR (Twin 2011) test uitgevoerd voor *M. genitalium*-detectie, en Sanger-sequencing (Twin 2012) werd uitgevoerd voor 23S rRNA mutantdetectie. De gevoeligheid en specificiteit van de *ResistancePlus®* MG-kit wat betreft *M. genitalium*-detectie en detectie van 23S rRNA-mutanten worden in **[Tabel 31](#page-33-2)** weergegeven. Voor analyse van 23S rRNA-mutatiedetectie werden alleen monsters gebruikt waarvan de mutantstatus kon worden vastgesteld. De analyse van de resultaten volgens type specimen wordt in **[Tabel 32](#page-34-2)** weergegeven.

<span id="page-33-2"></span>![](_page_33_Picture_346.jpeg)

\* De *ResistancePlus*® MG-kit detecteerde 6 monsters terecht als *M. genitalium*-negatief die positief waren met de referentietest. In de tabel staan opgeschoonde resultaten

% The *ResistancePlus*® MG kit detecteerde 2 monsters terecht als *M. genitalium*-positief die negatief waren met de referentietest. In de tabel staan opgeschoonde resultaten

# 2 discordante urinemonsters konden niet worden bepaald omdat sequencing mislukte

![](_page_34_Picture_1.jpeg)

![](_page_34_Picture_2.jpeg)

<span id="page-34-2"></span>![](_page_34_Picture_352.jpeg)

# 1 vaginaal uitstrijkje werd uitgesloten omdat dit een ongeldig resultaat opleverde met de *ResistancePlus*® MG-kit

<sup>1</sup> urinemonster man: 1 *M. genitalium* 23S rRNA-wildtype was foutief aangeduid als *M. genitalium* niet gedetecteerd; 1 *M. genitalium* 23S rRNAmutant was foutief aangeduid als *M. genitalium* gedetecteerd, 23S-mutant niet gedetecteerd

<sup>2</sup> urinemonsters vrouw: 1 foutief aangeduid als *M. genitalium* gedetecteerd, 23S rRNA-mutatie gedetecteerd

# <span id="page-34-0"></span>**16.2 Analytische prestaties**

#### <span id="page-34-1"></span>16.2.1 Reproduceerbaarheid en herhaalbaarheid

De reproduceerbaarheid en herhaalbaarheid van de *ResistancePlus®* MG-kit op de LC480 II werd beoordeeld met behulp van een gekwantificeerde synthetische matrijs voor *M. genitalium* MgPa en 23S rRNA-targets (A2058G, A2059G, A2058T, A2058C en A2059C) bij 10.000 en 3x LOD kopieën per reactie met gebruik van 6 replica's (tenzij anders gespecificeerd). De experimenten werden uitgevoerd op de LC480 II.

Om de variabiliteit tussen verschillende partijen te bepalen, werden twee partijen getest waarbij de runs op één machine door één operator werden uitgevoerd (**[Tabel 33](#page-34-3)**). De twee partijen vertoonden een goede reproduceerbaarheid, met een variatiecoëfficiënt (%CV) tussen 0,35 en 2,37% voor alle targets.

<span id="page-34-3"></span>![](_page_34_Picture_353.jpeg)

![](_page_35_Picture_1.jpeg)

![](_page_35_Picture_2.jpeg)

Om de variabiliteit tussen verschillende dagen te bepalen, werden gedurende drie dagen tests uitgevoerd door één operator op hetzelfde apparaat (**[Tabel 34](#page-35-0)**). De drie runs vertoonden een goede reproduceerbaarheid tussen de verschillende dagen, met een variatiecoëfficiënt tussen 0,44 en 2,31% voor alle targets.

<span id="page-35-0"></span>![](_page_35_Picture_333.jpeg)

Om de variabiliteit tussen verschillende runs te bepalen, werden drie qPCR-runs vergeleken die op dezelfde dag door dezelfde operator werden uitgevoerd (**[Tabel 35](#page-35-1)**). De drie runs vertoonden een goede reproduceerbaarheid, met een variatiecoëfficiënt tussen 0,40 en 3,20% voor alle targets.

<span id="page-35-1"></span>![](_page_35_Picture_334.jpeg)
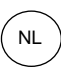

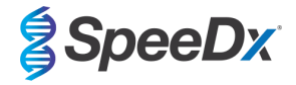

Om de variabiliteit tussen verschillende operators te bepalen, werden twee runs van twee operators met elkaar vergeleken (**[Tabel](#page-36-0)  [36](#page-36-0)**). De twee runs van de verschillende operators vertoonden een goede reproduceerbaarheid, met een variatiecoëfficiënt tussen 0,54 en 1,86% voor alle targets.

<span id="page-36-0"></span>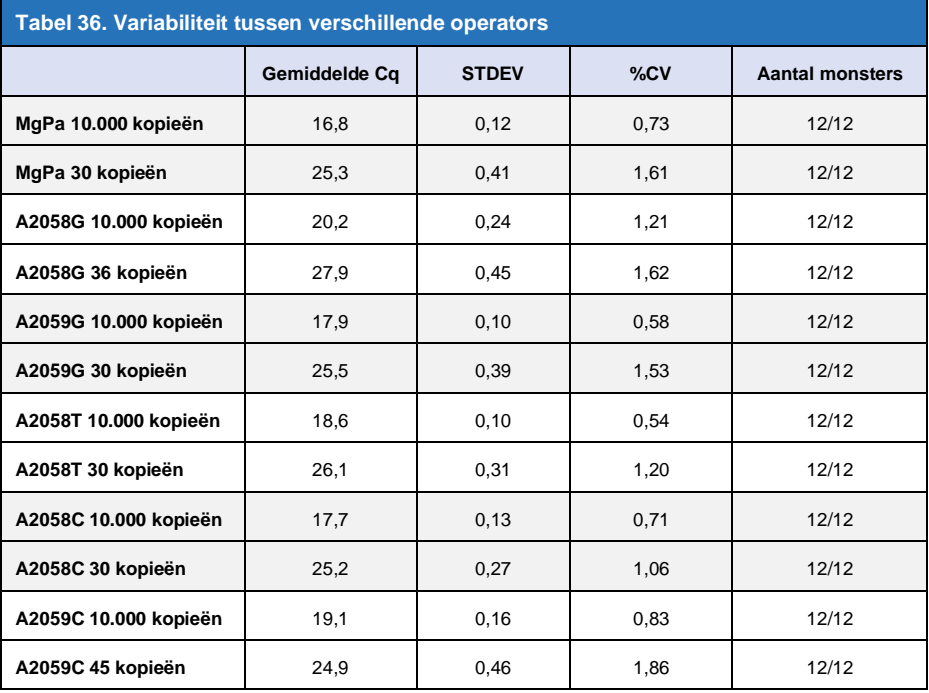

Om de variabiliteit tussen verschillende instrumenten te bepalen, werden twee runs van twee machines, uitgevoerd door dezelfde operator, met elkaar vergeleken (**[Tabel 37](#page-36-1)**). De runs van de verschillende instrumenten vertoonden een goede reproduceerbaarheid, met een variatiecoëfficiënt tussen 0,21 en 2,62% voor alle targets.

<span id="page-36-1"></span>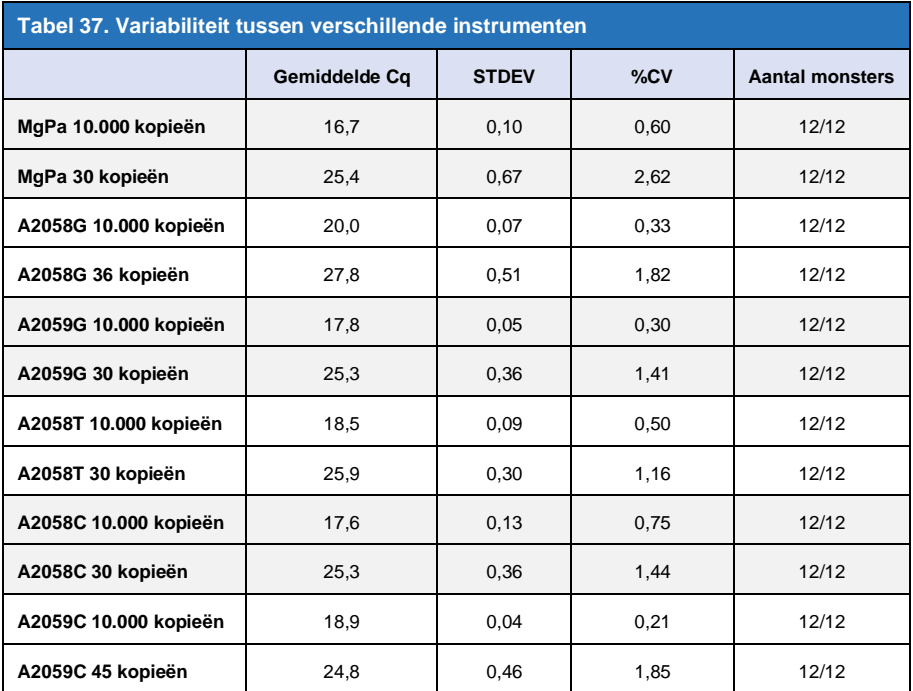

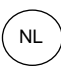

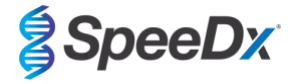

Om de variabiliteit binnen een run te bepalen, werden drie experimenten met elkaar vergeleken die door dezelfde operator werden opgezet en waarbij de run voor elke target op dezelfde plaat werd uitgevoerd (**[Tabel 38](#page-37-0)**). De drie experimenten vertoonden een goede reproduceerbaarheid, met een variatiecoëfficiënt tussen 0,57 en 3,12% voor alle targets.

<span id="page-37-0"></span>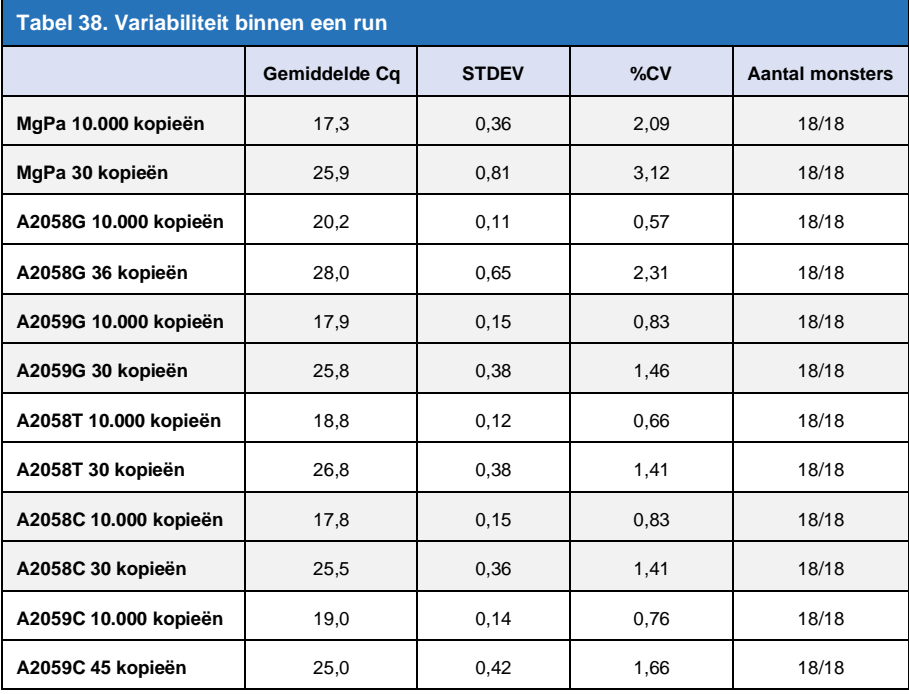

### 16.2.2 Analytische gevoeligheid

De analytische gevoeligheid van de *ResistancePlus®* MG-kit op de LC480 II werd bepaald door het uitvoeren van runs met beperkte verdunning, waarbij een gekwantificeerde synthetische matrijs werd gebruikt voor *M. genitalium* MgPa en 23S rRNA-targets (A2058G, A2059G, A2058T, A2058C en A2059C). Voor elke target werd de gevoeligheid bepaald als het aantal kopieën per reactie met ≥ 95% detectie weergegeven in **[Tabel 39](#page-37-1)**.

<span id="page-37-1"></span>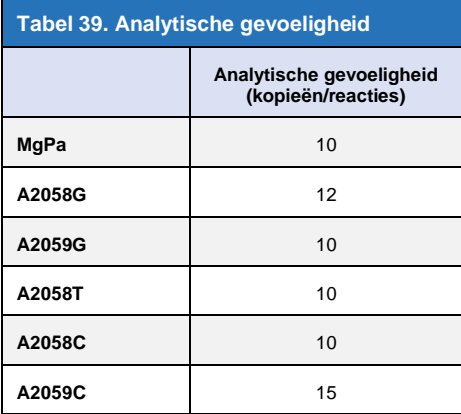

#### 16.2.3 Analytische specificiteit

Dit onderzoek werd uitgevoerd om de *ResistancePlus*® MG-kit te evalueren bij aanwezigheid van niet-targetorganismen in hoge concentraties. Er werd een paneel geëvalueerd van 65 micro-organismen (4 virussen, 2 protozoën, 4 fungi en 55 bacteriën) die pathogenen of flora representeren welke gewoonlijk aanwezig zijn in het urogenitale systeem, of die nauw samenhangen met *M. genitalium*. Elke bacteriële stam werd getest op 1 x 10<sup>6</sup> genomen/mL, behalve waar anders aangegeven. Virale stammen werden getest op 1 x 10<sup>5</sup> genomen/mL, behalve waar anders aangegeven. Alle andere organismen werden getest bij de opgegeven concentraties. Alle organismen werden gekwantificeerd met qPCR, behalve degene die gekwantificeerd werden als Colony Forming Units (CFU) (kolonievormende eenheden) of Plaque Forming Units (PFU) (plaque-vormende eenheden) (**[Tabel 40](#page-38-0)**). Alle micro-

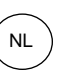

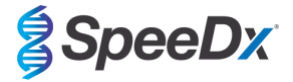

organismen werden in drievoud getest. Alle geteste micro-organismen werden verdund in negatieve klinische matrix (hetzij urine of vaginaal uitstrijkje).

Resultaten gaven aan dat geen van deze organismen onjuiste positieve resultaten opleverden in de *M. genitalium*-negatieve matrixen (**[Tabel 40](#page-38-0)**).

Er werd eveneens een *in silico*-analyse uitgevoerd om te evalueren of de oligonucleotiden in de *ResistancePlus*® MG-assay nucleïnezuur-sequenties zouden kunnen versterken en of ze niet-targetorganismen kunnen detecteren die beschikbaar zijn in BLAST. Er werden geen significante interacties gedetecteerd.

<span id="page-38-0"></span>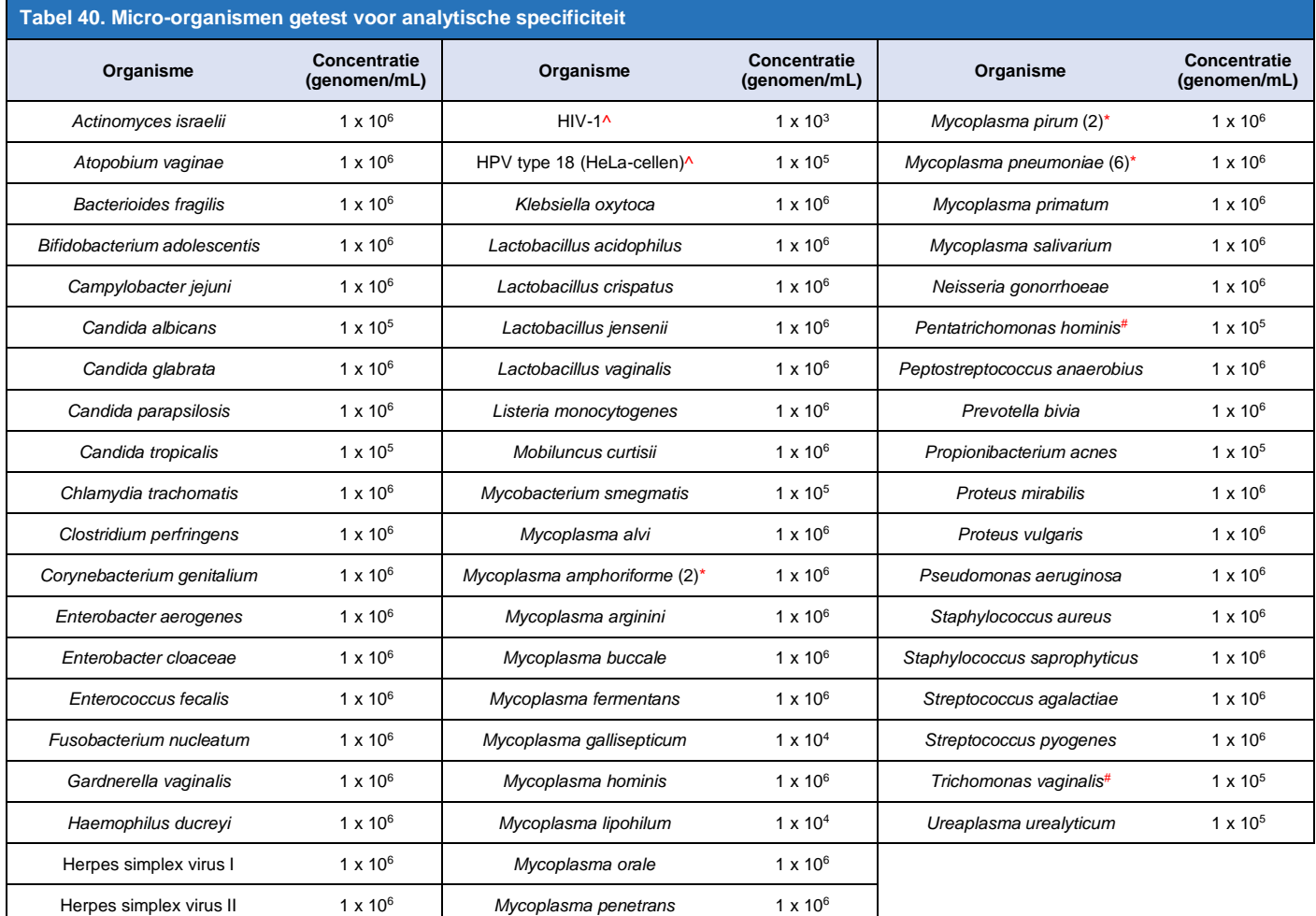

getal tussen haakjes geeft het aantal geteste stammen aan

^ gekwantificeerd als PFU/mL

# gekwantificeerd als CFU/mL

#### 16.2.4 Potentieel interfererende substanties

Er werd een onderzoek naar interfererende substanties uitgevoerd om te onderzoeken of substanties of condities die aanwezig kunnen zijn in urine of vaginale uitstrijkjespecimens de prestaties van de *ResistancePlus*® MG-assay zouden kunnen beïnvloeden. Het paneel bestond uit endogene substanties zoals bloed, mucinen, leukocyten en medicijnen (op recept en algemeen verkrijgbaar) die gebruikt zouden kunnen worden om urogenitale condities te behandelen. Alle substanties werden geëvalueerd door het uitvoeren van de Internal Control (interne controle) die extractie en qPCR-remming bewaakt. Alle testmonsters werden in drievoud getest. Substanties werden passend verdund in negatieve klinische matrix (hetzij urine of vaginaal uitstrijkje).

Resultaten gaven aan dat geen van de substanties en condities interfereerden met de detectie van de Internal Control (interne controle) of onjuiste positieve resultaten opleverden.

De resultaten zijn in **[Tabel 41](#page-39-0)** en **[Tabel 42](#page-40-0)** samengevat.

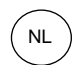

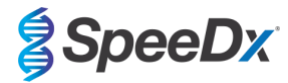

<span id="page-39-0"></span>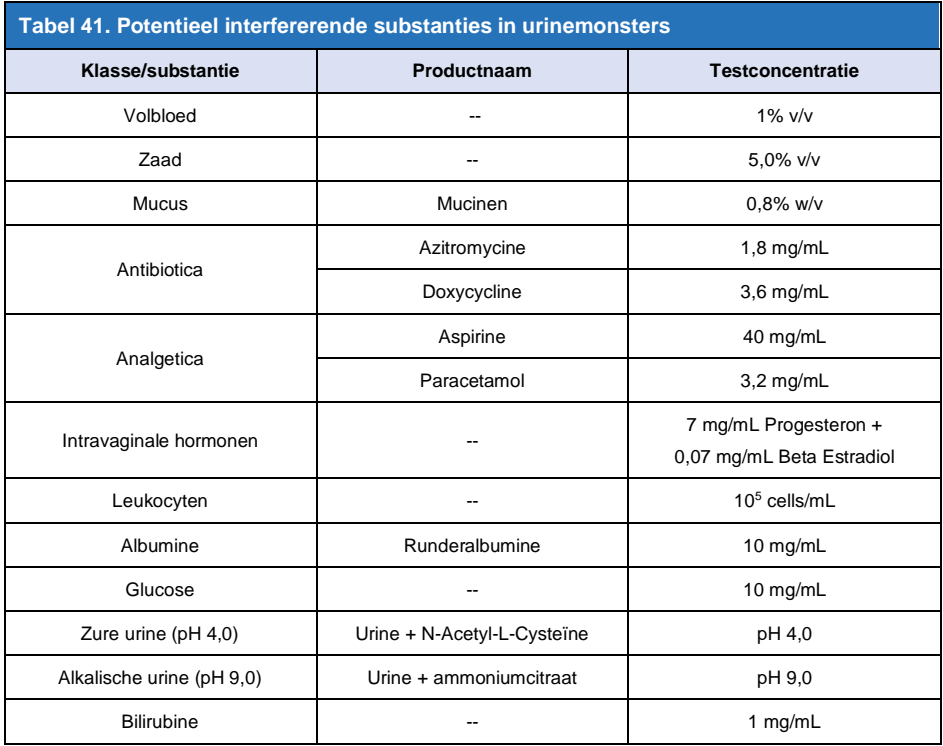

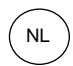

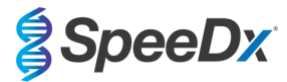

<span id="page-40-0"></span>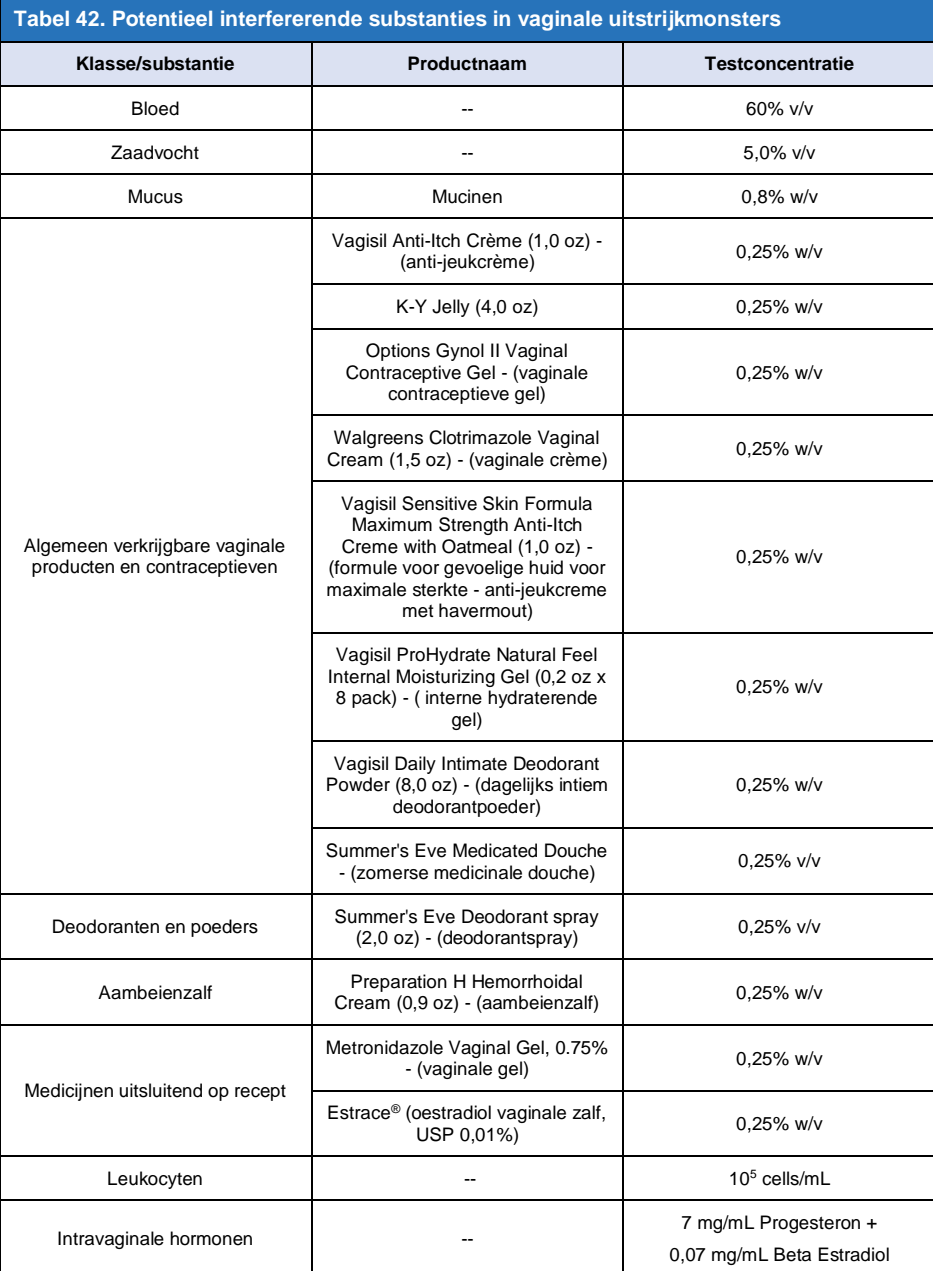

# **17 Klantondersteuning en technische ondersteuning**

Neem contact op met de technische ondersteuning als u vragen hebt over de reactieopstelling, cyclusomstandigheden en andere vragen.

Tel: +61 2 9209 4169, E-mail[: tech@speedx.com.au](mailto:tech@speedx.com.au)

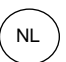

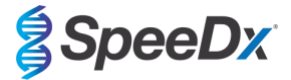

### **18 Referenties**

- 1. Taylor-Robinson D, Jensen JS. *Mycoplasma genitalium*: from Chrysalis to multicolored butterfly. Clin Microbiol Rev. 2011;24:498–514.
- 2. Manhart LE, Broad JM, Golden MR. Mycoplasma genitalium: should we treat and how? Clin Infect Dis. 2011 Dec;53 Suppl 3:S129-42.
- 3. Cazanave C, Manhart LE, Bébéar C. Mycoplasma genitalium, an emerging sexually transmitted pathogen. Med Mal Infect. 2012 Sep;42(9):381-92
- 4. Jensen JS, Bradshaw CS, Tabrizi SN, Fairley CK, Hamasuna R. Azithromycin treatment failure in Mycoplasma genitaliumpositive patients with nongonococcal urethritis is associated with induced macrolide resistance. Clin Infect Dis. 2008 Dec 15;47(12):1546-53.
- 5. Jensen JS. Hoofdstuk 8: Protocol for the Detection of Mycoplasma genitalium by PCR from Clinical Specimens and Subsequent Detection of Macrolide Resistance-Mediating Mutations in Region V of the 23S rRNA Gene in Diagnosis of Sexually Transmitted Diseases: Methods and Protocols, Methods in Molecular Biology, vol. 903, Science+Business Media New York 2012.
- 6. Bissessor M, Tabrizi SN, Twin J, Abdo H, Fairley CK, Chen MY, Vodstrcil LA, Jensen JS, Hocking JS, Garland SM, Bradshaw CS. Macrolide resistance and azithromycin failure in a Mycoplasma genitalium-infected cohort and response of azithromycin failures to alternative antibiotic regimens. Clin Infect Dis. 2015 Apr 15;60(8):1228-36.
- 7. Twin J, Taylor N, Garland SM, Hocking JS, Walker J, Bradshaw CS, Fairley CK, Tabrizi SN. Comparison of two Mycoplasma genitalium real-time PCR detection methodologies. J Clin Microbiol. 2011 Mar;49(3):1140-2.
- 8. Twin J, Jensen JS, Bradshaw CS, et al. Transmission and selection of macrolide resistant Mycoplasma genitalium infections detected by rapid high resolution melt analysis. PLoS One 2012; 7:e35593.
- 9. Jensen JS, Bjornelius E, Dohn B, Lidbrink P. Use of Taqman 5' nuclease realtime PCR for quantitative detection of Mycoplasma genitalium DNA in males with and without urethritis who were attendees at a sexually transmitted disease clinic. J Clin Microbiol. 2004 42:683-692.

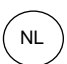

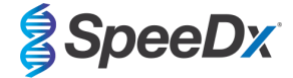

### <span id="page-42-1"></span>**19 Bijlage 1: LightCycler® 480 instrument II**

*De volgende informatie is gebaseerd op LightCycler*® *480 Software (versie 1.5).*

De *ResistancePlus*® MG-kit bevat kleurstoffen voor het LightCycler® 480 Instrument II. De *PlexPCR*® Colour Compensation-kit (kleurcompensatiekit) (catalogusnr. 90001) moet worden uitgevoerd en toegepast voor LC480 II-analyse (zie **paragraa[f 19.2](#page-46-0)**). Deze kit is op aanvraag leverbaar.

#### **19.1 Het LightCycler® 480 Instrument II (LC480 II) programmeren**

#### **Detectieformaat**

Maak een aangepast **Detection Format** (detectieformaat)

#### **Open Tools (Open hulpmiddelen)** > **Detection Formats (detectieformaten)**

Maak een nieuw detectieformaat en noem dit '**SpeeDx PlexPCR**' (kan worden aangemaakt tijdens het genereren van het SpeeDx Colour Compensation-bestand (kleurcompensatiebestand) (zie **[Afbeelding 3](#page-42-0)**).

Selecteer voor **Filter Combination Selection** (keuze filtercombinatie) de volgende (Excitation-Emission (excitatie-emissie)):

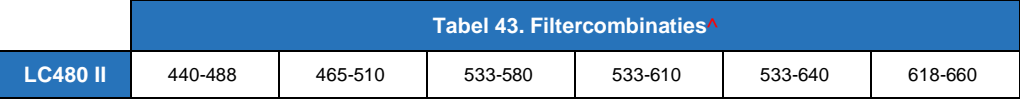

^ Deze filtercombinaties zijn de standaardnamen voor de kanalen

Stel de **Selected Filter Combination List** (lijst met geselecteerde filtercombinaties) voor alle kanalen in als:

Melt Factor (smeltfactor): 1

Quant Factor (kwantitatieve factor): 10

<span id="page-42-0"></span>Max Integration Time (maximale integratietijd) (s): 1

#### -Filter Combination Selection-Emission 488 510 580 610 F  $\mathbf{x}$ 440 区  $\begin{array}{cccccccccccccc} \Box & \Box & \Box & \Box & \Box & \Box \end{array}$  $\blacksquare$  $\mathbf{c}$ 465 **Q Q C C C C**  $\mathbf{t}$ 498 □ □ □ □ a  $\Box$  $\Gamma$ t  $533 \quad \Box \quad \Box \quad \nabla \quad \nabla \quad \nabla \quad \Box \quad \Box$  $\mathbf{o}$  $\mathbf{n}$  $618 \quad \Box \quad \Box \quad \Box \quad \Box \quad \Box \quad \nabla$ Clear ÷. Selected Filter Combination List-Excitation Emission Name Melt Quant Max Integration Factor Factor Time (Sec) Filter **Filter** 440 488 440-488 1  $10$ 465 510 465-510 1  $10<sup>10</sup>$ 1 533 580 533-580 1  $10$ 533 533-610 1 610  $10$ 1 533 640 533-640 1  $10$ 1 618 660 618-660 1  $10$

**Afbeelding 3. Aangepast SpeeDx-detectieformaat**

### **Instrumentinstellingen**

Maak een aangepast **Detection Format** (detectieformaat)

**Open Tools (open hulpmiddelen)** > **Instruments (instrumenten)**

Voor **Instrument Settings** (instrumentinstellingen) > selecteer **Barcode Enabled** (barcode ingeschakeld)

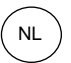

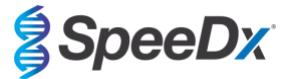

### **Installatie voor experiment**

Selecteer **New Experiment** (nieuw experiment)

Ga als volgt te werk op de tabblad **Run Protocol** (run-protocol)

Voor **Detection Format** (detectieformaat) selecteert u het aangepaste '**SpeeDx PlexPCR**' (**[Afbeelding 4](#page-43-0)**)

Selecteer **Customize** (aanpassen) >

Selecteer **Integration Time Mode** (modus integratietijd) > **Dynamic** (dynamisch)

Selecteer de volgende actieve **Filter Combinations** (filtercombinaties) die in **[Tabel 44](#page-43-1)**

<span id="page-43-1"></span>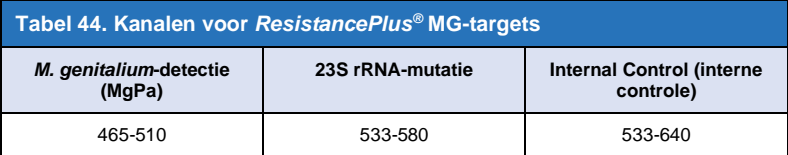

<span id="page-43-0"></span>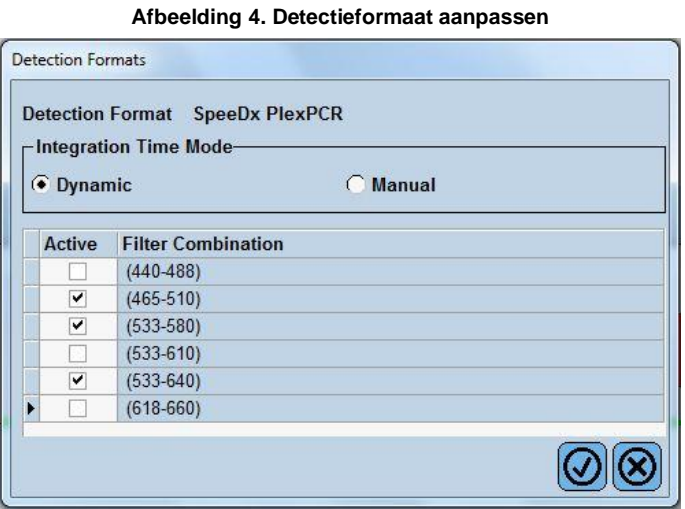

Om geautomatiseerde monsterdetectie in de analysesoftware mogelijk te maken kent u naamtags toe aan de wells op de plaat

Open de module **Sample Editor** (monstereditor)

Selecteer de well

Bewerk **Sample Name** (monsternaam) zodat deze overeenkomt met de naamtags die zijn gedefinieerd in de Assays-module van de analysesoftware (zie **paragraaf [24.4](#page-70-0)**)

Monsters worden voorzien van een label in de vorm *Voorvoegsel\_Achtervoegsel* (zoals weergegeven in **[Tabel 45](#page-44-0)** e[n](#page-44-1)

**[Afbeelding 5](#page-44-1)**) bijv. Pa\_MG

**NB:** De naamtags van monsters zijn hoofdlettergevoelig. De naamtag moet exact overeenkomen met de toegewezen namen in het run-bestand.

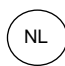

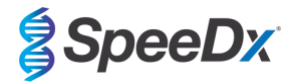

<span id="page-44-0"></span>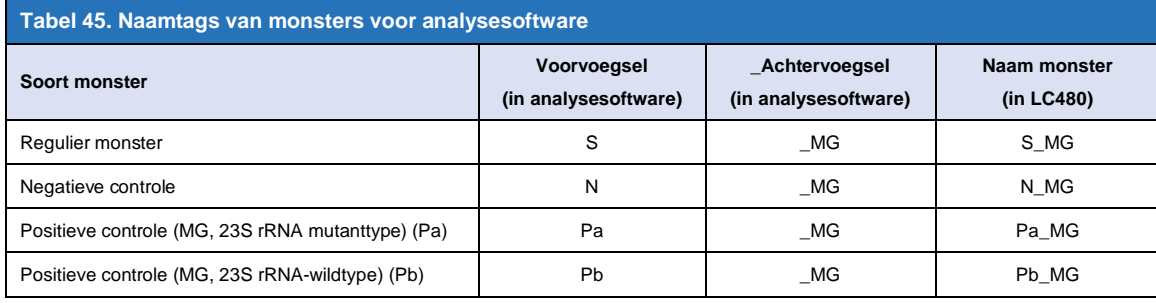

<span id="page-44-1"></span>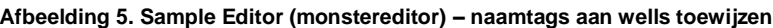

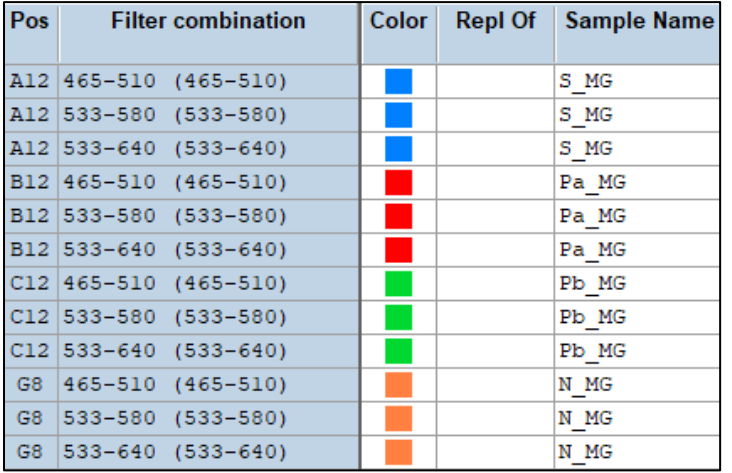

Stel het **Reaction Volume** (reactievolume) in op > 20 μL

Maak het volgende programma aan (in meer detail weergegeven in **[Afbeelding 6 -](#page-45-0) [Afbeelding 9\):](#page-46-1)**

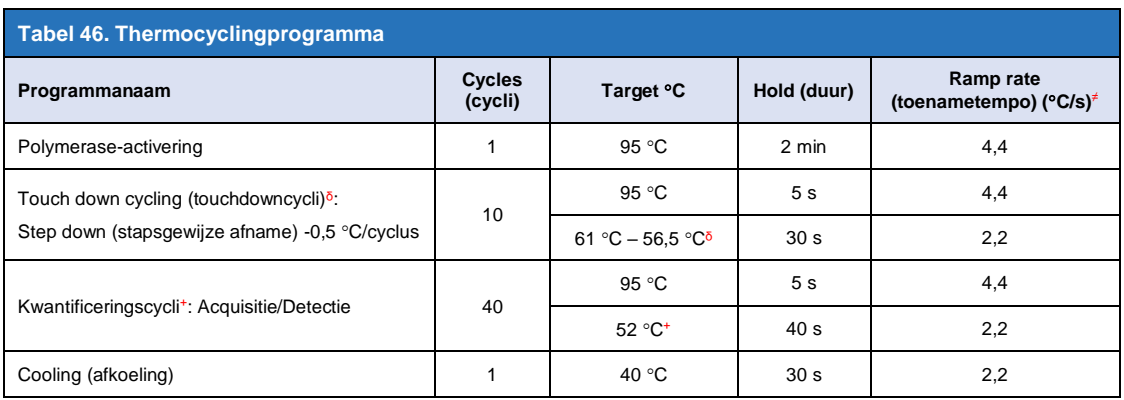

≠ Standaardtoename (plaat met 96 wells)

 $\delta$  Stapgrootte: -0,5 °C/Cyclus, Sec Target: 56 °C

<sup>+</sup> **Analysemodus:** Kwantificering, **Acquisitiemodus**: Enkelvoudig

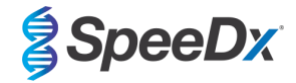

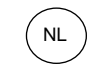

### **Afbeelding 6. Thermocyclingprogramma – polymeraseactivering**

<span id="page-45-0"></span>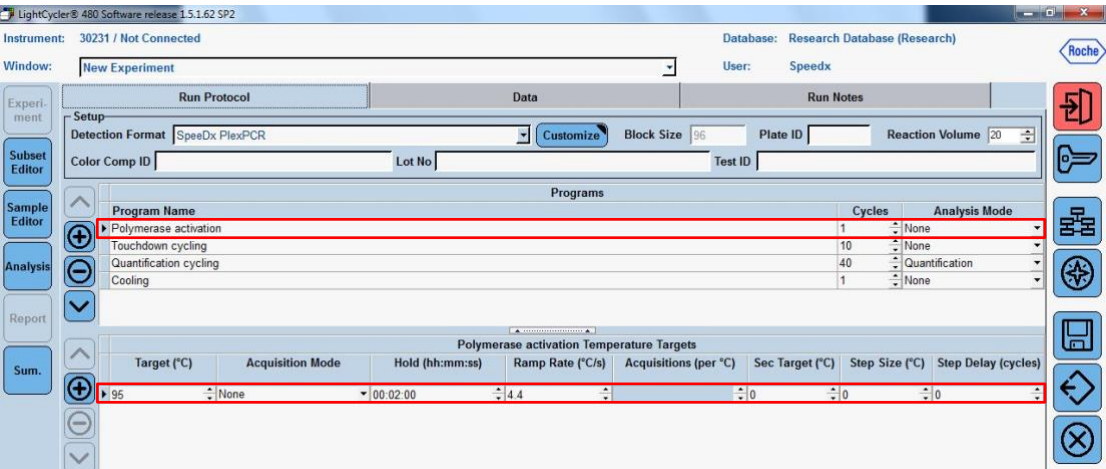

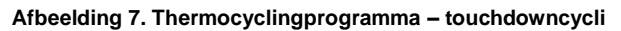

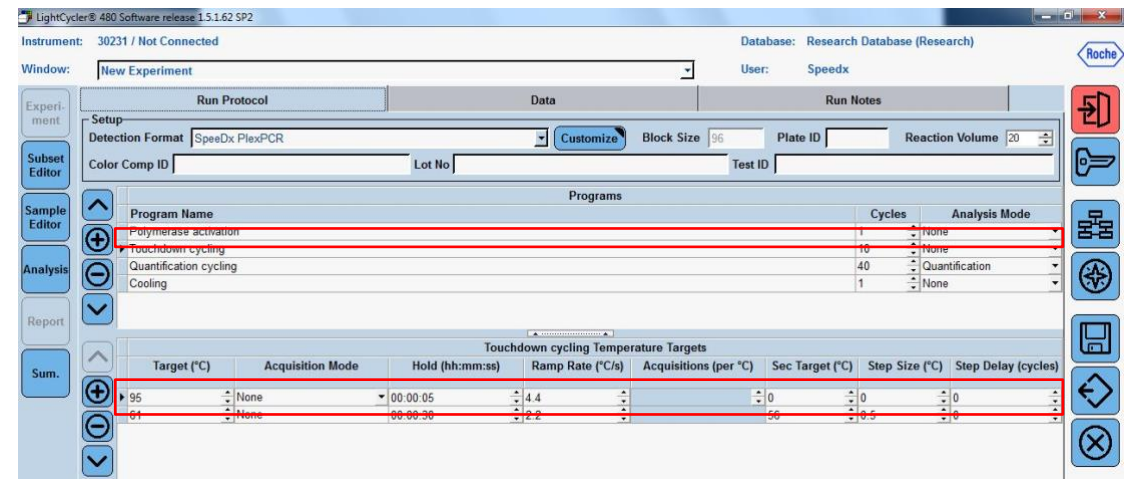

### **Afbeelding 8. Thermocyclingprogramma – kwantificeringscycli**

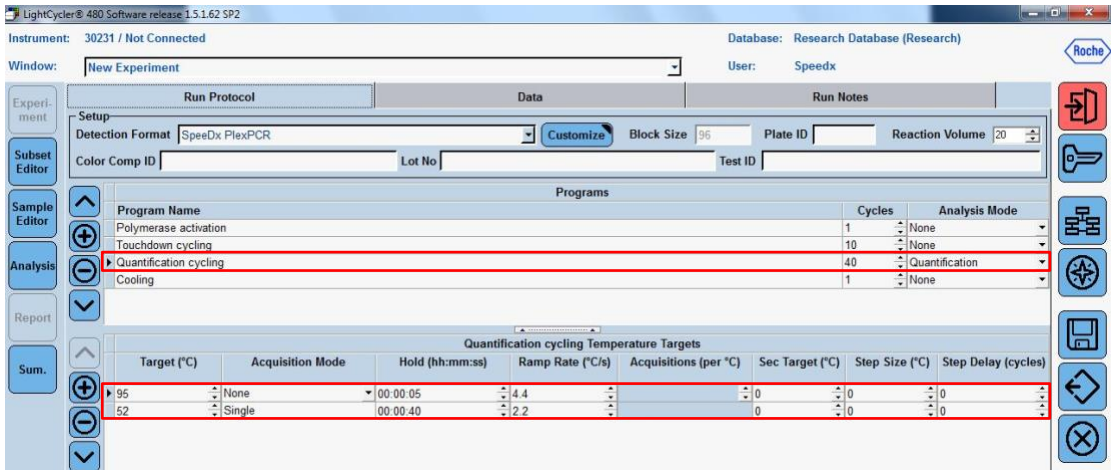

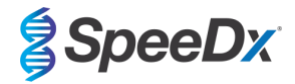

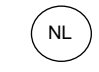

<span id="page-46-1"></span>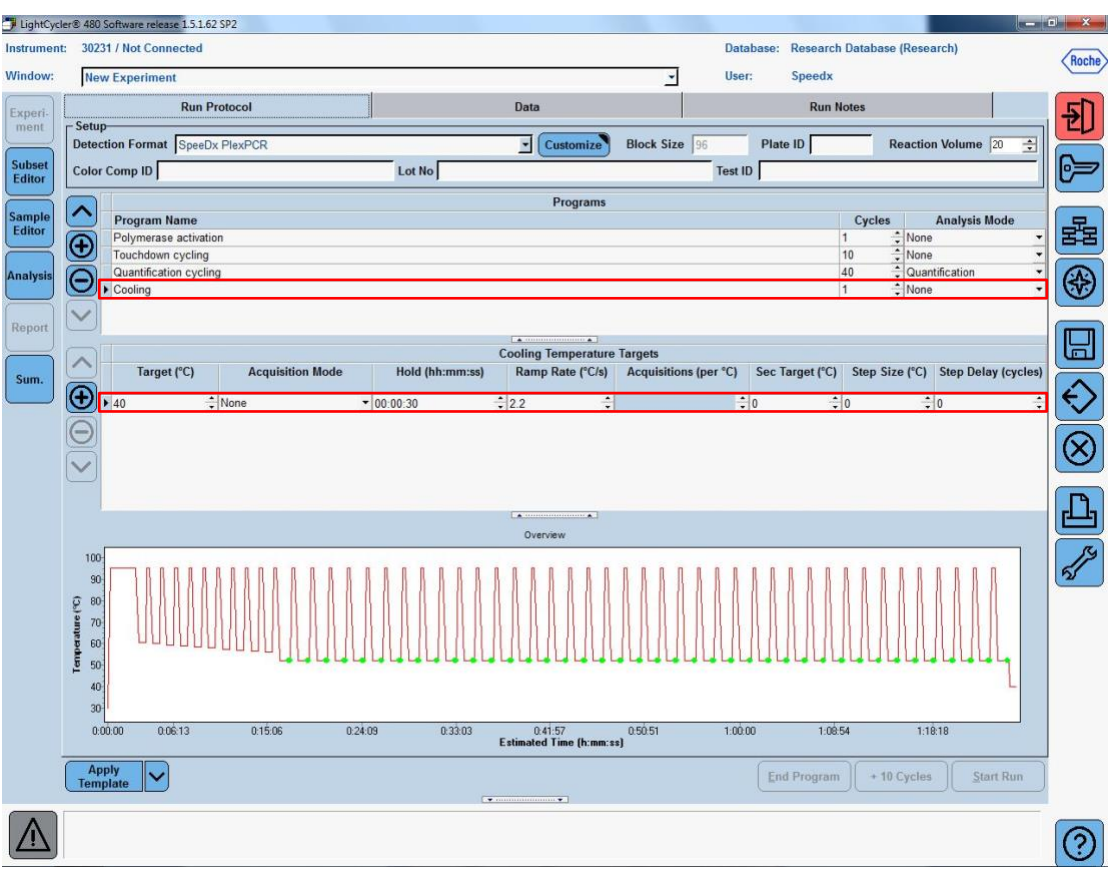

**Afbeelding 9. Thermocyclingprogramma – afkoeling**

> **Start Run** (run starten)

Wanneer het cyclingprogramma is afgelopen moet een .ixo bestand voor analyse naar de *ResistancePlus®* MG (LC480) analysesoftware worden geëxporteerd.

Selecteer **Export** (Exporteren)

Sla dit op een duidelijk herkenbare locatie op

### <span id="page-46-0"></span>**19.2 Colour Compensation (kleurcompensatie) voor LightCycler® 480 Instrument II**

**NB:** De *PlexPCR*® Colour Compensation-kit (kleurcompensatiekit) (catalogusnr. 90001) moet worden uitgevoerd en toegepast voor LC480 II analyse. Deze kit is op aanvraag leverbaar.

Voor analyse met behulp van de software moet de monsternaam van de kleurcompensatiereacties worden gelabeld zoals weergegeven in **[Tabel 47](#page-47-0)**.

Wanneer het cyclingprogramma is afgelopen moet een .ixo bestand voor analyse naar de *ResistancePlus®* MG (LC480) analysesoftware worden geëxporteerd.

Selecteer **Export** (Exporteren)

Sla dit op een duidelijk herkenbare locatie op en noem het **"SpeeDx PlexPCR"**

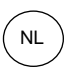

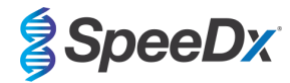

<span id="page-47-0"></span>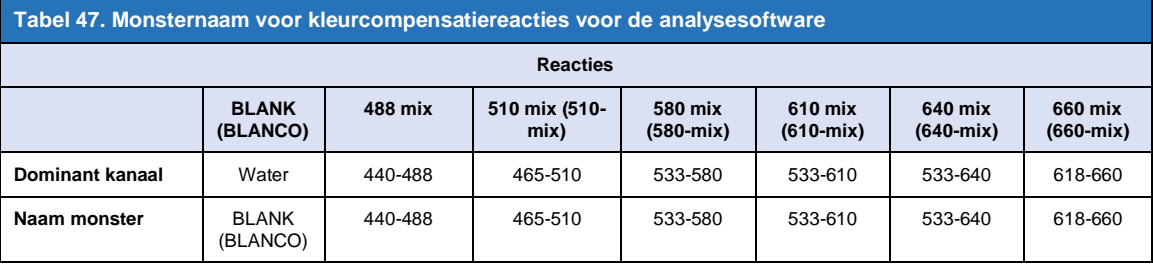

### **19.3 Interpretatie van de resultaten**

Voor interpretatie van de gegevens is de *ResistancePlus***®** MG (LC480)-analysesoftware vereist. De analysesoftware is op aanvraag leverbaar. Neem voor meer informatie contact op me[t tech@speedx.com.au.](mailto:tech@speedx.com.au)

Zie **paragraaf [24](#page-67-0)** voor instructies voor het gebruik van de *ResistancePlus***®** MG (LC480)-analysesoftware.

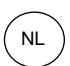

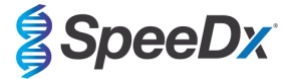

## <span id="page-48-1"></span>**20 Bijlage 2: cobas z 480 analyser**

*De volgende informatie is gebaseerd op de cobas z 480 analyser-software (LightCycler 480 SW UDF 2.1.0). Neem contact op met uw vertegenwoordiger van Roche voor ondersteuning bij de toegang tot de UDF software van uw cobas z 480 analyser.*

De *ResistancePlus*® MG-kit bevat kleurstoffen voor de cobas z 480 analyser. De *PlexPCR*® Colour Compensation-kit (kleurcompensatiekit) (catalogusnr. 90001) moet worden uitgevoerd en toegepast voor z 480 analyse (zie **paragraa[f 20.2](#page-52-0)**). Deze kit is op aanvraag leverbaar.

### **20.1 De cobas z 480 analyser programmeren**

#### **Detectieformaat**

Maak een aangepast **Detection Format** (detectieformaat)

#### **Open Tools (Open hulpmiddelen)** > **Detection Formats (detectieformaten)**

Maak een New Detection Format (nieuw detectieformaat) en noem dit '**SpeeDx PlexPCR**' (kan worden gemaakt tijdens het genereren van het SpeeDx Colour Compensation-bestand (kleurcompensatiebestand) (zie **[Afbeelding 10](#page-48-0)**).

Selecteer voor **Filter Combination Selection** (keuze filtercombinatie) de volgende (Excitation-Emission (excitatie-emissie)):

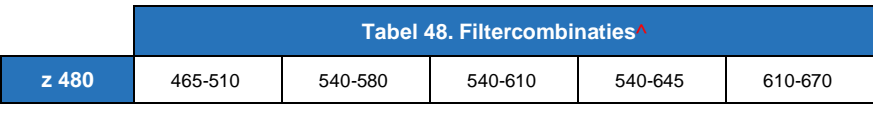

^ Deze filtercombinaties zijn de standaardnamen voor de kanalen

Stel de **Selected Filter Combination List** (lijst met geselecteerde filtercombinaties) voor alle kanalen in als:

Melt Factor (smeltfactor): 1

Quant Factor (kwantitatieve factor): 10

<span id="page-48-0"></span>Max Integration Time (maximale integratietijd) (s): 1

### **Afbeelding 10. Aangepast SpeeDx-detectieformaat**

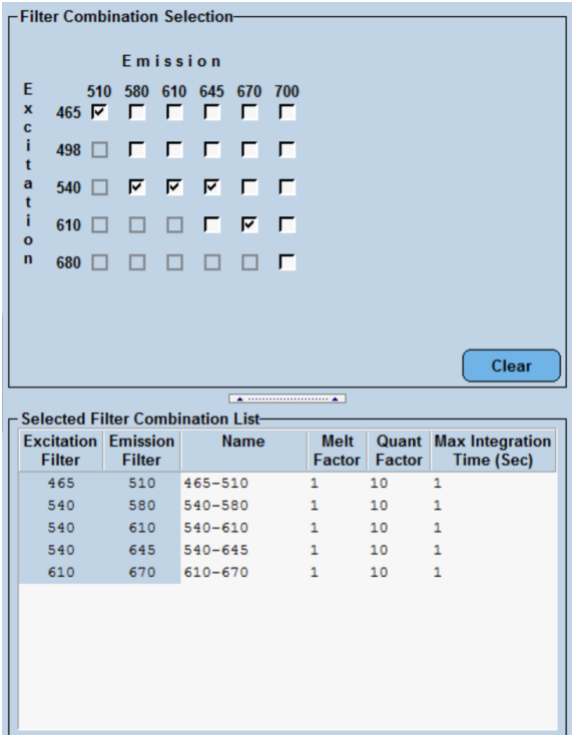

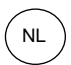

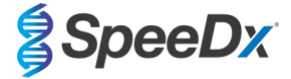

### **Instrumentinstellingen**

Maak een aangepast **Detection Format** (detectieformaat)

### **Open Tools (open hulpmiddelen)** > **Instruments (instrumenten)**

Voor **Instrument Settings** (instrumentinstellingen) > selecteer **Barcode Enabled** (barcode ingeschakeld)

### **Installatie voor experiment**

Selecteer **New Experiment** (nieuw experiment)

Ga als volgt te werk op de tabblad **Run Protocol** (run-protocol)

Voor **Detection Format** selecteert u de aangepaste '**SpeeDx PlexPCR**' (**[Afbeelding 11](#page-49-0)**)

Selecteer **Customize** (aanpassen) >

Selecteer **Integration Time Mode** (modus integratietijd) > **Dynamic** (dynamisch)

Selecteer de volgende actieve **Filter Combinations** (filtercombinaties) die in **[Tabel 49](#page-49-1)**

<span id="page-49-1"></span>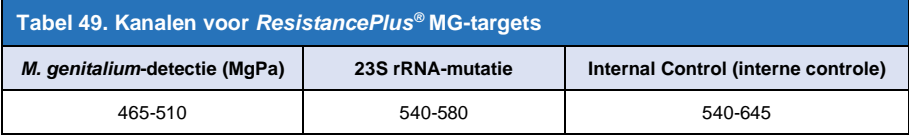

### **Afbeelding 11. Detectieformaat aanpassen**

<span id="page-49-0"></span>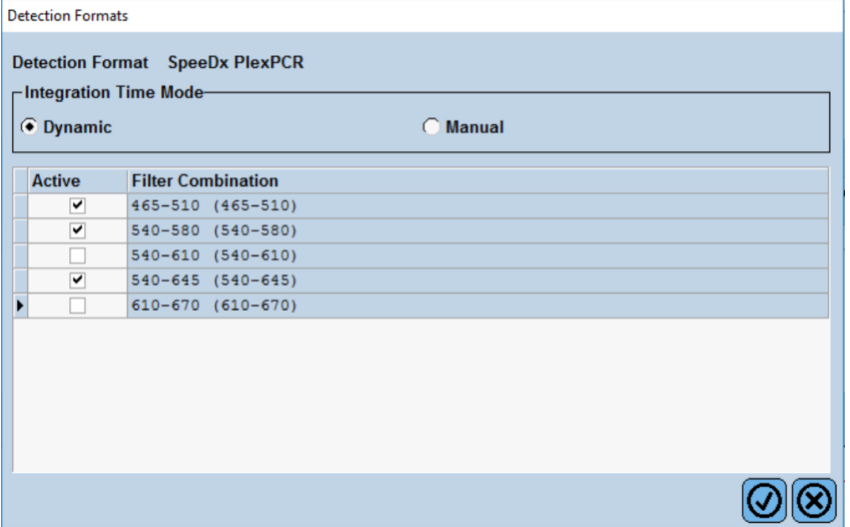

Om geautomatiseerde monsterdetectie in de analysesoftware mogelijk te maken kent u naamtags toe aan de wells op de plaat

Open de module **Sample Editor** (monstereditor)

Selecteer de well

Bewerk **Sample Name** (monsternaam) zodat deze overeenkomt met de naamtags die zijn gedefinieerd in de Assays-module van de analysesoftware (**zie paragraaf [24.4](#page-70-0)**)

Monsters worden voorzien van een label in de vorm van *Voorvoegsel\_Achtervoegsel* (zoals weergegeven in **[Tabel 50](#page-50-0)** en

**[Afbeelding 12](#page-50-1)**) bijv. Pa\_MG

**NB:** De naamtags van monsters zijn hoofdlettergevoelig. De naamtag moet exact overeenkomen met de toegewezen namen in het run-bestand.

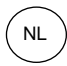

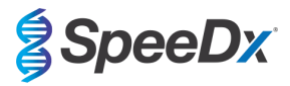

<span id="page-50-0"></span>

| Tabel 50. Naamtags van monsters voor analysesoftware |                                       |                                         |                            |
|------------------------------------------------------|---------------------------------------|-----------------------------------------|----------------------------|
| Soort monster                                        | Voorvoegsel<br>(in analyses of tware) | Achtervoegsel<br>(in analyses of tware) | Naam monster<br>(in z 480) |
| Regulier monster                                     | S                                     | MG                                      | S MG                       |
| Negatieve controle                                   | N                                     | МG                                      | N MG                       |
| Positieve controle (MG, 23S rRNA mutanttype) (Pa)    | Pa                                    | МG                                      | Pa MG                      |
| Positieve controle (MG, 23S rRNA-wildtype) (Pb)      | Pb                                    | МG                                      | Pb MG                      |

**Afbeelding 12. Sample Editor (monstereditor) – naamtags aan wells toewijzen**

<span id="page-50-1"></span>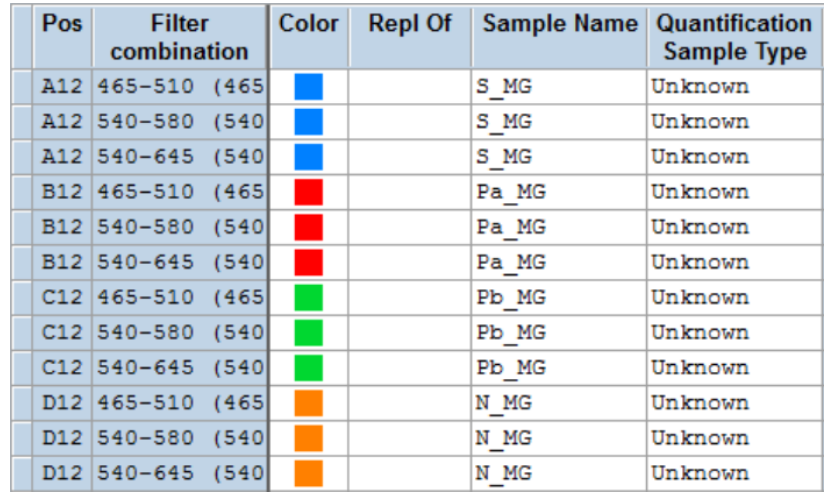

### Stel het **Reaction Volume** (reactievolume) in op > 20 μL

Maak het volgende programma aan (in meer detail weergegeven in **[Afbeelding 13](#page-51-0) - [Afbeelding 16](#page-52-1)**):

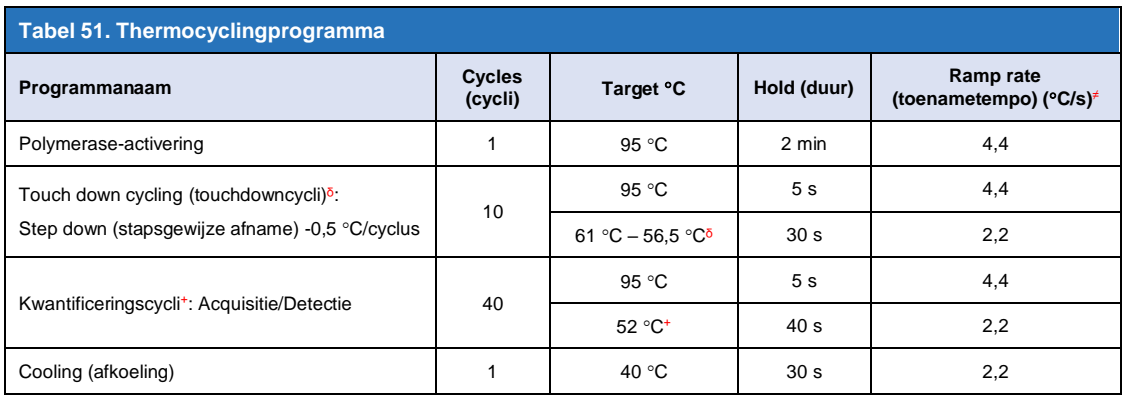

<sup>≠</sup> Standaardtoename (plaat met 96 wells)

 $\delta$  Stapgrootte: -0,5 °C/Cyclus, Sec Target: 56 °C

<sup>+</sup> **Analysemodus:** Kwantificering, **Acquisitiemodus**: Enkelvoudig

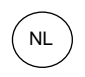

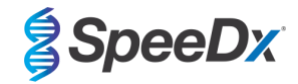

**Afbeelding 13. Thermocyclingprogramma – polymeraseactivering**

<span id="page-51-0"></span>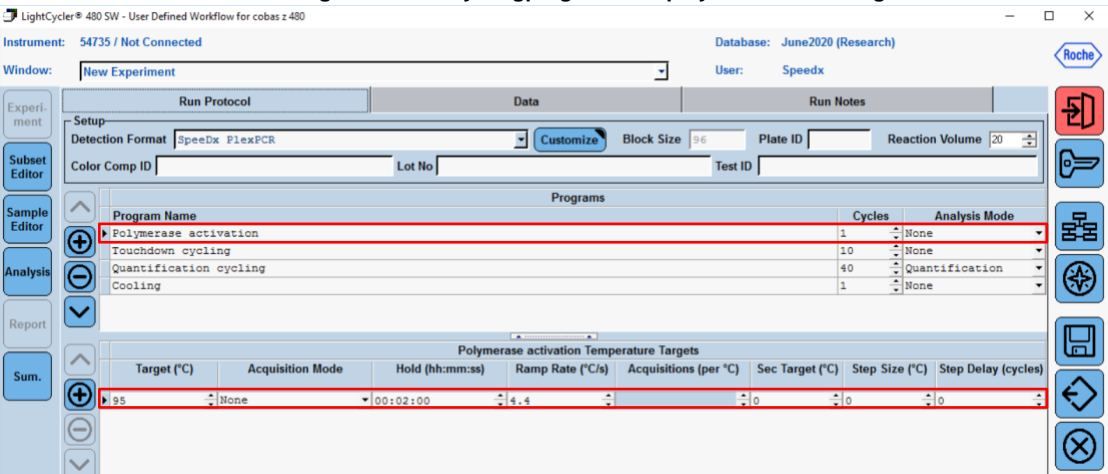

**Afbeelding 14. Thermocyclingprogramma – touchdowncycli**<br> **J** LightCyclet® 480 SW - User Defined Worldlow for cobas z 480

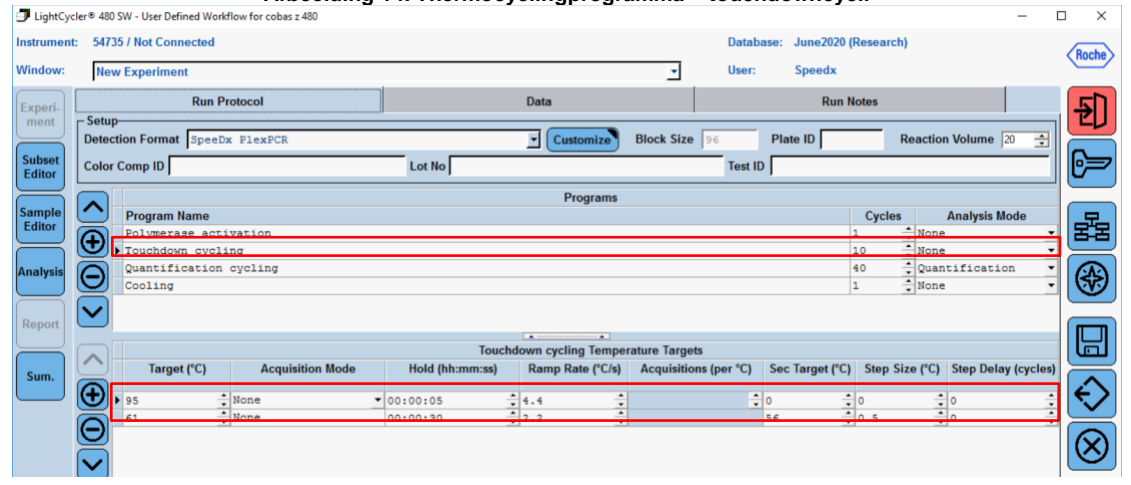

**Afbeelding 15. Thermocyclingprogramma – kwantificeringscycli** 

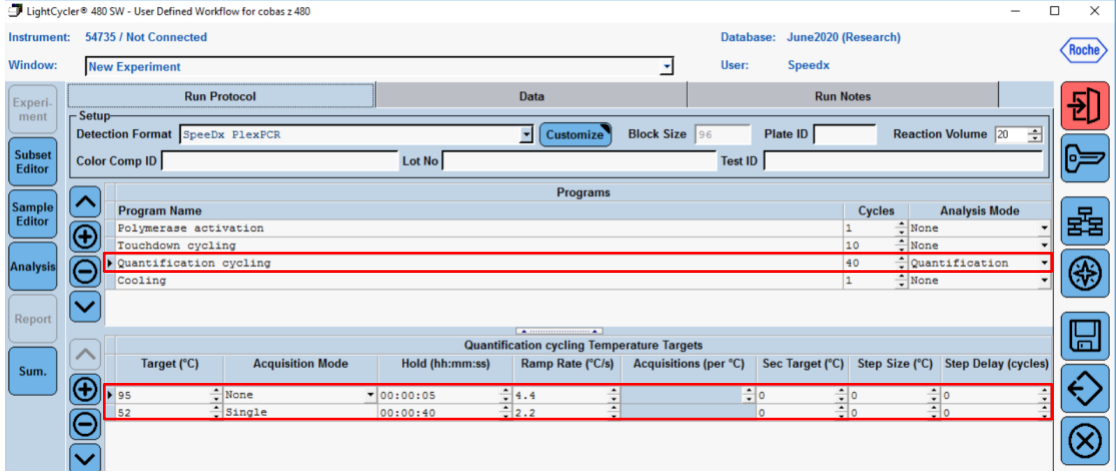

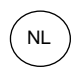

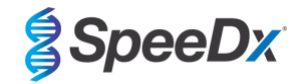

**Afbeelding 16. Thermocyclingprogramma – afkoeling**

<span id="page-52-1"></span>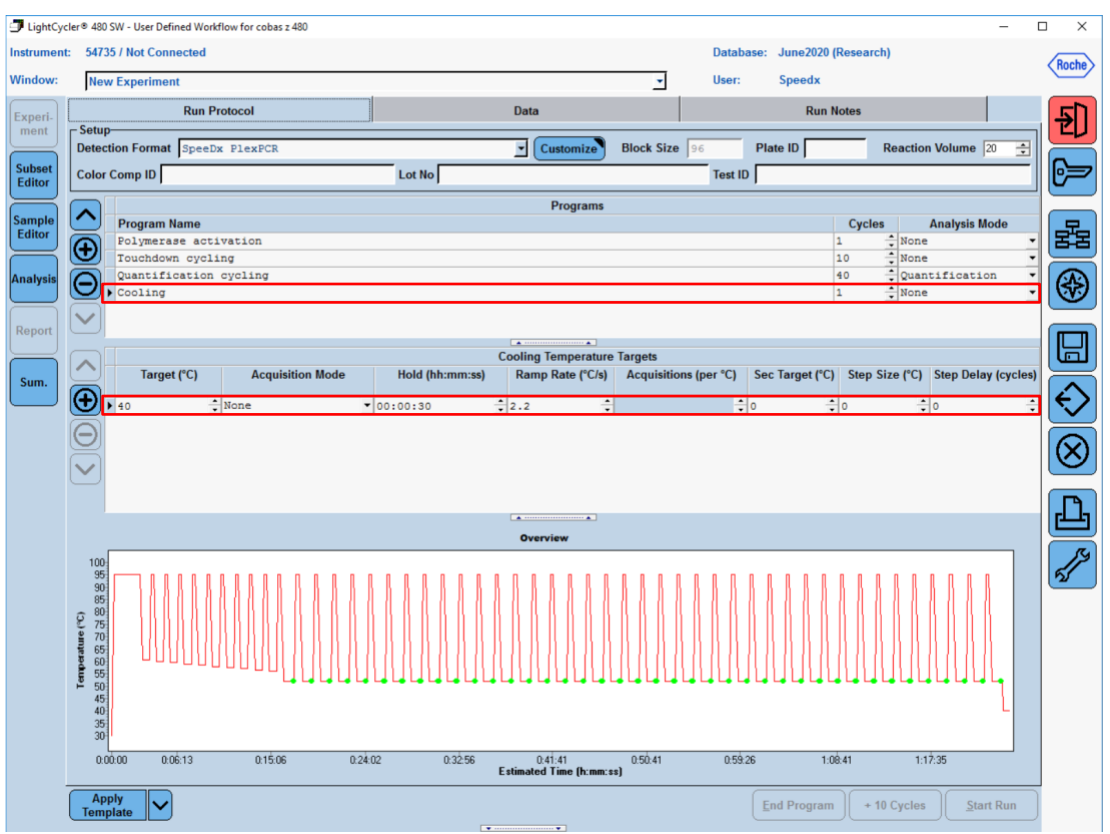

> **Start Run** (run starten)

Wanneer het cyclingprogramma is afgelopen moet een .ixo bestand voor analyse naar de *ResistancePlus®* MG (z480) analysesoftware worden geëxporteerd.

### Selecteer **Export** (Exporteren)

Sla dit op een duidelijk herkenbare locatie op

#### <span id="page-52-0"></span>**20.2 Colour Compensation (kleurcompensatie) voor cobas z 480 analyser**

**NB:** De *PlexPCR*® Colour Compensation-kit (kleurcompensatiekit) (catalogusnr. 90001) moet worden uitgevoerd en toegepast voor z480-analyse. Deze kit is op aanvraag leverbaar.

Voor analyse met behulp van de software moet de monsternaam van de kleurcompensatiereacties worden gelabeld zoals weergegeven in **[Tabel 52.](#page-53-0)**

Wanneer het cyclingprogramma is afgelopen moet een .ixo bestand voor analyse naar de *ResistancePlus®* MG (z480) analysesoftware worden geëxporteerd.

### Selecteer **Export** (Exporteren)

Sla dit op een duidelijk herkenbare locatie op en noem het **"SpeeDx PlexPCR"**

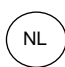

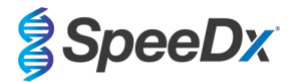

<span id="page-53-0"></span>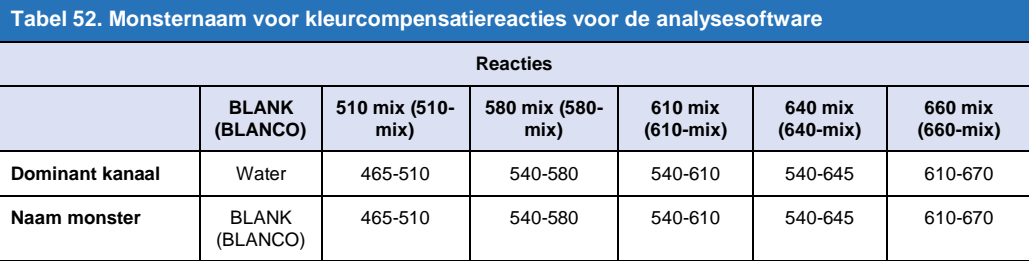

### **20.3 Interpretatie van de resultaten**

Voor de interpretatie van de gegevens is de *ResistancePlus***®** MG (z480)-analysesoftware vereist. De analysesoftware is op aanvraag leverbaar. Neem voor meer informatie contact op me[t tech@speedx.com.au.](mailto:tech@speedx.com.au)

Zie **paragraaf [24](#page-67-0)** voor instructies voor het gebruik van de *ResistancePlus***®** MG (z480)-analysesoftware.

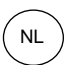

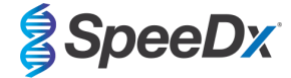

## <span id="page-54-1"></span>**21 Bijlage 3: Applied Biosystems® 7500 Fast**

*De volgende informatie is gebaseerd op 7500 Software v2.3.*

De *ResistancePlus*® MG(550)-kit bevat kleurstoffen voor de Applied Biosystems® (ABI) 7500 Fast. Er wordt gebruikgemaakt van standaard kleurstofkalibraties voor alle kanalen. Aangepaste kalibratie is niet nodig.

### **21.1 De Applied Biosystems® 7500 Fast programmeren**

Selecteer **Advanced Setup** (geavanceerde instellingen)

Open in **Setup** (instellingen) > **Experiment Properties** (eigenschappen van experiment) en selecteer het volgende

Geef het experiment een naam

**Instrument** (instrument) > 7500 Fast (96 Wells)

**Type of experiment** (soort experiment) > Quantitation (kwantificatie) – Standard Curve (standaardcurve)

**Reagents** (reagentia) > Other (overige)

**Ramp Speed (toenamesnelheid)** > Standard **(standaard)**

#### Open in **Setup** (instellingen) > **Plate Setup** (instellingen plaat)

Ga op het tabblad **Define Targets and Samples** (doelen en monsters definiëren) naar **>**

**Define Targets** (doelen definiëren) zoals hieronder weergegeven (definieer kleuren naar behoefte)

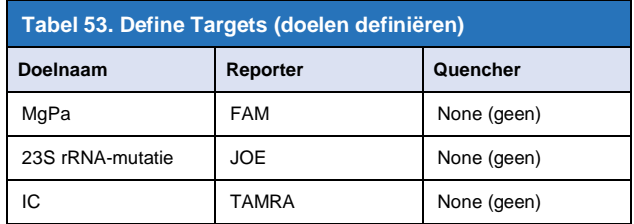

Om geautomatiseerde monsterdetectie in de analysesoftware mogelijk te maken kent u naamtags toe aan de wells op de plaat Open in **Setup** (instellingen) > **Plate Setup** (instellingen plaat)

Ga op het tabblad **Define Targets and Samples** (doelen en monsters definiëren) naar **>**

### **Define Samples (monsters definiëren)**

Bewerk **Sample Name** (monsternaam) zodat deze overeenkomt met de naamtags die zijn gedefinieerd in de Assays-module van de analysesoftware (zie **paragraa[f 24.4](#page-70-0)**)

Monsters worden voorzien van een label in de vorm *Voorvoegsel\_Achtervoegsel* (zoals weergegeven in **[Tabel 54](#page-54-0)** en **[Afbeelding 17](#page-55-0)**) bijv. Pa\_MG

**NB:** De naamtags van monsters zijn hoofdlettergevoelig. De naamtag moet exact overeenkomen met de toegewezen namen in het run-bestand.

<span id="page-54-0"></span>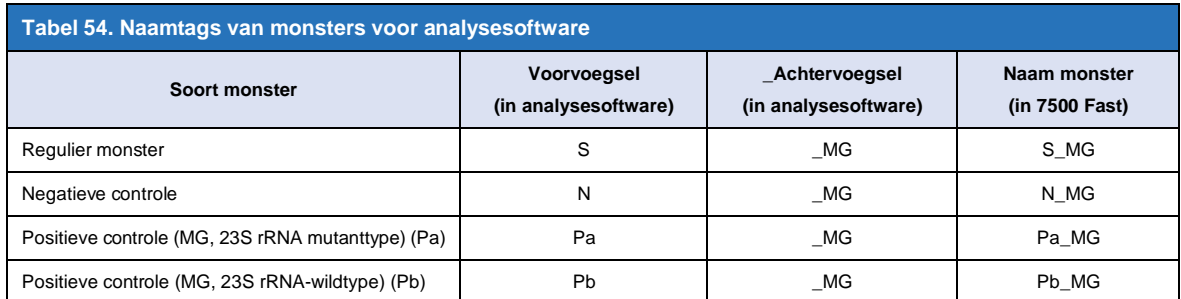

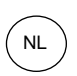

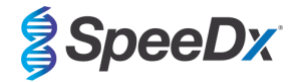

### <span id="page-55-0"></span>**Afbeelding 17. Sample Editor (monstereditor) – naamtags aan wells toewijzen**

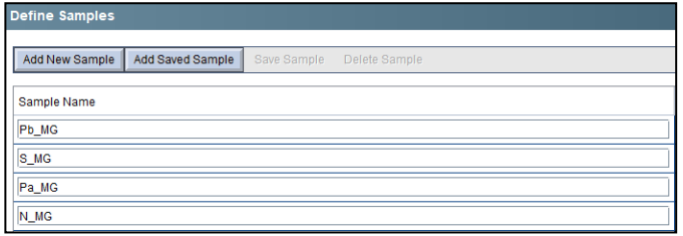

Ga op het tabblad **Assign Targets and Samples** (doelen en monsters toewijzen) naar **>**

Selecteer wells en wijs doelen en monsters toe aan de geselecteerde wells

Selecteer **Passive reference** (passieve referentie) > None (geen)

Open in **Setup** (instellingen) > **Run Method** (run-methode)

Stel **Reaction Volume Per Well** (reactievolume per well) in op > 20 μL

Maak het volgende programma aan (in meer detail weergegeven in Graphical View [grafische weergave] (**[Afbeelding 18](#page-56-0)** en **[Afbeelding 19](#page-56-1)**) en Tabular View (tabelweergave) (**[Afbeelding 20](#page-56-2)**):

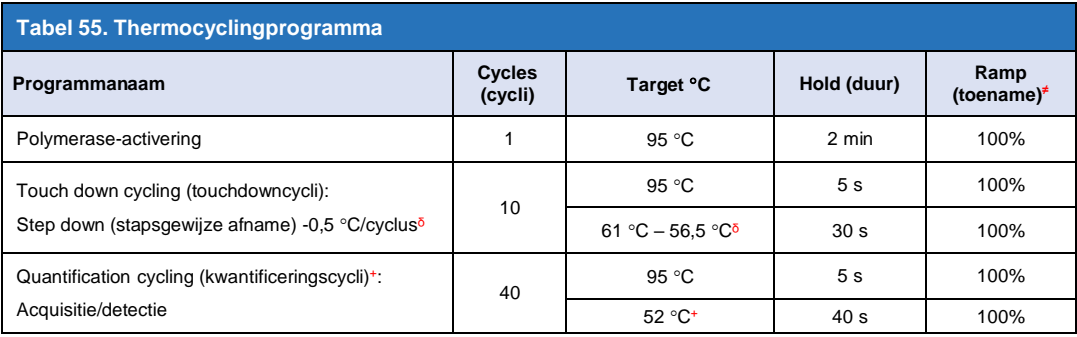

≠ Standaardtoename/-afname

ᵟ Enable AutoDelta (AutoDelta inschakelen): -0,5 C/cyclus

+ Collect data on hold (gegevens verzamelen opgeschort)

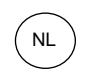

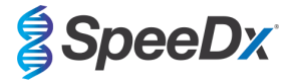

<span id="page-56-0"></span>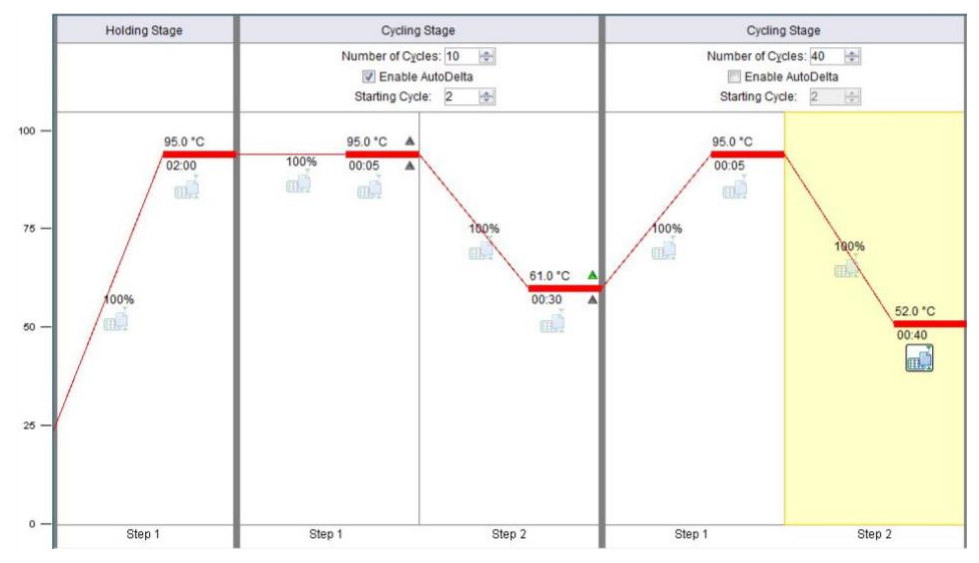

**Afbeelding 18. Run method (run-methode) – Graphical View (grafische weergave)**

<span id="page-56-1"></span>**Afbeelding 19. Run method (run-methode) – Graphical View (grafische weergave) – Enable AutoDelta (AutoDelta inschakelen)**

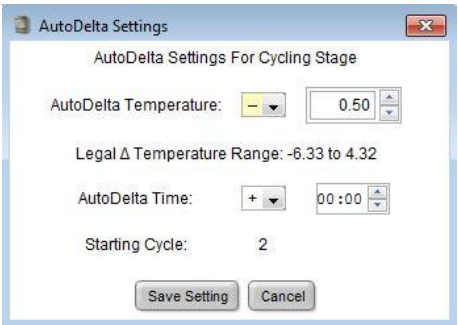

### **Afbeelding 20. Run method (run-methode) – Tabular View (tabelweergave)**

<span id="page-56-2"></span>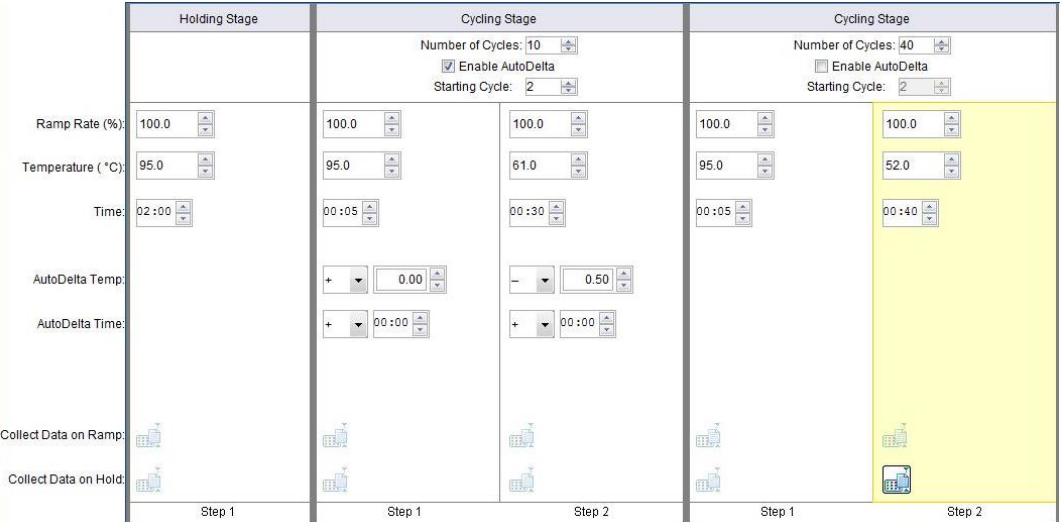

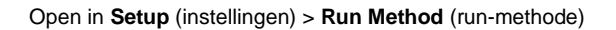

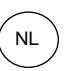

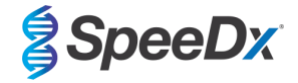

Selecteer **Start Run** (run starten)

### **21.2 Interpretatie van de resultaten**

Voor interpretatie van de gegevens is de *ResistancePlus*® MG (7500)-analysesoftware vereist. De analysesoftware is op aanvraag leverbaar. Neem voor meer informatie contact op me[t tech@speedx.com.au.](mailto:tech@speedx.com.au)

Zie **paragraaf [24](#page-67-0)** voor instructies voor het gebruik van de *ResistancePlus***®** MG (7500)-analysesoftware.

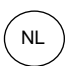

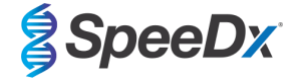

### <span id="page-58-2"></span>**22 Bijlage 4: Applied Biosystems 7500 Fast Dx**

*De volgende informatie is gebaseerd op SDSSoftware v1.4.1 voor de 7500 Fast Dx.*

De *ResistancePlus*® MG(550)-kit bevat kleurstoffen voor de Applied Biosystems® (ABI) 7500 Fast Dx. Er wordt gebruikgemaakt van standaard kleurstofkalibraties voor alle kanalen. Aangepaste kalibratie is niet nodig.

#### **22.1 De Applied Biosystems® 7500 Fast Dx programmeren**

Selecteer Create New Document (nieuw document aanmaken)

Selecteer in de **New Document Wizard** (wizard nieuw document) het volgende (**[Afbeelding 21](#page-58-0)**):

**Assay** > Standard Curve (Absolute Quantification) (Standaardcurve (absolute kwantificering))

**Container** > 96-Well Clear

**Template** (sjabloon) > Leeg document

**Run mode** (run-modus) > Standard 7500

**Operator** > Voer naam operator in

**Comments** (opmerkingen) > Voer opmerkingen of extra aantekeningen in voor het run-bestand

**Plate Name** (plaatnaam) > Wijs een unieke naam toe aan het run-bestand

<span id="page-58-0"></span>Selecteer **Next** (volgende)

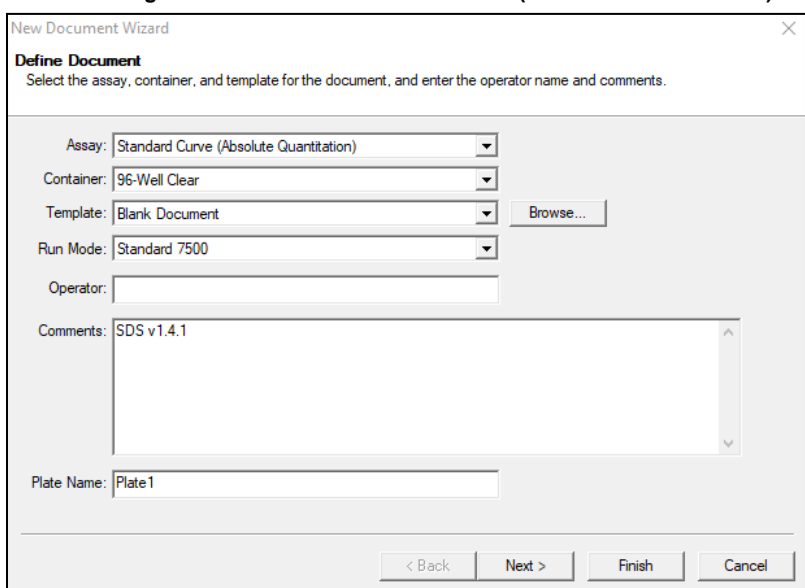

**Afbeelding 21. Venster New Document Wizard (wizard nieuw document)**

Selecteer in **Select Detectors** (detectoren selecteren) > **New Detector** (nieuwe detector)

Definieer targets zoals hieronder weergegeven (definieer kleuren naar behoefte) (**[Tabel 56](#page-58-1)** e[n](#page-59-0)

### **[Afbeelding 22](#page-59-0)**)

<span id="page-58-1"></span>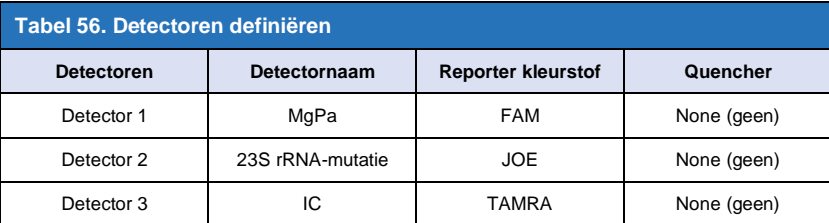

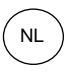

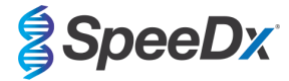

### <span id="page-59-0"></span>Selecteer **OK**

### **Afbeelding 22. Nieuw detectorvenster**

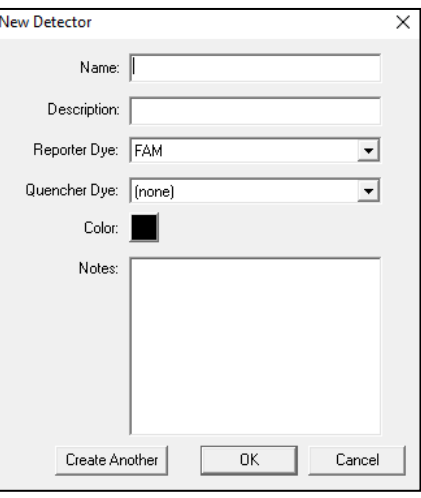

### **Selecteer Detectors** (detectoren) (**[Afbeelding 23](#page-59-1)**)

Selecteer detectoren en **Add** (toevoegen) aan document

<span id="page-59-1"></span>Selecteer **Passive reference** (passieve referentie) > **None** (geen)

### **Afbeelding 23. Venster Select Detectors (detectoren selecteren)**

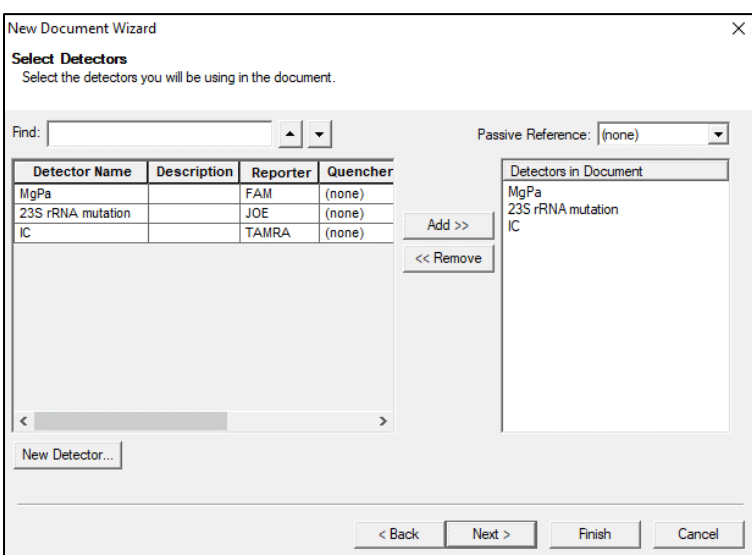

## In **Set Up** (instellen) monsterplaat >

Selecteer wells en wijs 4 detectoren toe aan de geselecteerde wells

- MgPa
- 23S rRNA-mutatie
- IC

Selecteer **Next** (volgende)

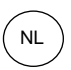

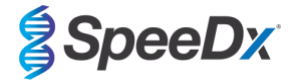

Om geautomatiseerde monsterdetectie in de analysesoftware mogelijk te maken kent u naamtags toe aan de wells op de plaat

Ga in **Setup** (instellen) naar tabblad **Plate** (plaat)

Klik rechts op de well en selecteer **Well Inspector** (well-inspecteur) > voer **Sample Name** (monsternaam) in

Bewerk **Sample Name** (monsternaam) zodat deze overeenkomt met de naamtags die zijn gedefinieerd in de Assays-module van de analysesoftware (zie **paragraaf [24.4](#page-70-0)**)

Monsters worden voorzien van een label in de vorm *Voorvoegsel\_Achtervoegsel* (zoals weergegeven in **[Tabel 57](#page-60-0)** en **[Afbeelding 24](#page-60-1)**) bijv. Pb\_MG

**NB:** De naamtags van monsters zijn hoofdlettergevoelig. De naamtag moet exact overeenkomen met de toegewezen namen in het run-bestand.

<span id="page-60-0"></span>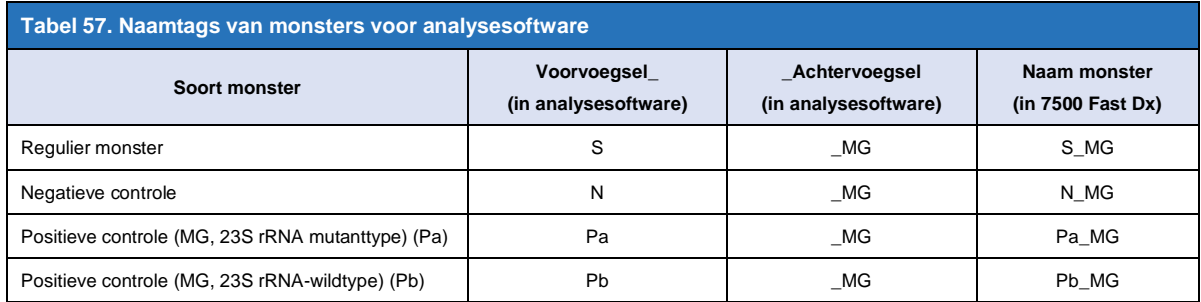

### <span id="page-60-1"></span>**Afbeelding 24. Weergave Setup plate (plaat instellen) – Assigning nametags to wells (naamtags aan wells toewijzen)**

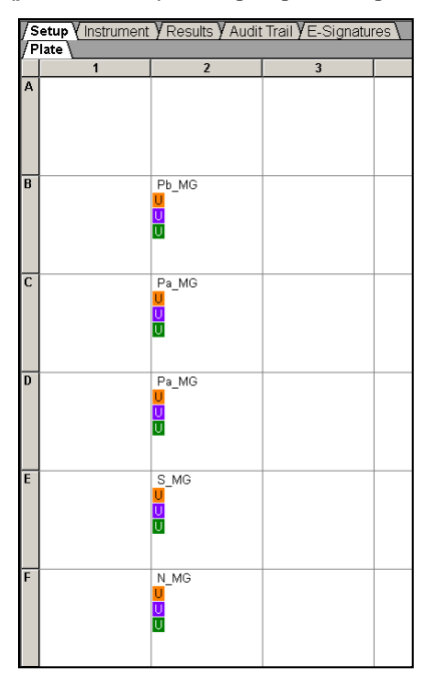

Selecteer **Next** (volgende)

### Op tabblad **Instrument**

In vak **Settings** (instellingen)

Voer voor **Sample Volume (monstervolume) (μL)** in: 20 μL

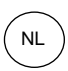

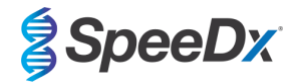

# Maak het volgende thermocycler-protocol aan (**[Tabel 58](#page-61-0)** en **[Afbeelding 25](#page-61-1)** en **[Afbeelding 26](#page-62-0)**)

<span id="page-61-0"></span>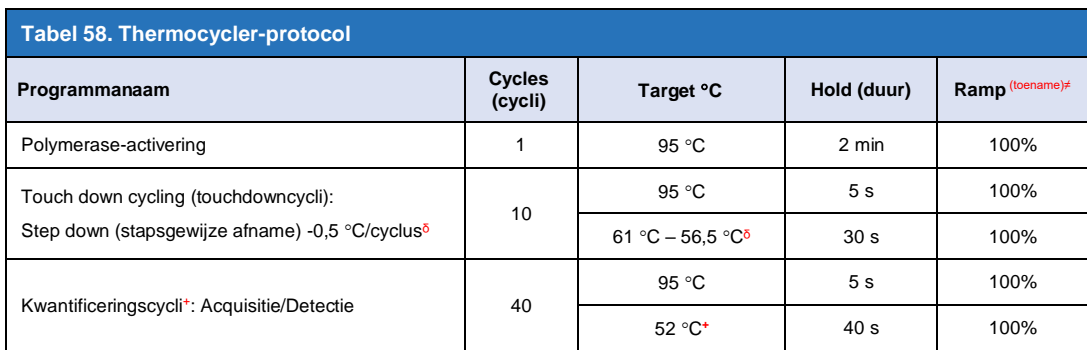

*≠ Standaardtoename/-afname*

ᵟ *Enable AutoDelta (AutoDelta inschakelen): -0,5 C/cyclus*

<span id="page-61-1"></span>+ *Collect data on hold (gegevens verzamelen opgeschort)*

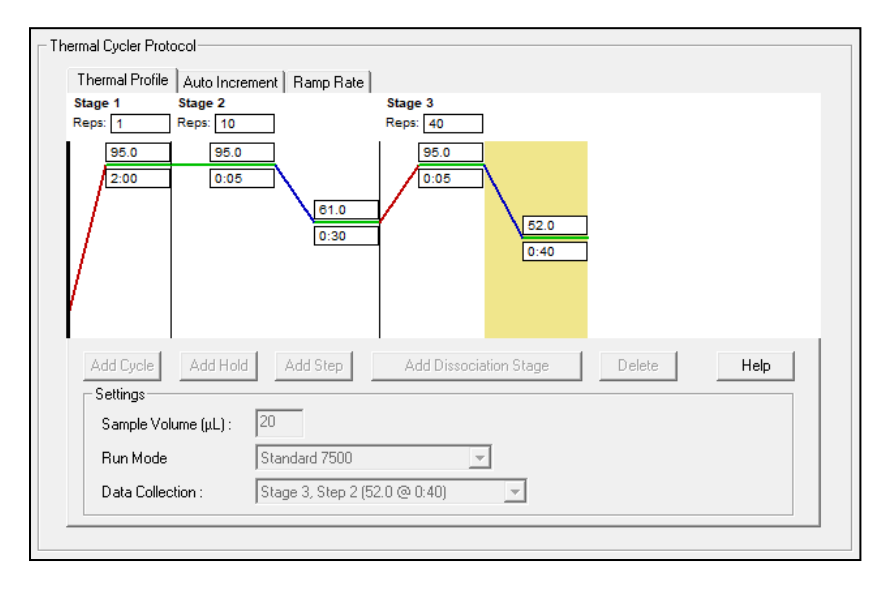

## **Afbeelding 25. Thermocycler-protocol - Thermisch profiel**

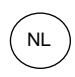

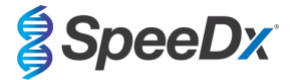

<span id="page-62-0"></span>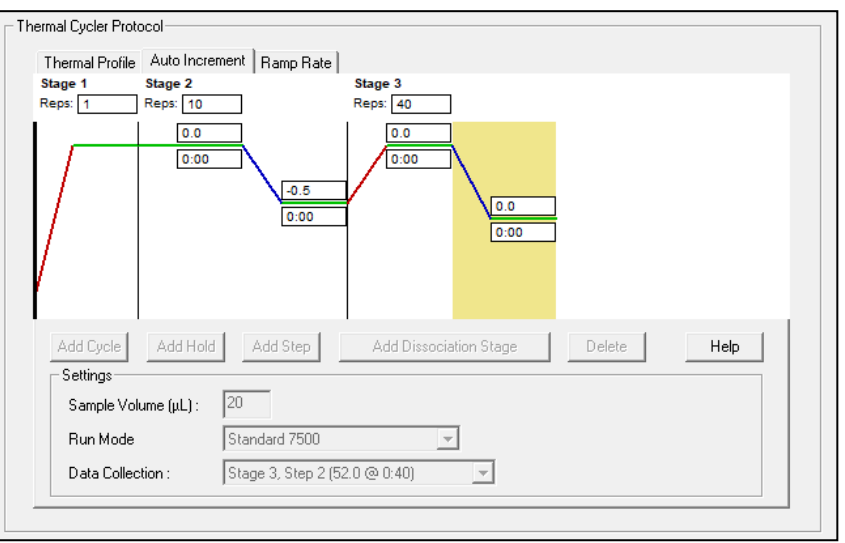

### **Afbeelding 26. Thermocycler-protocol - Auto Increment (automatische toename)**

### **22.2 Interpretatie van de resultaten**

Voor interpretatie van de gegevens is de *ResistancePlus*® MG (7500)-analysesoftware vereist. De analysesoftware is op aanvraag leverbaar. Neem voor meer informatie contact op vi[a tech@speedx.com.au.](mailto:tech@speedx.com.au)

Zie **paragraaf [24](#page-67-0)** voor instructies voor het gebruik van de *ResistancePlus***®** MG (7500)-analysesoftware.

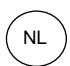

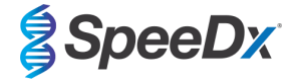

# <span id="page-63-0"></span>**23 Bijlage 5: Bio-Rad CFX96™ Dx en CFX96 Touch™ Real-Time PCR System**

*De volgende informatie is gebaseerd op Bio-Rad CFX Manager v3.1*

De *ResistancePlus®* MG(675)-kit bevat kleurstoffen voor het CFX96 Real-Time PCR System. Er wordt gebruikgemaakt van standaard kleurstofkalibraties voor alle kanalen. Aangepaste kalibratie is niet nodig.

### **23.1 De Bio-Rad CFX96™ Dx en CFX96 Touch™ Real-Time PCR System programmeren**

Selecteer **View** (weergave) > open **Run Setup** (run instellen)

- In **Run Setup** (run instellen) > tabblad **Protocol** (protocol) > selecteert u **Create New** (nieuwe aanmaken)
	- In de **Protocol Editor** (Protocol-editor) (zie **[Afbeelding 27](#page-64-0)**)**:**

#### Stel **Sample Volume** (monstervolume) in op > 20 μL

Maak het volgende thermocyclingprogramma en sla dit op als '**SpeeDx PCR**'. Dit protocol kan voor toekomstige runs worden geselecteerd.

Voor touchdowncycli selecteert u stap 3 en selecteert u **Step options** (stappenopties) > Increment (toename): -0,5 °C/cyclus (in meer detail weergegeven in

### **[Afbeelding](#page-64-0)** 28).

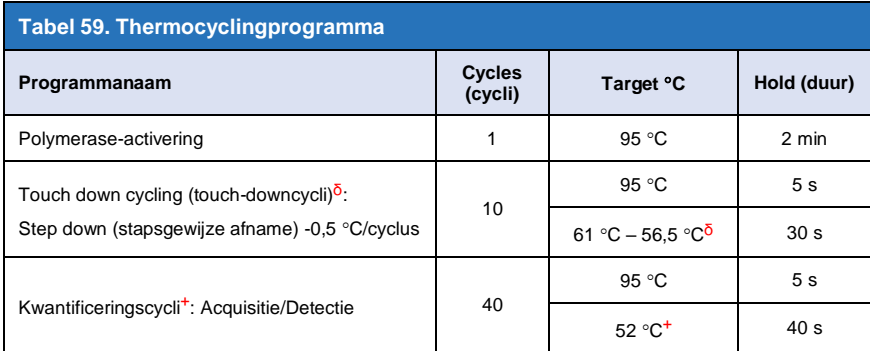

 $\delta$  **Step options** (stappenopties) > Increment (toename): -0,5 °C/cyclus

<sup>+</sup> **Add Plate Read to Step** (plaat lezen toevoegen aan stap)

<span id="page-64-0"></span>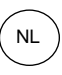

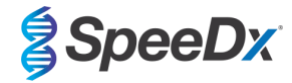

### **Afbeelding 27. Thermocycling-protocol – grafische weergave**

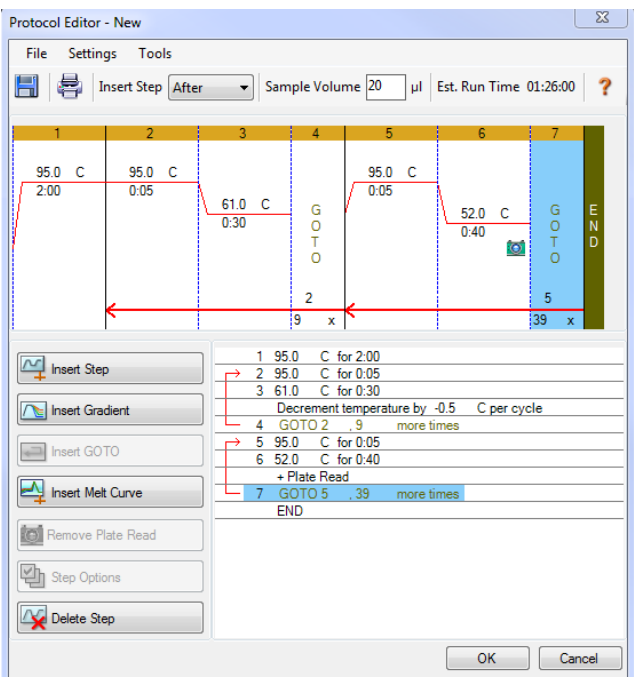

**Afbeelding 28. Step Options (stappenopties)**

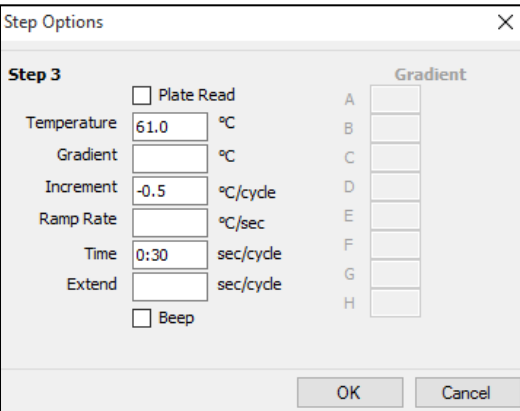

In **Run Setup** (run instellen) > tabblad **Plate** (plaat)

Selecteer **Create New** (nieuwe maken)

Selecteer **Settings** (instellingen) > **Plate Type** (soort plaat) > Selecteer **BR Clear** (BR transparant)

Stel **Scan mode** (scanmodus) in op > All channels (alle kanalen)

**Selecteer Fluorophores** (fluoforen) > FAM, HEX, Quasar 705 (zie **[Tabel 60](#page-65-0)**)

Selecteer wells die monsters bevatten, wijs het **Sample Type** (monstertype) toe en controleer **Load** (belasting) voor fluoroforen (FAM, HEX, Quasar 705)

Sla de plaat op

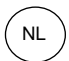

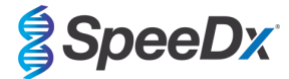

<span id="page-65-0"></span>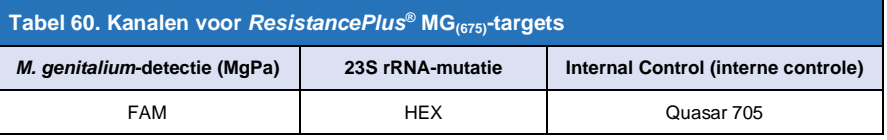

In **Run Setup** (run instellen) > tabblad **Start Run** (run starten)

Selecteer blok

**Start Run (run starten)**

Om geautomatiseerde monsterdetectie in de analysesoftware mogelijk te maken kent u naamtags toe aan de wells op de plaat

### Open de module **Plate Setup** (plaat instellen)

#### Selecteer de well

Bewerk **Sample Name** (monsternaam) zodat deze overeenkomt met de naamtags die zijn gedefinieerd in de Assays-module van de analysesoftware (zie **paragraaf [24.4](#page-70-0)**)

Monsters worden voorzien van een label in de vorm *Voorvoegsel\_Achtervoegsel* (zoals weergegeven in **[Tabel 61](#page-66-0)** en **[Afbeelding 29](#page-66-1)**) bijv. Pb\_MG

**NB:** De naamtags van monsters zijn hoofdlettergevoelig. De naamtag moet exact overeenkomen met de toegewezen namen in het run-bestand.

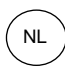

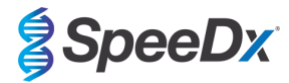

<span id="page-66-0"></span>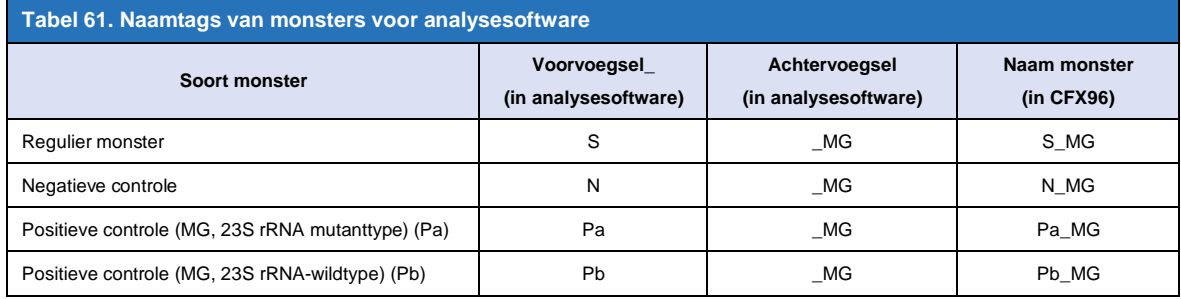

## <span id="page-66-1"></span>**Afbeelding 29. Sample Editor (monstereditor) – Naamtags toewijzen aan wells**

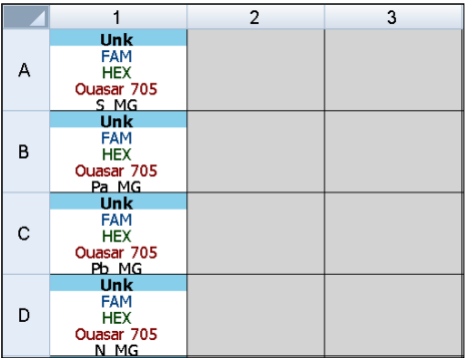

## **23.2 Interpretatie van de resultaten**

Voor de interpretatie van de gegevens is de *ResistancePlus***®** MG (CFX)-analysesoftware vereist. De analysesoftware is op aanvraag leverbaar. Neem voor meer informatie contact op vi[a tech@speedx.com.au.](mailto:tech@speedx.com.au)

Zie **paragraaf [24](#page-67-0)** voor instructies voor het gebruik van de *ResistancePlus***®** MG (CFX)-analysesoftware.

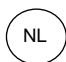

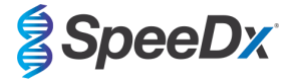

# <span id="page-67-0"></span>**24 Bijlage A: Interpretatie van de resultaten**

Voor de interpretatie van de gegevens is de *ResistancePlus*® MG-analysesoftware nodig. Hoewel *PlexPrime*® -primers een grotere specificiteit bieden dan andere allel-specifieke primers kan niet-specifieke versterking van de 23S rRNA mutant-assay worden waargenomen in monsters die hoge concentraties aan *M. genitalium*-wildtype 23S rRNA bevatten. De *ResistancePlus*® MGanalysesoftware automatiseert de gegevensinterpretatie van de amplificatieresultaten en stroomlijnt de workflow.

Zie **[Tabel 62](#page-67-1)** voor de juiste analysesoftware voor elk instrument voor realtime PCR. De analysesoftware is op aanvraag leverbaar. Neem voor meer informatie contact op vi[a tech@speedx.com.au.](mailto:tech@speedx.com.au)

<span id="page-67-1"></span>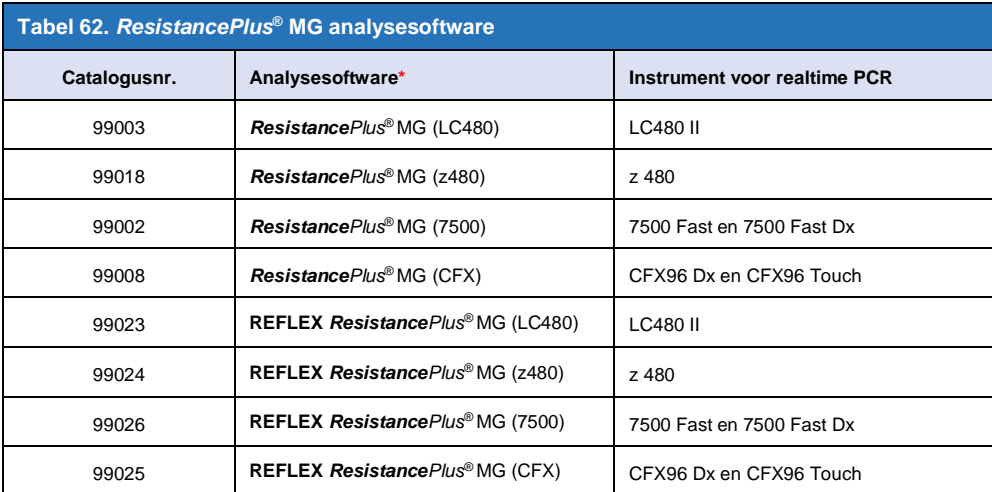

\* Raadpleeg de websit[e https://plexpcr.com/products/sexually-transmitted-infections/resistanceplus-mg/#resources](https://plexpcr.com/products/sexually-transmitted-infections/resistanceplus-mg/#resources) om te controleren of u de meest recente versie van de analysesoftware gebruikt.

**NB:** Voor de overdracht, rapportage en opslag van resultaten moeten standaard laboratoriumpraktijken worden gevolgd om verlies van monsterinformatie te voorkomen.

#### **24.1 FastFinder-platform - Minimum IT-vereisten**

De analysesoftware is beschikbaar binnen het FastFinder platform (https://www.ugentec.com/fastfinder/analysis). De minimum ITvereisten voor de installatie van het FastFinder-platform staan hieronder weergegeven.

#### **Hardwarevereisten**

PC (Mac-computers worden niet ondersteund)

Processor: 2 GHz, 2 GB RAM

Opslagcapaciteit: 10GB

Internetverbindingskabel of DSL, proxy wordt niet ondersteund

Min. schermresolutie: 1366x768 pixels

#### **Ondersteunde client-besturingssystemen**

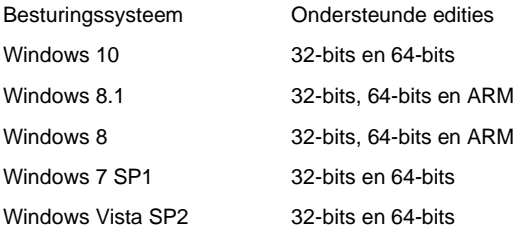

#### **Ondersteunde browsers**

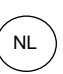

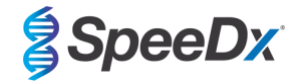

Voor FastFinder Administrator-accountgebruikers is een van de volgende browsers vereist:

- Internet Explorer 11 of nieuwer
- Microsoft Edge 25 of nieuwer
- Firefox 45 of nieuwer
- Google Chrome 47 of nieuwer.

De software kan ook op oudere versies draaien, maar deze worden niet officieel ondersteund.

#### **Softwarevereisten**

Om de FastFinder software te kunnen gebruiken is minimaal .NET 4.6.1 vereist. Meer informatie over het .NET framework vindt u op de helppagina's van Microsoft Windows.

#### **Antivirusinstellingen**

Mogelijk plaatst uw antivirussoftware het Fastfinder-installatieprogramma (UgenTec.FastFinder.Installer.exe) in quarantaine. Voeg in dat geval het bestand toe aan de witte lijst van uw antivirus. Voorbeeld: Symantec (Risico: WS.Reputation.1)

#### **Vereisten voor de firewall**

https-verbindingen moeten worden toegestaan voor \*.fastfinderplatform.com:443

Zie voor verdere gedetailleerde aanwijzingen over het **FastFinder**-platform de **FastFinder-gebruiksaanwijzing** toegankelijk in het menu **Help**.

Het menu Help openen

- Open het startmenu
- Selecteer of **Help** en selecteer vervolgens **Productdocumentatie** gevolgd door **Gebruiksaanwijzing**

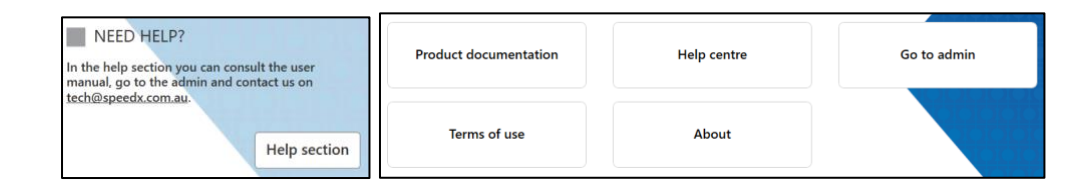

#### **24.2 Device set up (instellingen apparaat) (nieuwe gebruiker of nieuw apparaat)**

Zie de **FastFinder User Manual** (FastFinder-gebruiksaanwijzing) voor gedetailleerde instructies voor het instellen van het apparaat, toegankelijk via het menu **Help**

#### Open **FastFinder**

- Selecteer **Devices** (Apparaten) op de workflowbalk
	- > Selecteer **Add** (toevoegen)
	- > Selecteer een bestand (run-bestand) voor het nieuwe apparaat
- Om de Current directory (huidige directory) te wijzigen
	- > Selecteer **Browse** (bladeren) en selecteer de map met de betreffende bestanden
	- > Selecteer **Next** (volgende)
- Voeg informatie toe over het apparaat
	- > Selecteer **Save** (opslaan)

### 24.2.1 Colour Compensation (kleurcompensatie)

**NB**: Zie **paragraaf [19.2](#page-46-0)**-en **paragraaf [20.2](#page-52-0)** voor meer informatie over Colour Compensation (kleurcompensatie)

Voor **LC480 II-** en **z 480-**apparaten moet aan het apparaat een kleurcompensatiebestand worden toegevoegd

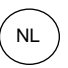

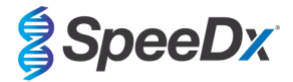

- Selecteer het LC480 II- of z 480-apparaat
	- $|+|$ > Selecteer in het gedeelte **Colour Compensation** (kleurcompensatie)
	- > Selecteer het kleurcompensatiebestand voor het apparaat in de directory
- Om de Current directory (huidige directory) te wijzigen
	- > Selecteer **Browse** (bladeren) en selecteer de map met de betreffende bestanden
- Selecteer **Next** (volgende)
- Selecteer **ResistancePlus MG (LC480)**, **ResistancePlus MG (z480), REFLEX ResistancePlus MG (LC480),** of **REFLEX ResistancePlus MG (z480)** in de lijst om een koppeling naar deze assay te maken
- Selecteer **Save** (opslaan)

Wanneer nodig kunnen nieuwe of aanvullende kleurcompensatiebestanden aan een apparaat worden toegevoegd of gedeactiveerd. In het kleurcompensatiegedeelte van het apparat

- Selecteer naast de bestandsnaam
- 

Selecteer **O** Active om een kleurcompensatiebestand voor een assay te activeren of te deactiveren

- Selecteer **Save** (opslaan)

### **24.3 Plug-in voor assays (nieuwe gebruiker)**

Zie de **gebruiksaanwijzing** van **FastFinder** voor gedetailleerde instructies voor het instellen van assays, toegankelijk via het menu **Help**

#### Open **FastFinder**

- Selecteer **Assays** op de workflowbalk
- Selecteer Add (toevoegen)
	- > Voor LC480 II > selecteer **ResistancePlus MG (LC480)** in de lijst
	- > Voor z 480 > selecteer **ResistancePlus MG (z480)** in de lijst
	- > Voor 7500 Fast en 7500 Fast Dx > selecteer **ResistancePlus MG (7500)** in de lijst
	- > Voor CFX96 Dx en CFX96 Touch > selecteer **ResistancePlus MG (CFX)** in de lijst

> Voor de analyse van monsters geëxtraheerd zonder IC op de LC480 (reflex-workflow) > selecteer **REFLEX**  *ResistancePlus®* **MG (LC480)** in de lijst

> Voor de analyse van monsters geëxtraheerd zonder IC op de z 480 (reflex-workflow) > selecteer **REFLEX** *ResistancePlus®*  **MG (z480)** in de lijst

> Voor de analyse van monsters geëxtraheerd zonder IC op de 7500 Fast en 7500 Fast Dx (reflex-workflow) > selecteer **REFLEX** *ResistancePlus®* **MG (7500)** in de lijst

> Voor de analyse van monsters geëxtraheerd zonder IC op de CFX96 Dx en CFX96 Touch (reflex-workflow) > selecteer **REFLEX** *ResistancePlus®* **MG (CFX)** in de lijst

- Selecteer **Add** (toevoegen)

Om versies van het plug-in voor assays activeren of deactiveren

- In General assay information (algemene assay-informatie)
	- > Selecteer | Versions (versies)
		- Selecteer **our active** om de versie van de assay te activeren of deactiveren
	- > Selecteer **Save** (opslaan)

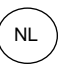

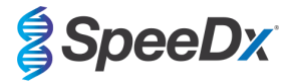

#### <span id="page-70-0"></span>**24.4 Monsternaamgeving**

Er kunnen monsternaamtags worden toegewezen aan een plug-in voor assays ter automatisering van de detectie van wells en monstertypen voor analyse.

Selecteer **Assays** op de workflowbalk

- Selecteer in het Nametags soort monster (voorvoegsel)

> Selecteer om een naamtag toe te voegen om monstertype-naamtags te definiëren (Negative control (negatieve controle), Positive control/s (positieve controle/s) en Regular sample (normaal monster))

- > Voeg het gewenste woord, acroniem of letter toe aan het tekstvak
- > Selecteer **Save** (opslaan)
- Selecteer in Nametags voor mixdefinitie (achtervoegsel)
	- $>$  Selecteer  $\Box$  om een nametag toe te voegen om de mixnaam te definiëren
	- > Voeg het gewenste woord, acroniem of letter toe aan het tekstvak
	- > Selecteer **Save** (opslaan)
- Wijs in de instrumentsoftware (vóór of na voltooiing van de run) dezelfde naamtag toe aan de desbetreffende wells

> Voor **LC480 II** raadpleegt u **paragraaf [19](#page-42-1)** of voor instructies betreffende het programmeren van monsternaamtags in het run-bestand

> Voor **z 480** raadpleegt u **paragraaf [20](#page-48-1)** voor instructies betreffende het programmeren van monsternaamtags in het runbestand

> Voor **7500 Fast** raadpleegt u **paragraaf [21](#page-54-1)** voor instructies betreffende het programmeren van monsternaamtags in het run-bestand

> Voor **7500 Fast Dx** zie **paragraa[f 22](#page-58-2)** voor instructies over het programmeringen van monsternaamtags in het run-bestand

> Voor **CFX96 Dx** en **CFX96 Touch** raadpleegt u **paragraaf [23](#page-63-0)** voor instructies betreffende het programmeren van monsternaamtags in het run-bestand

**NB:** De naamtags van monsters zijn hoofdlettergevoelig. De naamtag moet exact overeenkomen met de toegewezen namen in het run-bestand.

#### **24.5 Mixpartijnummers toevoegen**

Er kunnen mixpartijnummers worden toegewezen aan de assay om reagentia traceerbaar te maken

- Selecteer **Assays** op de workflowbalk
	- > In de **Assay Lot (partij):** selecteer **om een nieuwe partij toe te voegen of selecteer**  $\begin{bmatrix} \bullet \\ \bullet \end{bmatrix}$  om een bestaande partij te bewerken
	- > Eenmaal toegevoegd komen partijnummers beschikbaar in de analysemodule.

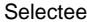

 $\mathbf{e}_{\text{r}}$  Show all lots  $\bigcirc$  Show only active lots om alle partijnummers of alleen actieve partijnummers weer te geven

#### **24.6 Analyse**

Selecteer **Analyses** op de workflowbalk om met een nieuwe analyse te beginnen

Select datafile

Zoek het bestand dat ter analyse moet worden geüpload op in een gespecificeerde directory

- Om de **Current directory** (huidige directory) te wijzigen
	- > Selecteer **Browse** (bladeren) en selecteer de map met de betreffende bestanden
- Selecteer het run-bestand (gegevensbestand) uit de lijst

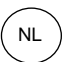

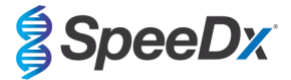

> Selecteer **Next step** (volgende stap)

# Assign assay(s)

Wijs de assay-informatie handmatig toe aan de plaat als in de Assays-module geen namen van monsters zijn ingesteld

- Voor **LC480 II** > selecteer **ResistancePlus MG (LC480)**
- Voor **z 480** > selecteer **ResistancePlus MG (z480)**
- Voor **7500 Fast** en **7500 Fast Dx** > selecteer **ResistancePlus MG (7500)**
- Voor **CFX96 Dx** en **CFX96 Touch** > selecteer **ResistancePlus MG (CFX)**
- Voor de analyse van monsters geëxtraheerd zonder IC op de **LC480** > selecteer **REFLEX** *ResistancePlus®* **MG (LC480)**
- Voor de analyse van monsters geëxtraheerd zonder IC op de **z 480** > selecteer **REFLEX** *ResistancePlus®* **MG (z480)**
- Voor de analyse van monsters geëxtraheerd zonder IC op de **7500 Fast** en **7500 Fast Dx** > selecteer **REFLEX** *ResistancePlus®*  **MG (7500)**
- Voor de analyse van monsters geëxtraheerd zonder IC op de **CFX96 Dx** en **CFX96 Touch** > selecteer **REFLEX** *ResistancePlus®*  **MG (CFX)**
- Selecteer wells en wijs ze als volgt toe:
	- > Regulier monster (S)
	- > Negatieve controle (N)
	- > Positieve controle (MG, 23S rRNA mutanttype) (Pa)
	- > Positieve controle (MG, 23S rRNA-wildtype) (Pb)
- Selecteer **Next step** (volgende stap)

Om de plaatindeling op te slaan als sjabloon voor toekomstig gebruik

- Selecteer wells en wijs monstertypen toe

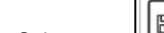

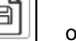

> Selecteer **OM** om het sjabloon op te slaan

- Specificeer sjabloonnaam voor toekomstig gebruik
	- > Selecteer **Save** (opslaan)

### Een eerder opgeslagen plaatsjabloon laden

Selecteer  $\left\lfloor \frac{n}{n} \right\rfloor$  om het plaatsjabloon te laden

- > Selecteer de sjabloon in het vervolgkeuzemenu
- > Vink het vakje aan om in de plaatsjabloon gespecificeerde monstertypen te laden
- > Selecteer **Load** (laden)

# Configure assay(s)

- Voor **LC480 II** > selecteer **ResistancePlus MG (LC480)**
	- > Selecteer het juiste kleurcompensatiebestand in het vervolgkeuzemenu
	- > Selecteer **Assay Lot** (partij) in het vervolgkeuzemenu
	- > Selecteer **Analyse** (analyseren)
- Voor **z 480** > selecteer **ResistancePlus MG (z480)**
	- > Selecteer het juiste kleurcompensatiebestand in het vervolgkeuzemenu
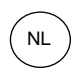

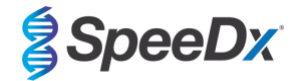

- > Selecteer **Assay Lot** (partij) in het vervolgkeuzemenu
- > Selecteer **Analyse** (analyseren)
- Voor **7500 Fast** en **7500 Fast Dx** > selecteer **ResistancePlus MG (7500)**
	- > Selecteer **Assay Lot** (partij) in het vervolgkeuzemenu
	- > Selecteer **Analyse** (analyseren)
- Voor **CFX96 Dx** en **CFX96 Touch** > selecteer **ResistancePlus MG (CFX)**
	- > Selecteer **Assay Lot** (partij) in het vervolgkeuzemenu
	- > Selecteer **Analyse** (analyseren)
- Voor monsters geëxtraheerd zonder IC (reflex-workflow) op de **LC480 II** > selecteer **REFLEX ResistancePlus MG (LC480)**
	- > Selecteer het juiste kleurcompensatiebestand in het vervolgkeuzemenu
	- > Selecteer **Assay Lot** (partij) in het vervolgkeuzemenu
	- > Selecteer **Analyse** (analyseren)
- Voor monsters geëxtraheerd zonder IC (reflex-workflow) op de **z 480** > selecteer **REFLEX ResistancePlus MG (z480)**
	- > Selecteer het juiste kleurcompensatiebestand in het vervolgkeuzemenu
	- > Selecteer **Assay Lot** (partij) in het vervolgkeuzemenu
	- > Selecteer **Analyse** (analyseren)
- Voor monsters geëxtraheerd zonder IC (reflex-workflow) op de **7500 Fast** en **7500 Fast Dx** > selecteer **REFLEX ResistancePlus MG (7500)**
	- > Selecteer **Assay Lot** (partij) in het vervolgkeuzemenu
	- > Selecteer **Analyse** (analyseren)
- Voor monsters geëxtraheerd zonder IC (reflex-workflow) op de **CFX96 Dx** en **CFX96 Touch** > selecteer **REFLEX ResistancePlus MG (CFX)**
	- > Selecteer **Assay Lot** (partij) in het vervolgkeuzemenu
	- > Selecteer **Analyse** (analyseren)

### **24.7 Resultaten**

Zie **[Tabel 63](#page-74-0)** voor een overzicht van mogelijke gerapporteerde monsterresultaten.

**NB:** Het wordt ten sterkste aanbevolen om amplificatiecurven te bevestigen voor alle positieve monsters.

Om eventuele onzekere resultaten op te schonen  $\Omega$ 

- Selecteer het tabblad **Resolve** (opschonen)
- Selecteer het monster dat u wilt opschonen
- Inspecteer de amplificatiecurven op onzekere resultaten
	- > Selecteer **Ref** om een referentiecurve uit te zetten in de grafiek
	- $>$  Selecteer  $\left(\frac{P}{P}\right)$  om een positieve controle uit te zetten in de grafiek

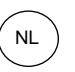

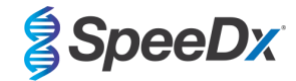

- $>$  Selecteer  $\boxed{N}$  om een negatieve controle uit te zetten in de grafiek
- 

> Selecteer  $\checkmark$  om het voorgestelde resultaat te bevestigen of  $\checkmark$  om een andere optie te selecteren

- Bevestig als **Negative** (negatief) of **Inconclusive** (onzeker) en voeg opmerkingen toe

**NB:** Voor onzekere monsters moet u de monsters eenmaal opnieuw extraheren en testen. Als het resultaat van het monster onzeker blijft, verzamel dan een nieuw monster om opnieuw te testen.

Om de analyse af te ronden en verdere bewerkingen door de gebruiker te voorkomen

- > Selecteer **Authorise Analysis** (analyse autoriseren)
- > Selecteer **Yes** (ja) om te bevestigen
- Om de analyse af te wijzen of opnieuw te starten
	- > Selecteer **Restart Analysis** (analyse opnieuw opstarten) of **Reject Analysis** (analyse afwijzen)
	- > Selecteer een optie om te bevestigen

#### **24.8 Referentiecurve**

Een referentiecurve kan worden opgeslagen en gebruikt om monsters op dezelfde plaat of op verschillende platen te vergelijken

- Selecteer het gewenste monster in het menu **Well Details** (Well-details) of **Target Details** (doeldetails)
- In het amplificatiegrafiekmenu > selecteer 日
	- > Vink het selectievakje aan voor het betreffende kanaal en voeg een label toe
	- > Selecteer **Save** (opslaan) om het signaal als referentiecurve toe te voegen

Deze referentiecurve wordt nu in het Assays-menu gekoppeld aan de assay weergegeven en kan op elk gewenst moment worden gedeactiveerd.

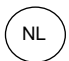

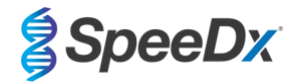

## **24.9 Overzicht van de resultaten**

<span id="page-74-0"></span>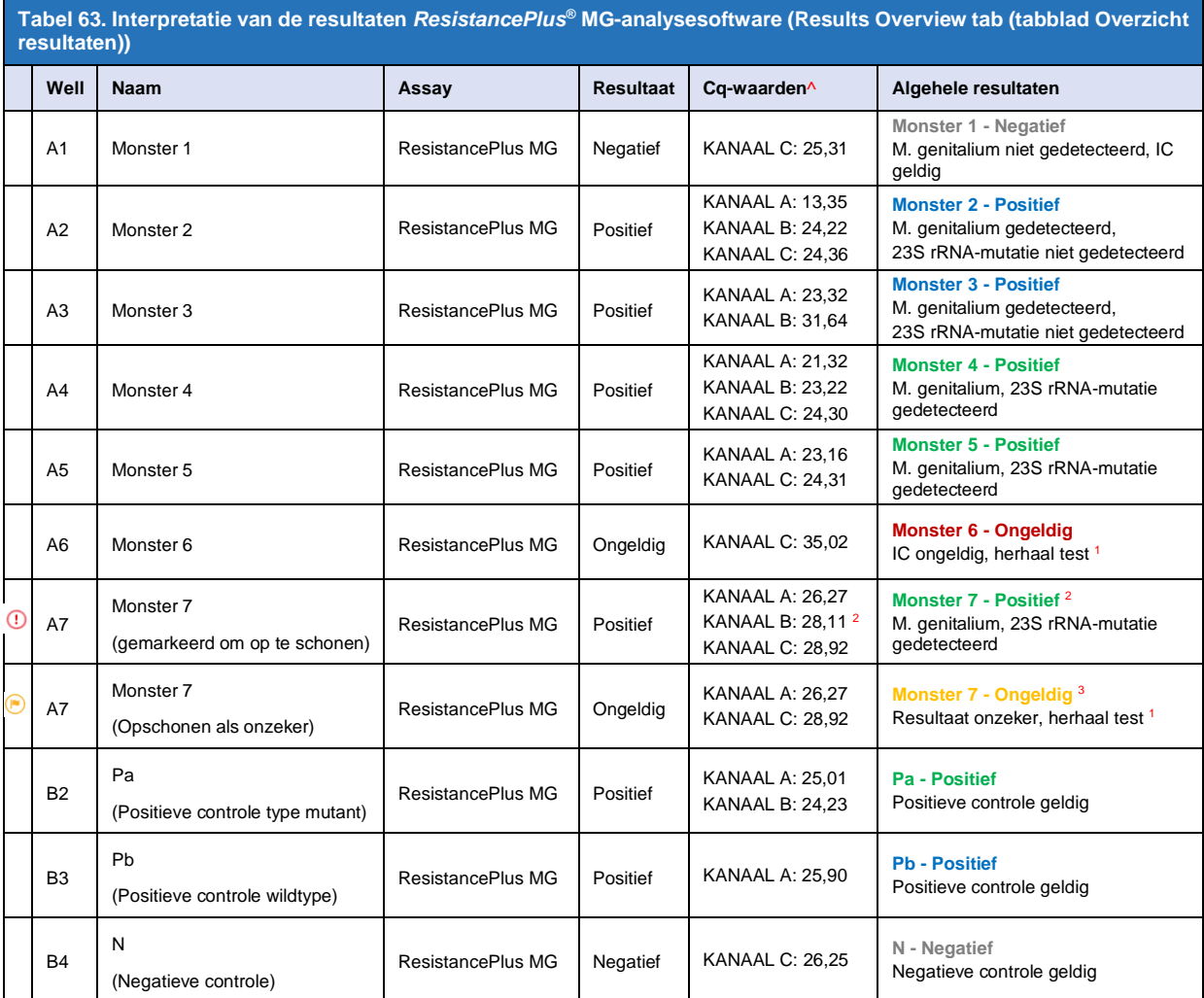

^ Raadpleeg **[Tabel 12](#page-21-0)** voor de kanaalnamen voor verschillende instrumenten

<sup>1</sup> Voor monsters met IC ongeldig en onzekere monsters, opnieuw extraheren en opnieuw testen

 $2$  Een monster met een onzekere Cq zal voor opschoning worden gemarkeerd met  $\odot$ 

 $3$  Een monster dat is opgeschoond als onzeker is gemarkeerd met  $\qquad \qquad \bullet$ 

#### **24.10 Resultaten exporteren**

- Resultaten exporteren
	- > Selecteer **Exports** (exporten) op de workflowbalk
	- > Exporteer een of meer van de volgende soorten rapporten: **Cq values list (Cq-waardenlijst) (CSV)**, **Results (resultaten) (CSV), Generic Amplification CSV** (generieke amplificatie CSV) of het juiste LIS-integratiebestand.
	- > Selecteer **Exports** (exporten)
- Exporten downloaden
	- > Selecteer **Reports** (rapporten) op de workflowbalk
	- > Selecteer bestanden en sla ze op
- U kunt in plaats hiervan ook een aangepast rapport exporteren
	- > Exporteer **Amplification Curve Analysis (PDF)** (amplificatiecurveanalyse [PDF])

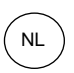

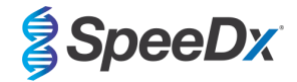

- > Selecteer de informatie die u in het rapport wilt opnemen (grafieken, audit-trail, resultatenoverzicht)
- > Selecteer de gewenste rapportinstellingen om de monstervolgorde aan te passen
- Selecteer **Exports** (exporten)
	- > Open het rapport in **Report Viewer** (rapportviewer) voor weergave, opslaan en afdrukken

#### **24.11 Voorbeeldgrafieken controles**

De volgende voorbeelden tonen de amplificatiecurven (baseline-gecorrigeerde amplificatiecurven) en het resultatenoverzicht uit de **ResistancePlus MG (7500)**-analysesoftware voor controlemonstertypen.

## 24.11.1 *M. genitalium*, 23S rRNA-mutantcontrole (Pa)

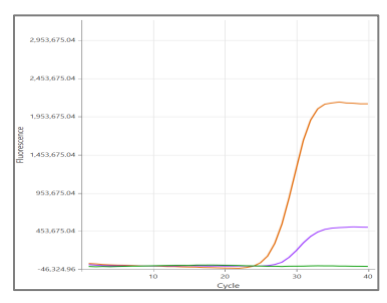

#### **KANAAL A KANAAL B KANAAL C**

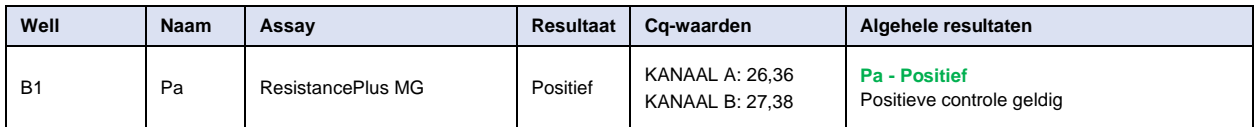

#### 24.11.2 *M. genitalium*, 23S rRNA-wildtypecontrole (Pb)

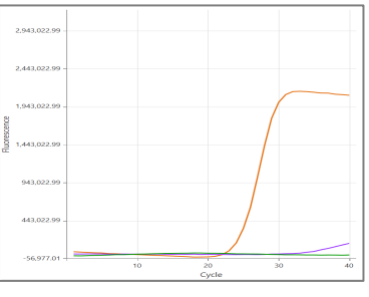

**KANAAL A KANAAL B KANAAL C**

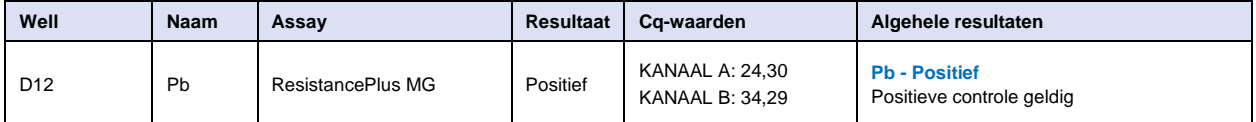

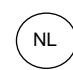

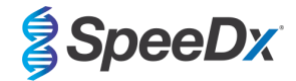

## 24.11.3 *M. genitalium*-negatieve controle (N) (negatief monster)

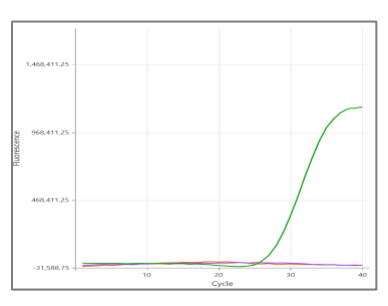

### **KANAAL A KANAAL B KANAAL C**

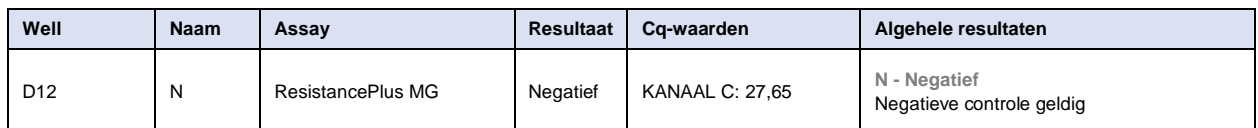

## **24.12 Voorbeelden**

De volgende voorbeelden tonen de amplificatiecurven (baseline-gecorrigeerde amplificatiecurven) en het resultatenoverzicht uit de **ResistancePlus MG (7500)**-analysesoftware voor verschillende monsters.

## 24.12.1 Voorbeeld 1. High copy *M. genitalium*, 23S rRNA-wildtype monster

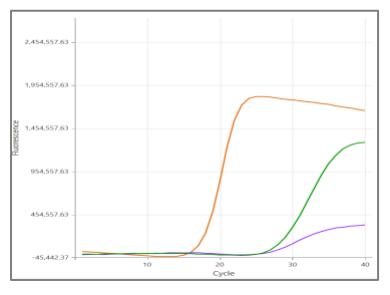

### **KANAAL A KANAAL B KANAAL C**

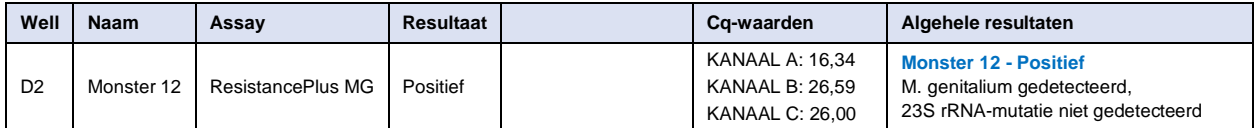

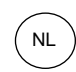

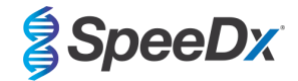

## 24.12.2 Voorbeeld 2. Low copy *M. genitalium*, 23S rRNA-wildtype monster

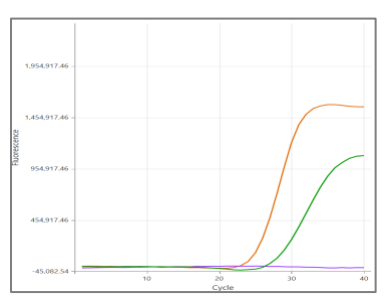

#### **KANAAL A KANAAL B KANAAL C**

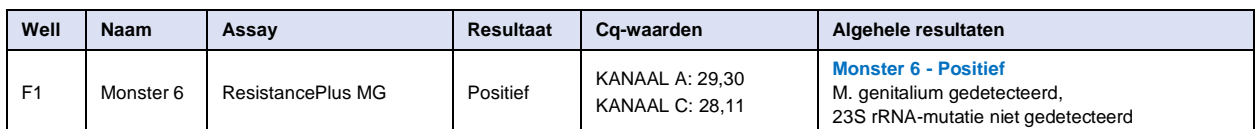

24.12.3 Voorbeeld 3. High copy *M. genitalium*, 23S rRNA-mutantmonster

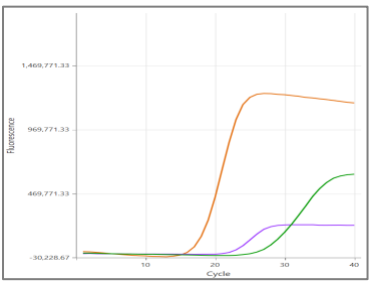

### **KANAAL A KANAAL B KANAAL C**

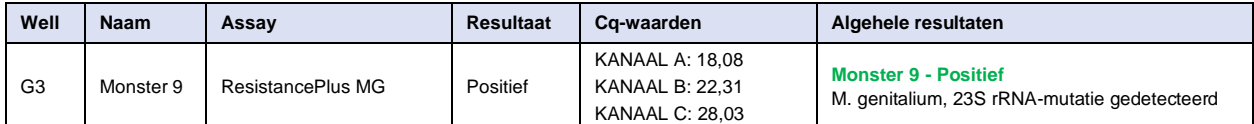

## 24.12.4 Voorbeeld 4. Low copy *M. genitalium*, 23S rRNA-mutantmonster

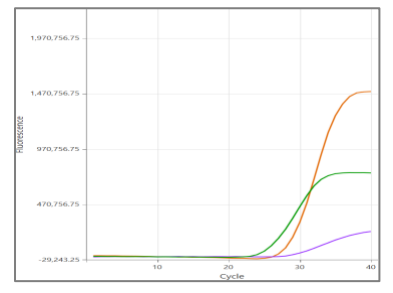

## **KANAAL A KANAAL B KANAAL C**

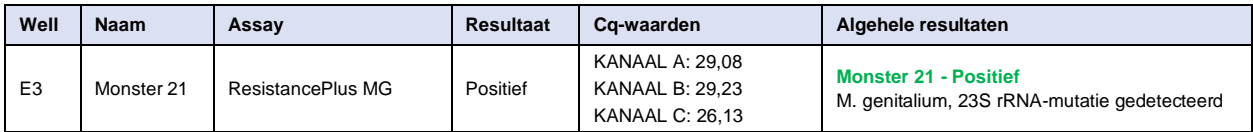

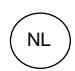

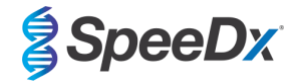

### 24.12.5 Voorbeeld 5. Negatief monster

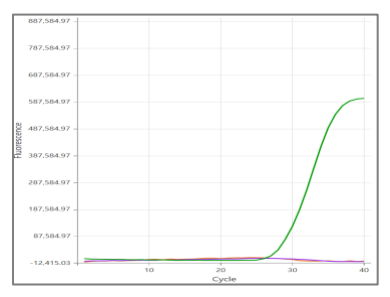

### **KANAAL A KANAAL B KANAAL C**

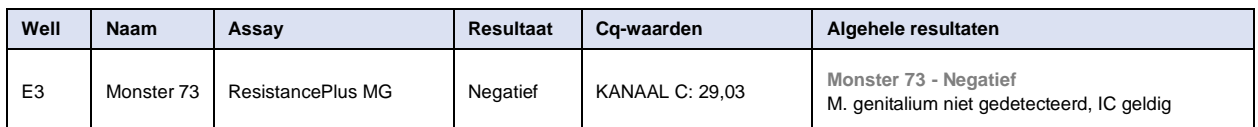

### 24.12.6 Voorbeeld 6. Ongeldig monster

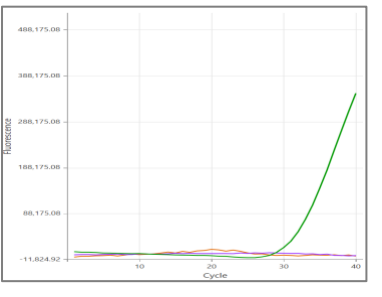

**KANAAL A KANAAL B KANAAL C**

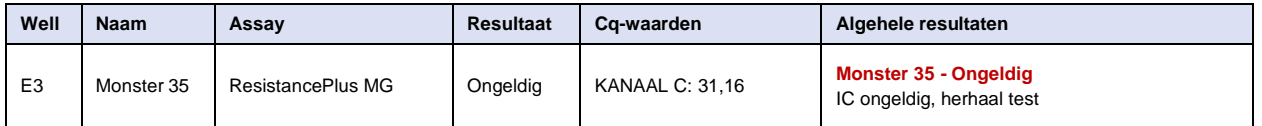

In dit voorbeeld valt het IC-signaal buiten de grenswaarden van het kanaal. Voor monsters die ongeldig zijn voor IC moet het monster opnieuw worden geëxtraheerd en vervolgens de test worden herhaald.

#### 24.12.7 Voorbeeld 7. Op te schonen monsters – Negatief signaal

In dit voorbeeld is KANAAL B (JOE) gemarkeerd voor opschonen, waarbij de software suggereert dat het monster negatief is (**[Afbeelding 30](#page-78-0)**).

#### <span id="page-78-0"></span>**Afbeelding 30. Op te schonen monsters zoals te zien in het menu Resolve (opschonen) van de analysesoftware**

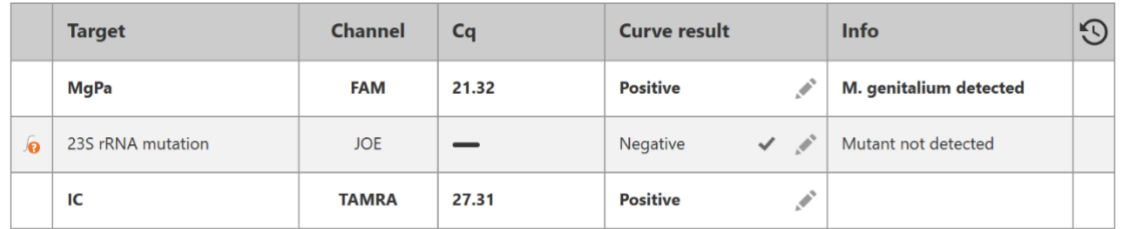

Om te bepalen wat de juiste opschoonactie is, kunt u nog een monster of controle uitzetten ter vergelijking van het signaal

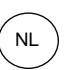

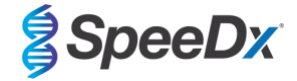

- Selecteer **Ref** voor het uitzetten van een positieve referentiecurve (eerder opgeslagen) voor KANAAL B (JOE)

- Selecteer  $\begin{pmatrix} P \end{pmatrix}$  om een positieve controle uit de run uit te zetten
- 
- Selecteer  $\boxed{N}$  om een negatieve controle uit de run uit te zetten

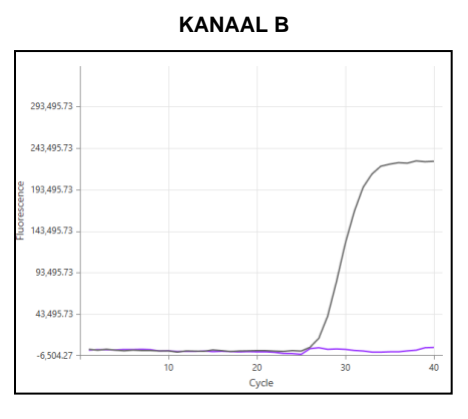

Na inspectie van de amplificatiecurven (hierboven) is te zien dat er geen sprake is van amplificatie in het kanaal.

Het resultaat wordt opgeschoond door selectie van het pictogram , ter bevestiging van het door de software voorgestelde negatieve resultaat. Het opgeschoonde resultaat wordt in **[Afbeelding 31](#page-79-0)** hieronder weergegeven.

<span id="page-79-0"></span>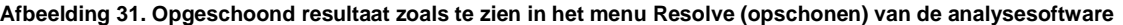

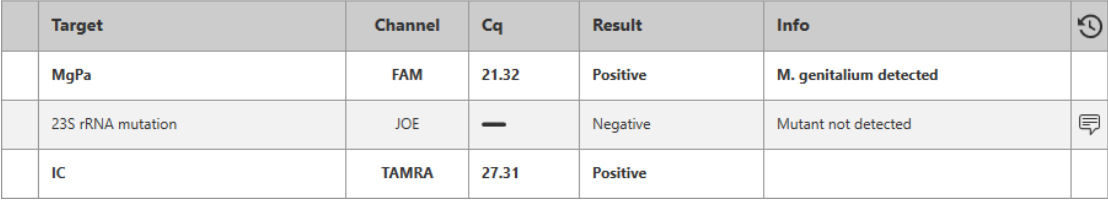

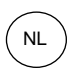

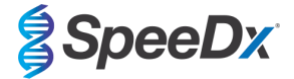

### 24.12.8 Voorbeeld 8. Op te schonen monsters – Onzeker signaal

In dit voorbeeld is KANAAL B (JOE) gemarkeerd voor opschonen, waarbij de software suggereert dat het monster positief is (**[Afbeelding 32](#page-80-0)**).

<span id="page-80-0"></span>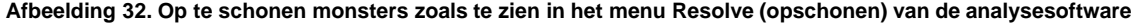

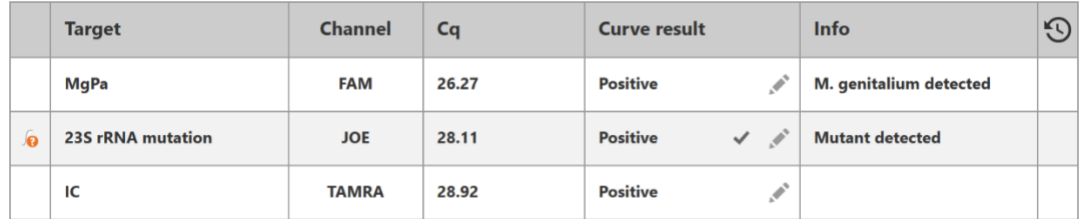

Om te bepalen wat de juiste opschoonactie is, zet u nog een monster of controle uit ter vergelijking van het signal

- Selecteer  $[Ref]$  voor het uitzetten van een positieve referentiecurve (eerder opgeslagen) voor KANAAL B (JOE)

- Selecteer  $\begin{pmatrix} P \end{pmatrix}$  om een positieve controle uit de run uit te zetten

Selecteer  $\begin{bmatrix} N \end{bmatrix}$  om een negatieve controle uit de run uit te zetten

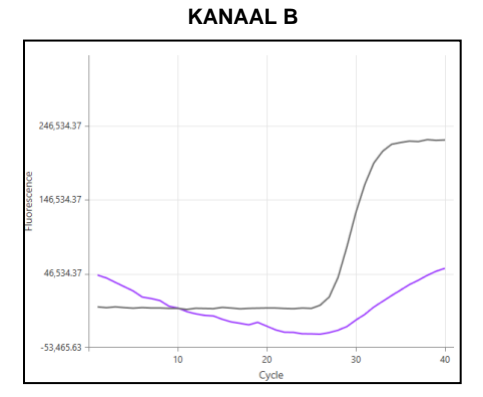

Na inspectie van de amplificatiecurven (hierboven) is te zien dat er sprake is van potentiële amplificatie in het kanaal.

Het wordt aanbevolen om het resultaat op te schonen en aan te merken als onzeker, door het pictogram te selecteren en vervolgens de optie Inconclusive (Onzeker) te selecteren in het vervolgkeuzemenu. Er kunnen opmerkingen aan de audit-trail van het monster worden toegevoegd. Het monster moet opnieuw worden geëxtraheerd en opnieuw getest. Het opgeschoonde resultaat wordt in **[Afbeelding 33](#page-80-1)** hieronder weergegeven.

Raadpleeg **[Tabel 63](#page-74-0)**, Monster 7 om te zien hoe de resultaten voor en na opschoning op het tabblad **Results Overview** (Overzicht resultaten) worden weergegeven.

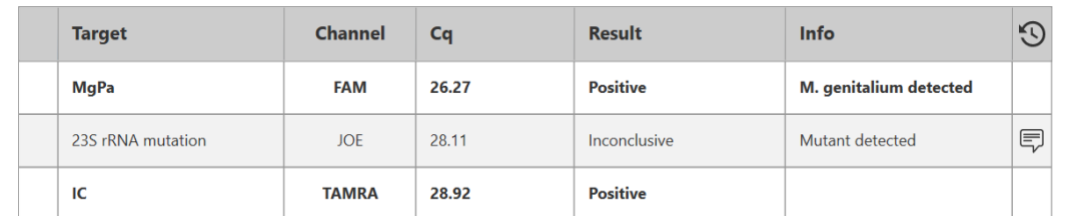

<span id="page-80-1"></span>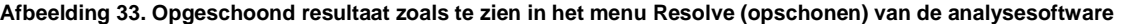

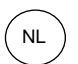

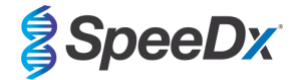

# **25 Woordenlijst**

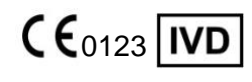

Voor *in-vitro*diagnostiek

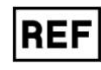

Europese conformiteit Catalogusnummer Batchcode

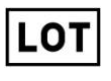

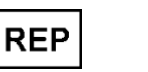

Geautoriseerde vertegenwoordiger Fabrikant Channel Aanmaakdatum In de Europese Gemeenschap

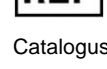

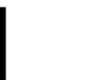

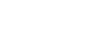

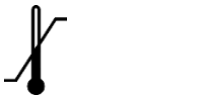

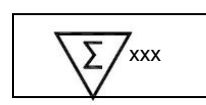

xxx bepalingen

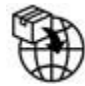

**EC** 

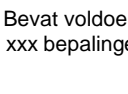

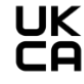

Europese importeur Verenigd Koninkrijk Markering voor conformiteitsbepaling

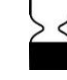

Temperatuurbeperking Bevat voldoende voor Uiterste gebruiksdatum

SpeeDx-producten worden mogelijk door één of meer plaatselijke of buitenlandse octrooien beschermd. Zi[e www.plexpcr.com/patents](http://www.plexpcr.com/patents) voor gedetailleerde informatie over het octrooi.

*PlexPCR*® , *ResistancePlus*® , *PlexPrime*® en *PlexZyme*® zijn handelsmerken van SpeeDx. Overige auteursrechten en handelsmerken zijn eigendom van de desbetreffende rechthebbende.

© Copyright 2022 SpeeDx Pty. Ltd.